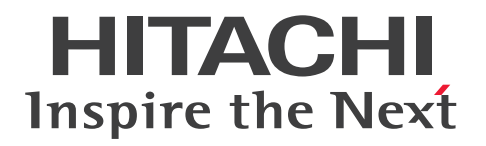

JP1 Version 11

# JP1/IT Desktop Management 2 メッセージ

3021-3-B58-40

# <span id="page-1-0"></span>前書き

# ■ 対象製品

●P-2A42-78BL JP1/IT Desktop Management 2 - Manager 11-51

製品構成一覧および内訳形名

・P-CC2A42-7ABL JP1/IT Desktop Management 2 - Manager(適用 OS:Windows Server 2016、Windows Server 2012、Windows Server 2008 R2)

・P-CC2A42-7BBL JP1/IT Desktop Management 2 - Agent(適用 OS:Windows Server 2016、 Windows 10、Windows 8.1、Windows 8、Windows Server 2012、Windows 7、Windows Server 2008 R2)

・P-CC2A42-7CBL JP1/IT Desktop Management 2 - Network Monitor(適用 OS:Windows Server 2016、Windows 10、Windows 8.1 Enterprise、Windows 8.1 Pro、Windows 8 Enterprise、Windows 8 Pro、Windows Server 2012、Windows 7 Enterprise、Windows 7 Professional、Windows 7 Ultimate、Windows Server 2008 R2)

・P-CC2A42-7DBL JP1/IT Desktop Management 2 - Asset Console(適用 OS:Windows Server 2016、Windows Server 2012、Windows Server 2008 R2)

●P-2A42-7KBL JP1/IT Desktop Management 2 - Operations Director 11-51 製品構成一覧および内訳形名

・P-CC2A42-7ABL JP1/IT Desktop Management 2 - Manager(適用 OS:Windows Server 2016、Windows Server 2012、Windows Server 2008 R2)

・P-CC2A42-7BBL JP1/IT Desktop Management 2 - Agent(適用 OS:Windows Server 2016、 Windows 10、Windows 8.1、Windows 8、Windows Server 2012、Windows 7、Windows Server 2008 R2)

・P-CC2A42-7CBL JP1/IT Desktop Management 2 - Network Monitor(適用 OS:Windows Server 2016、Windows 10、Windows 8.1 Enterprise、Windows 8.1 Pro、Windows 8 Enterprise、Windows 8 Pro、Windows Server 2012、Windows 7 Enterprise、Windows 7 Professional、Windows 7 Ultimate、Windows Server 2008 R2)

# ■ 輸出時の注意

本製品を輸出される場合には、外国為替及び外国貿易法の規制並びに米国輸出管理規則など外国の輸出関 連法規をご確認の上、必要な手続きをお取りください。

なお、不明な場合は、弊社担当営業にお問い合わせください。

#### ■ 商標類

HITACHI、HiRDB、JP1 は、株式会社 日立製作所の商標または登録商標です。

Active Directory は、米国 Microsoft Corporation の、米国およびその他の国における登録商標または 商標です。

ODBC は、米国 Microsoft Corporation が提唱するデータベースアクセス機構です。

Oracle と Java は、Oracle Corporation 及びその子会社、関連会社の米国及びその他の国における登録 商標です。

RSA および BSAFE は、米国 EMC コーポレーションの米国およびその他の国における商標または登録商 標です。

UNIX は、The Open Group の米国ならびに他の国における登録商標です。

Windows は、米国 Microsoft Corporation の米国およびその他の国における登録商標または商標です。 Windows Server は、米国 Microsoft Corporation の米国およびその他の国における登録商標または商 標です。

Windows Vista は、米国 Microsoft Corporation の米国およびその他の国における登録商標または商標 です。

その他記載の会社名、製品名などは、それぞれの会社の商標もしくは登録商標です。

This product includes software developed by the Apache Software Foundation (http:// www.apache.org/).

This product includes software developed by Ben Laurie for use in the Apache-SSL HTTP server project.

Portions of this software were developed at the National Center for Supercomputing Applications (NCSA) at the University of Illinois at Urbana-Champaign.

This product includes software developed by the University of California, Berkeley and its contributors.

This software contains code derived from the RSA Data Security Inc. MD5 Message-Digest Algorithm, including various modifications by Spyglass Inc., Carnegie Mellon University, and Bell Communications Research, Inc (Bellcore).

Regular expression support is provided by the PCRE library package, which is open source software, written by Philip Hazel, and copyright by the University of Cambridge, England. The original software is available from ftp://ftp.csx.cam.ac.uk/pub/software/programming/pcre/

This product includes software developed by Ralf S. Engelschall  $\leq$ rse@engelschall.com> for use in the mod\_ssl project (http://www.modssl.org/).

This product includes software developed by IAIK of Graz University of Technology.

This product includes software developed by Daisuke Okajima and Kohsuke Kawaguchi (http:// relaxngcc.sf.net/).

This product includes software developed by the Java Apache Project for use in the Apache JServ servlet engine project (http://java.apache.org/).

This product includes software developed by Andy Clark.

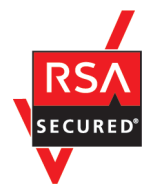

本製品は、米国 EMC コーポレーションの RSA BSAFE(R)ソフトウェアを搭載しています。

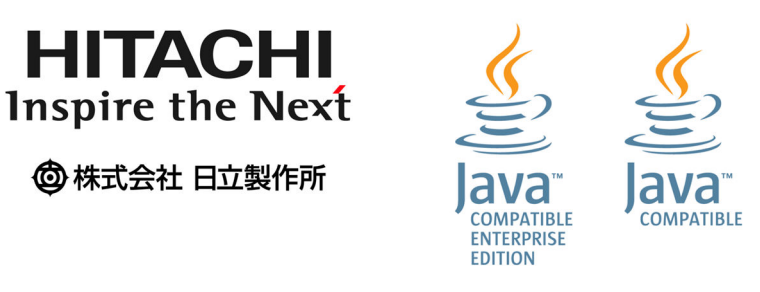

# ■ 発行

2018 年 3 月 3021-3-B58-40

# ■ 著作権

Copyright (C) 2016, 2018, Hitachi, Ltd.

Copyright (C) 2016, 2018, Hitachi Solutions, Ltd.

Copyright, patent, trademark, and other intellectual property rights related to the "TMEng.dll" file are owned exclusively by Trend Micro Incorporated.

# <span id="page-4-0"></span>変更内容

# 変更内容(3021-3-B58-40) JP1/IT Desktop Management 2 11-51

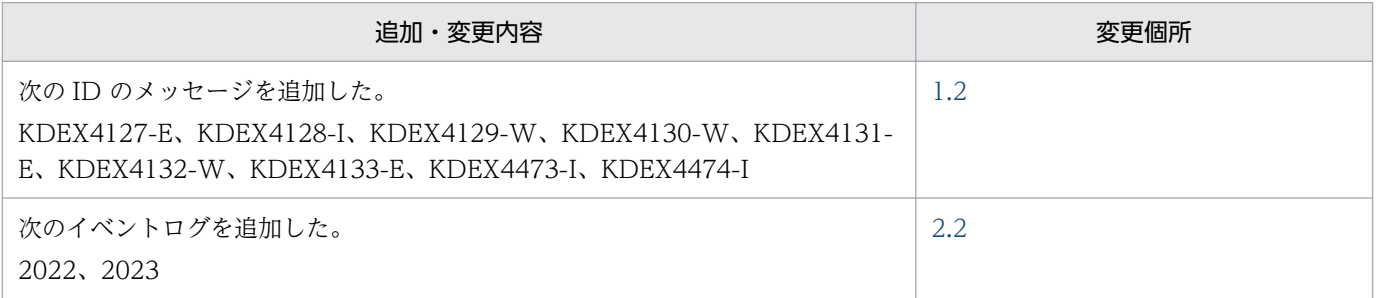

単なる誤字・脱字などはお断りなく訂正しました。

# <span id="page-5-0"></span>はじめに

このマニュアルは、JP1/IT Desktop Management 2 - Manager および JP1/IT Desktop Management 2 - Operations Director のメッセージについて説明したものです。以降、JP1/IT Desktop Management 2 - Manager および JP1/IT Desktop Management 2 - Operations Director を、JP1/IT Desktop Management 2 と略します。

また、JP1/IT Desktop Management 2 - Manager と比較して、JP1/IT Desktop Management 2 - Operations Director では一部の機能が制限されます。機能制限については、マニュアル「JP1/IT Desktop Management 2 導入・設計ガイド」の、JP1/IT Desktop Management 2 - Operations Director での機能制限の説明を参照してください。

# ■ 対象読者

このマニュアルは、次の方にお読みいただくことを前提に説明しています。

- JP1/IT Desktop Management 2 を利用して、組織内のセキュリティ管理や資産管理をする管理者 の方
- JP1/IT Desktop Management 2 の運用方法や操作方法について知りたい方

# ■ マニュアルの構成

このマニュアルは、次に示す章と付録から構成されています。

#### 第1章 メッセージ

JP1/IT Desktop Management 2 のメッセージについて説明しています。

#### 第2章 イベントログメッセージ

JP1/IT Desktop Management 2 のイベントログメッセージについて説明しています。

#### 第3章 基本ログメッセージ

JP1/IT Desktop Management 2 の基本ログメッセージについて説明しています。

#### 付録 A 参考情報

JP1/IT Desktop Management 2 を使用する上での参考情報について説明しています。

このマニュアルをお読みになる場合の参考情報は、マニュアル「JP1/IT Desktop Management 2 導入・ 設計ガイド」を参照してください。

# 目次

# [前書き 2](#page-1-0) [変更内容 5](#page-4-0) [はじめに 6](#page-5-0)

# 1 [メッセージ 8](#page-7-0)

- 1.1 [メッセージの説明形式 9](#page-8-0)
- 1.2 [メッセージ一覧 10](#page-9-0)

# 2 [イベントログメッセージ 161](#page-160-0)

- 2.1 [イベントログメッセージの説明形式 162](#page-161-0)
- 2.2 [管理用サーバが出力するイベントログメッセージ一覧 164](#page-163-0)

# 3 [基本ログメッセージ 193](#page-192-0)

- 3.1 基本ログ (USER\_CLT.LOG ファイル) の形式 194
- 3.2 [基本ログメッセージの説明形式 195](#page-194-0)
- 3.3 [エージェントが出力する基本ログメッセージ一覧 196](#page-195-0)

# [付録 221](#page-220-0)

- 付録 A [参考情報 222](#page-221-0)
- 付録 A.1 [各バージョンの変更内容 222](#page-221-0)

<span id="page-7-0"></span>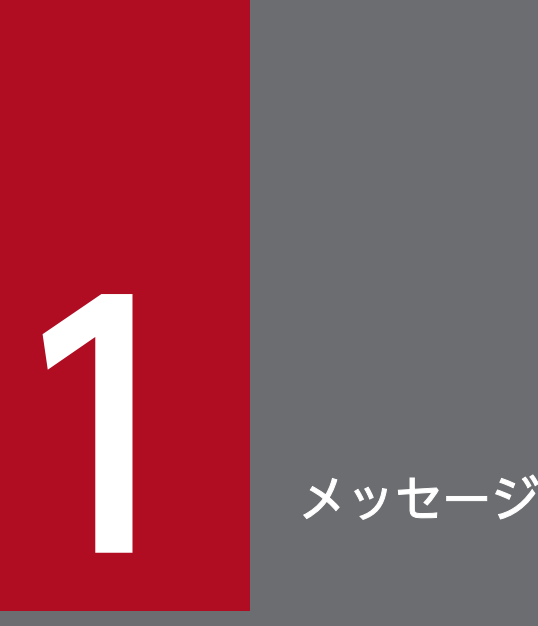

ここでは、メッセージを一覧で説明します。メッセージとは、JP1/IT Desktop Management 2 の起動、停止、エラー、エラーの対処方法などを確認できるメッセージです。JP1/IT Desktop Management 2 - Manager のインストール先フォルダ¥log¥JDNMAINn .LOG、または JP1/IT Desktop Management 2 - Manager のインストール先フォルダ ¥log ¥JDNSTRCn .LOG に出力されます。

# <span id="page-8-0"></span>1.1 メッセージの説明形式

JP1/IT Desktop Management 2 が出力するメッセージは、メッセージ ID、メッセージ種別、およびメッ セージテキストから構成されています。

メッセージ ID およびメッセージ種別と、構成する項目の意味を説明します。

# 形式:KDEXpnnn-m

KDEX

JP1/IT Desktop Management 2 から出力されたメッセージであることを示します。

p

メッセージを出力したコンポーネントを示します。番号とコンポーネントの対応を次の表に示します。

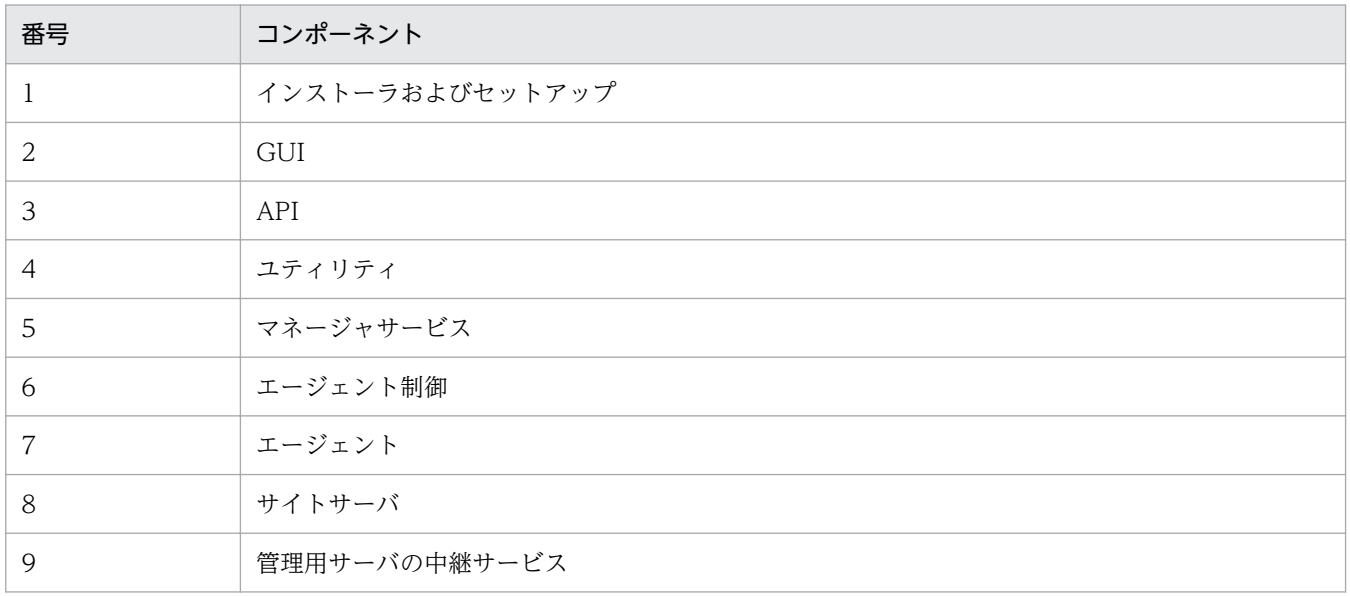

nnn

メッセージの番号を示します。

m

メッセージ種別を示します。出力されるメッセージ種別を次の表に示します。

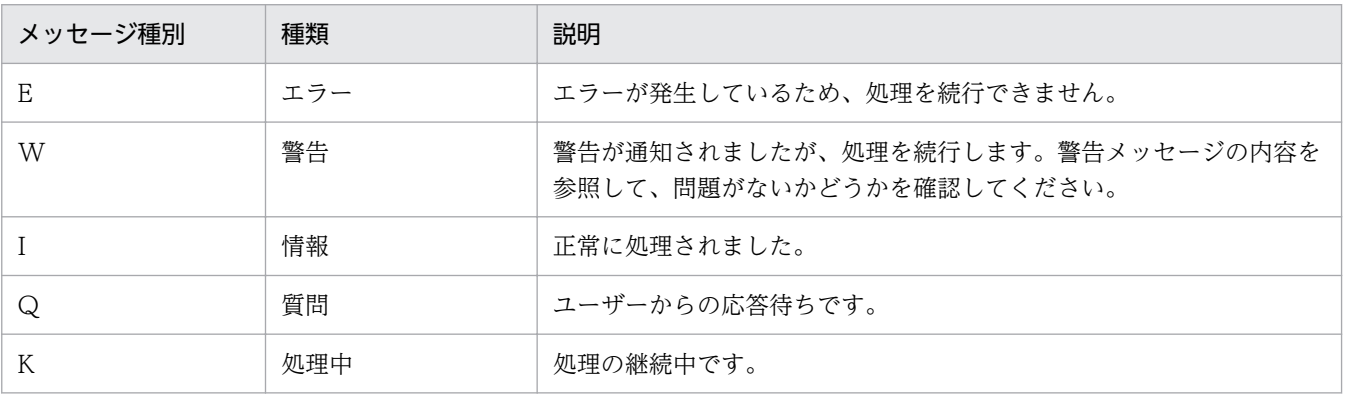

#### <span id="page-9-0"></span>KDEX1001-E

実行ユーザーに Administrator 権限がありません。 インストールを中止します。 [要因]実行ユーザーに Administrator 権限がない。 [処理]インストールを終了する。 [対処]Administrator 権限を持つユーザーで、インストールを再実行する。

#### KDEX1002-E

この OS はサポートされていないため、インストールを続行できません。

[要因]OS がサポートされていない。

[処理]インストールを終了する。

[対処]サポートされている OS でインストールを実行する。

#### KDEX1003-E

この製品よりも新しいバージョンの製品がすでにインストールされています。

インストールを中止します。

[要因]新しいバージョンの製品がすでにインストールされている。

[処理]インストールを終了する。

[対処]すでにインストールされている製品のバージョンとインストールする製品のバージョンを調べ て、必要に応じて製品をアンインストールしてからインストールを再実行する。

#### KDEX1004-W

データベースを作成するフォルダの空き容量が不足しています。 必要容量:データベースを作成するフォルダの必要容量 GB [要因]データベースを作成するフォルダの空き容量が不足している。 [処理]元の画面に戻り、インストールを続行する。 [対処]ディスクの空き容量を増やす。または十分な空き容量があるディスク上のフォルダを指定する。

#### KDEX1005-W

コンポーネントが選択されていません。インストールするコンポーネントを選択してください。 [要因]インストールするコンポーネントが選択されていない。 [処理]元の画面に戻り、インストールを続行する。 [対処]インストールするコンポーネントを選択する。

# KDEX1006-W

バイト数 バイトを超えるパスは指定できません。 [要因]指定できるパス長の上限を超えている。 [処理]元の画面に戻り、インストールを続行する。 [対処]パスを指定し直す。

#### KDEX1008-E

インストールまたはアンインストール中にエラーが発生しました。 インストールまたはアンインストールを中止します。 [要因]インストールまたはアンインストール中にエラーが発生した。 [処理]インストールまたはアンインストールを終了する。 [対処]インストールまたはアンインストールを再実行する。それでもエラーになる場合はサポートサー ビスへ連絡する。

#### KDEX1021-W

Windows ファイアウォールの設定に失敗しました。

[要因]Windows ファイアウォールの設定に失敗した。

[処理]インストールを続行する。

[対処]Windows ファイアウォールを使用している場合は、Windows ファイアウォールの設定を見直 したあと、addfwlist.bat コマンドを実行して通信許可を設定する。

#### KDEX1022-W

Windows ファイアウォールの設定解除に失敗しました。 [要因]Windows ファイアウォールの設定解除に失敗した。 [処理]アンインストールを続行する。 [対処]Windows ファイアウォールを使用している場合は、Windows ファイアウォールの設定を見直 したあと、Windows の netsh コマンドを使用してプログラム名「製品名」のプログラムに対して通 信許可設定を解除する。

#### KDEX1024-W

フォルダパスに使用できない文字('使用できない文字')が含まれています。 [要因]フォルダパスに使用できない文字が含まれている。 [処理]元の画面に戻り、インストールを続行する。 [対処]フォルダパスを指定し直す。

# KDEX1027-E

インストールがほかで実行中です。 ほかのインストールが終了後、再実行してください。 [要因]インストールがすでに実行されている。 [処理]インストールを終了する。 [対処]ほかのインストールが終了したあと、インストールを再実行する。

#### KDEX1030-I

インストールは正常に終了しました。

#### KDEX1031-W

ユーザー名、および会社名を指定してください。 [要因]ユーザー名、または会社名が指定されていない。 [処理]元の画面に戻り、インストールを続行する。 [対処]ユーザー名、および会社名を指定する。

#### KDEX1032-W

データベースの削除に失敗しました。 [要因]データベースの削除でエラーが発生した。 [処理]アンインストールを続行する。 [対処]アンインストール完了後にデータベースフォルダおよびローカルデータフォルダを削除する。 デフォルトのデータベースフォルダ:<All Users のアプリケーションデータフォルダ>¥Hitachi ¥jp1itdmm¥Database¥db デフォルトのローカルデータフォルダ:<All Users のアプリケーションデータフォルダ>¥Hitachi

¥jp1itdmm¥LocalData デフォルトの操作ログのデータベースフォルダ:<All Users のアプリケーションデータフォルダ>

¥Hitachi¥jp1itdmm¥Database¥oplogdb

#### KDEX1033-E

インストール先のディスクの空き容量が不足しています。 [要因]インストール中にディスクの空き容量不足が発生した。 [処理]インストールを終了する。 [対処]インストール先のディスクの空き容量を増やしてインストールを再実行する。または、インス トール先フォルダを変更する。

#### KDEX1034-E

サイレントインストールをサポートしていません。 インストールを中止します。 [要因]サイレントインストールを実行した。 [処理]インストールを終了する。 [対処]パラメータを指定せずにインストールを実行する。

#### KDEX1035-W

インストーラで指定するフォルダにはローカルディスク上のフォルダを指定してください。 [要因]ローカルディスク以外のフォルダが指定されている。 [処理]元の画面に戻り、インストールを続行する。 [対処]ローカルディスク上のフォルダを指定する。

#### KDEX1036-W

データベースアップグレードに必要なディスクの空き容量が不足しています。 必要容量:空きディスクの必要容量 MB,マウントポイント:マウントポイント [要因]データベースアップグレードに必要なディスクの空き容量が不足している。 [処理]元の画面に戻り、インストールを続行する。 [対処]ディスクの空き容量を増やす。または、カスタムインストールを選択してインストールを完了

後、セットアップを実行してデータベースフォルダを変更する。

## KDEX1037-E

インストール中にエラーが発生しました。

セットアップで指定するフォルダのあるディスクの空き容量が不足しているおそれがあります。

[要因]インストール中にディスクの空き容量不足が発生した。

[処理]インストールを終了する。

[対処]ディスクの空き容量を増やす。または、カスタムインストールを選択してインストールを完了 後、セットアップを実行して対象のフォルダを変更する。

#### KDEX1038-E

インストールまたはアンインストール中にエラーが発生しました。 インストール先のファイルまたはフォルダが使用中のおそれがあります。 インストールまたはアンインストールを中止します。 [要因]インストール先のファイルまたはフォルダが使用中である。 [処理]インストールまたはアンインストールを終了する。

[対処]インストール先のファイルまたはフォルダが使用中でないかを確認し、インストールまたはア ンインストールを再実行する。

#### KDEX1040-W

コンポーネントの登録に失敗しました。

インストールの完了後、[スタート] メニューから「コンポーネントの登録]を実行してください。 [要因]コンポーネントの登録に失敗した。

[処理]インストールを続行する。

[対処]インストールの完了後、[スタート] メニューから [コンポーネントの登録] を実行する。

#### KDEX1043-E

ライセンスの登録に失敗しました。 インストールを中止します。 [要因]ライセンスの登録でエラーが発生した。 [処理]インストールを終了する。

[対処]インストールを再実行する。それでもエラーになる場合はサポートサービスへ連絡する。

#### KDEX1046-W

インストーラで指定するフォルダに指定したフォルダパスは使用できません。

パスに含まれるフォルダと同名のファイルがすでに存在しています。

[要因]作成するフォルダパスと同名のファイルが存在するため、フォルダの作成ができない。

[処理]元の画面に戻り、インストールを続行する。

[対処]既存のファイル名を変更するかファイルを削除する、または指定したフォルダパスを変更する。

#### KDEX1047-W

コンピュータ名、に使用できない文字が含まれています。

使用できる文字は、半角英数字、およびハイフン(-)です。

ただし、先頭の文字は半角英字、末尾の文字は半角英数字だけを使用できます。

[要因]コンピュータ名に使用できない文字が含まれている。

[処理]元の画面に戻り、インストールを続行する。

[対処]コンピュータ名を変更して OS を再起動したあと、インストールを再実行する。

#### KDEX1049-E

すでにインストールされている製品名がインストールされているため、インストールを続行できません。 [要因]インストール先のコンピュータに、これからインストールする製品名と併存できない製品がイ ンストールされている。

1. メッセージ

[処理]インストールを終了する。

[対処]すでにインストールされている製品名 をアンインストールしたあとで、インストールを再実行 する。

#### KDEX1050-Q

運用中に、データベースフォルダのディスクの空き容量が不足するおそれがあります。 [OK]ボタンをクリックすると続行します。 必要容量: 必*要容量* GB [要因]データベース作成先フォルダのディスクの空き容量が不十分である。 [処理][OK]ボタンをクリックすると続行する。[キャンセル]ボタンをクリックすると元の画面に戻る。 [対処]データベースフォルダのディスクの空き容量を増やす。または十分な空き容量があるディスク

上のフォルダを指定する。

#### KDEX1052-I

インストール(またはアンインストール)完了後に OS を再起動してください。

#### KDEX1053-E

この OS 言語はサポートされていないため、インストールを続行できません。

[要因]OS 言語がサポートされていない。

[処理]インストールを終了する。

[対処]サポートされている OS 言語でインストールを実行する。

#### KDEX1054-E

サービスの操作に失敗しました。サービス名 = サービス名 [要因]サービスの操作でエラーが発生した。 [処理]インストールまたはアンインストールを終了する。 [対処]操作に失敗したサービスが出力しているメッセージに従い対処する。

#### KDEX1055-E

インストールを実行した製品名 のインストールを続行できません。 [要因]インストール先のコンピュータに、前提製品(*前提製品名*)がインストールされていない。 [処理]インストールを実行した製品名のインストールを終了する。 [対処]前提製品(前提製品名)をインストールしたあとで、インストールを実行した製品名のインス トールを再実行する。

#### KDEX1056-E

インストールを続行できません。

[要因]データベースフォルダのディスクの空き容量が不足している。必要容量: 必要容量 GB [処理]インストールを終了する。

[対処]ディスクの空き容量を増やす。または十分な空き容量があるディスク上のフォルダを指定して、 インストールを再実行する。

#### KDEX1057-E

コマンドの実行に失敗しました。引数の指定に誤りがあります。コマンド名 = コマンド名 [要因]引数の指定に誤りがある。

[処理]コマンドの実行を中止する。

[対処]引数を見直してコマンドを再実行する。

#### KDEX1058-E

トラブルシュート用情報の格納先フォルダにアクセスできません。

[要因]コマンドに指定したトラブルシュート用情報の格納先フォルダが存在しない、またはアクセス 権限がない。

[処理]コマンドの実行を中止する。

[対処]トラブルシュート用情報の格納先フォルダが存在するか、およびアクセス権限があるかを確認 し、コマンドを再実行する。

#### KDEX1059-E

コマンドの実行に失敗しました。実行権限がありません。コマンド名 = コマンド名 [要因]Administrator 権限のないユーザーでコマンドを実行した。 [処理]コマンドの実行を中止する。 [対処]Administrator 権限を持つユーザーでコマンドを再実行する。

#### KDEX1060-E

トラブルシュート用情報の取得に失敗しました。 [要因]コマンドの実行中にエラーが発生した。 [処理]コマンドの実行を中止する。 [対処]サポートサービスへ連絡する。

#### KDEX1061-I

トラブルシュート用情報を取得しました。

#### KDEX1062-W

一部のトラブルシュート用情報の取得に失敗しました。 取得に失敗したトラブルシュート情報は次のとおりです。 取得に失敗したフォルダまたはファイルのパス [要因]トラブルシュート用情報の格納先フォルダの空き容量が不足している。 [処理]コマンドの実行を中止する。 [対処]トラブルシュート用情報の格納先フォルダの空き容量を確保してから、コマンドを再実行する。 それでも解決されない場合は、表示されたフォルダおよびファイルを個別に取得する。

#### KDEX1063-E

次に示すフォルダへの書き込みに失敗しました。

フォルダパス = フォルダパス

[要因]表示されたフォルダへのアクセス権限がない、または、I/O エラーが発生した。

[処理]コマンドの実行を中止する。

[対処]表示されたフォルダに書き込めることを確認し、コマンドを再実行する。

#### KDEX1065-E

インストールを続行できません。

[要因]インストール先フォルダのディスクの空き容量が不足している。

必要容量: 必*要容量* MB

[処理]インストールを終了する。

[対処]インストール先フォルダのディスクの空き容量を増やしたあと、インストールする。パッケー ジ配布タスクで配布している場合は、サイトサーバのパッケージを編集し、インストールコマンドの インストール先フォルダ(第3引数)を十分な空き容量があるディスク上のフォルダに変更したあと、 配布を再実行する。

#### KDEX1066-E

インストールを続行できません。

[要因]インストール先フォルダに、ローカルディスク以外のフォルダを指定した。

[処理]インストールを終了する。

[対処]サイトサーバのパッケージを編集し、インストールコマンドのインストール先フォルダ(第3 引数)にローカルディスクを指定したあと、配布を再実行する。

#### KDEX1067-W

データベースの削除に失敗しました。 [要因]データベースの削除でエラーが発生した。 [処理]アンインストールを続行する。

[対処]アンインストールの完了後にデータベースフォルダを削除する。

デフォルトのデータベースフォルダ:<All Users のアプリケーションデータフォルダ>¥Hitachi ¥jp1itdms¥Database¥db

# KDEX1068-E

製品版がインストールされているため、体験版はインストールできません。 [要因]製品版がインストールされている環境に、体験版をインストールしようとした。 [処理]体験版のインストールを終了する。 [対処]製品版をアンインストールしたあとで、体験版のインストールを再実行する。

## KDEX1069-E

インストールを続行できません。

[要因]jdn\_manager\_setup.conf に指定するパラメータ名に、パスの上限バイト数バイトを超えるパ スが指定されている。

[処理]インストールを終了する。

[対処]jdn\_manager\_setup.conf ファイルのjdn\_manager\_setup.conf に指定するパラメータ名に指 定しているパスを見直したあと、サイトサーバプログラムを配布するためのパッケージを再作成する。

#### KDEX1070-E

インストールを続行できません。

[要因]idn\_manager\_setup.conf に指定するパラメータ名のフォルダパスに使用できない文字(使用 できない文字)が含まれている。

[処理]インストールを終了する。

[対処]jdn\_manager\_setup.conf ファイルのjdn\_manager\_setup.conf に指定するパラメータ名 に指 定しているパスを見直したあと、サイトサーバプログラムを配布するためのパッケージを再作成する。

# KDEX1071-E

インストールを続行できません。

[要因]idn\_manager\_setup.conf に指定するパラメータ名に、ローカルディスク以外のフォルダ、ま たは無効なパスが指定されている。

[処理]インストールを終了する。

[対処]jdn\_manager\_setup.conf ファイルのjdn\_manager\_setup.conf に指定するパラメータ名に指 定しているパスを見直したあと、サイトサーバプログラムを配布するためのパッケージを再作成する。

#### KDEX1072-E

インストールを続行できません。

[要因]idn\_manager\_setup.conf に指定するパラメータ名 に有効範囲外の値が指定されている。有効 な範囲:有効な範囲

[処理]インストールを終了する。

[対処]jdn\_manager\_setup.conf ファイルのjdn\_manager\_setup.conf に指定するパラメータ名 に指 定している値を見直したあと、サイトサーバプログラムを配布するためのパッケージを再作成する。

#### KDEX1073-E

インストールを続行できません。

[要因]jdn\_manager\_setup.conf に指定するパラメータ名 1 とjdn\_manager\_setup.conf に指定する パラメータ名 2 に、同一または親子関係のあるフォルダを指定した。

[処理]インストールを終了する。

[対処]jdn\_manager\_setup.conf ファイルのjdn\_manager\_setup.conf に指定するパラメータ名 1 ま たはjdn\_manager\_setup.conf に指定するパラメータ名 2 に指定するパスを見直したあと、サイト サーバプログラムを配布するためのパッケージを再作成する。

#### KDEX1074-E

インストールを続行できません。

[要因]インストール先フォルダに、パスの上限バイト数バイトを超えるパスが指定されている。

[処理]インストールを終了する。

[対処]サイトサーバのパッケージを編集し、インストールコマンドのインストール先フォルダ(第3 引数)の指定を変更したあと、配布を再実行する。

## KDEX1075-E

インストールを続行できません。

[要因]インストール先フォルダのフォルダパスに使用できない文字(使用できない文字)が含まれて いる。

[処理]インストールを終了する。

[対処]サイトサーバのパッケージを編集し、インストールコマンドのインストール先フォルダ(第3 引数)の指定を変更したあと、配布を再実行する。

#### KDEX1076-E

体験版がインストールされているため、製品版はインストールできません。 [要因]体験版がインストールされている環境に、製品版をインストールしようとした。 [処理]製品版のインストールを終了する。

[対処]体験版をアンインストールしたあとで、製品版のインストールを再実行する。

#### KDEX1077-E

サーバ間で共有しているデータフォルダへの書き込みに失敗しました。

サーバ間で共有しているデータフォルダ=サーバ間で共有しているデータフォルダのパス

[要因]サーバ間で共有しているデータフォルダに対するアクセス権限がない、または I/O エラーが発 生した。

[処理]インストールを終了する。

[対処]サーバ間で共有しているデータフォルダに書き込めることを確認し、インストールを再実行する。

#### KDEX1078-W

ODBC データソースの削除に失敗しました。

[要因]ODBC データソースの削除でエラーが発生した。

[処理]アンインストールを続行する。

[対処]アンインストールが完了したあとで、32 ビット版の ODBC データソースアドミニストレータ を起動し、システムデータソース(JDN\_HIRDB)を削除する。

#### KDEX1079-W

Manager をインストール対象とする場合、Remote Install Manager もインストール対象としてくだ さい。

[要因]Remote Install Manager がインストール対象になっていない。

[処理]元の画面に戻り、インストールを続行する。

[対処]Manager と Remote Install Manager の両方をインストール対象にしてください。

#### KDEX1080-W

データベースを使用するために必要な情報(ユーザー ID およびパスワード)を入力してください。 [要因]ユーザー ID またはパスワードが入力されていない。 [処理]元の画面に戻り、インストールを続行する。 [対処]ユーザー ID およびパスワードを入力する。

#### KDEX1081-W

インストーラの項目名 の指定内容が無効です。有効な値は有効な値 です。 [要因]インストーラの項目名に無効な値を指定した。 [処理]元の画面に戻り、インストールを続行する。 [対処]有効な値を指定する。

#### KDEX1082-W

入力されたパスワードが一致しませんでした。 [要因]パスワードとパスワード確認に入力された文字列が異なる。 [処理]元の画面に戻り、インストールを続行する。 [対処]パスワードとパスワード確認に、同じ文字列を入力する。

#### KDEX1083-W

ユーザー ID に入力された文字列は使用できません。 [要因]ユーザー ID に、データベースの予約語を入力した。 [処理]元の画面に戻り、インストールを続行する。 [対処]ユーザー ID に、別の文字列を入力する。

#### KDEX1084-E

アンインストールが必要な製品名がインストールされているため、インストールまたはアンインストー ルを続行できません。 「要因」インストール先のコンピュータに、アンインストールが必要な製品名がインストールされている。 [処理]インストールまたはアンインストールを終了する。 [対処]アンインストールが必要な製品名をアンインストールしたあとで、インストールまたはアンイ ンストールを再実行する。

#### KDEX1501-E

インストールが正常に終了していないおそれがあります。 このためセットアップを実行できません。 [要因]インストールが正常に終了していない。 [処理]セットアップを終了する。 [対処]上書きインストールを実行する。

#### KDEX1502-W

インポートするファイルが見つかりません。 [要因]インポートするファイルが存在しない。 [処理]元の画面に戻り、セットアップを続行する。 [対処]インポートするファイル名を指定し直す。

#### KDEX1503-E

セットアップ中にエラーが発生しました。

セットアップを中止します。

[要因]セットアップでエラーが発生した。

[処理]セットアップを終了する。

[対処]トラブルシュート用情報の取得コマンドでトラブルシュート用情報を取得したあと、サポート サービスへ連絡する。

#### KDEX1504-E

データベースの初期データ更新に失敗しました。

[要因]データベースの初期データ更新でエラーが発生した。

[処理]セットアップを終了する。

[対処]トラブルシュート用情報の取得コマンドでトラブルシュート用情報を取得したあと、サポート サービスへ連絡する。

# KDEX1505-E

データベースの削除、または ODBC データソースの削除に失敗しました。

[要因]次の要因が考えられる。

(1)データベースフォルダ、操作ログのデータベースフォルダ、またはローカルデータフォルダに対す るアクセス権限がない。

(2)リモートインストールマネージャ、または IT Desktop Management 2 - Asset Console から、 データベースにアクセスしている。

(3)I/O エラーが発生した。

[処理]セットアップを終了する。

[対処]次の確認をしたあとにセットアップを再実行する。

(1)データベースフォルダ、操作ログのデータベースフォルダ、およびローカルデータフォルダに対す るアクセス権限を確認する。

(2)リモートインストールマネージャを終了し、リモートインストールマネージャを使用した配布機能 のコマンドが実行中ではないことを確認する。また、IT Desktop Management 2 - Asset Console での管理情報の取得中ではないことを確認する。インストールフォルダ配下の mgr¥db¥SPOOL フォ ルダに cnctusrinf ファイルが存在する場合は、cnctusrinf ファイルの「C-IP」項目に表示される IP アドレスで、データベースにアクセスしているコンピュータを特定する。

(3)ディスク障害が発生していないことを確認する。

それでも解決できない場合は、トラブルシュート用情報の取得コマンドでトラブルシュート用情報を 取得したあと、サポートサービスへ連絡する。

#### KDEX1506-E

データベースの作成、または ODBC データソースの作成に失敗しました。 [要因]次の要因が考えられる。

1. メッセージ

(1)データベースフォルダ、操作ログのデータベースフォルダ、またはローカルデータフォルダに対す るアクセス権限がない。

(2)リモートインストールマネージャ、または IT Desktop Management 2 - Asset Console から、 データベースにアクセスしている。

(3)I/O エラーが発生した。

[処理]セットアップを終了する。

[対処]次の確認をしたあとにセットアップを再実行する。

(1)データベースフォルダ、操作ログのデータベースフォルダ、およびローカルデータフォルダに対す るアクセス権限を確認する。

(2)リモートインストールマネージャを終了し、リモートインストールマネージャを使用した配布機能 のコマンドが実行中ではないことを確認する。また、IT Desktop Management 2 - Asset Console での管理情報の取得中ではないことを確認する。インストールフォルダ配下の mgr¥db¥SPOOL フォ ルダに cnctusrinf ファイルが存在する場合は、cnctusrinf ファイルの「C-IP」項目に表示される IP アドレスで、データベースにアクセスしているコンピュータを特定する。

(3)ディスク障害が発生していないことを確認する。

それでも解決できない場合は、トラブルシュート用情報の取得コマンドでトラブルシュート用情報を 取得したあと、サポートサービスへ連絡する。

## KDEX1508-E

データベースフォルダの変更に失敗しました。

[要因]データベースフォルダの変更でエラーが発生した。次の要因が考えられる。

(1)データベースフォルダ、操作ログのデータベースフォルダ、操作ログ保管先フォルダ、またはデー タベース退避フォルダに対するアクセス権限がない。

(2)リモートインストールマネージャ、または IT Desktop Management 2 - Asset Console から、 データベースにアクセスしている。

(3)I/O エラーが発生した。

[処理]セットアップを終了する。

[対処]次の確認をしたあとにセットアップを再実行する。

(1)データベースフォルダ、操作ログのデータベースフォルダ、操作ログ保管先フォルダ、およびデー タベース退避フォルダに対するアクセス権限を確認する。

(2)リモートインストールマネージャを終了し、リモートインストールマネージャを使用した配布機能 のコマンドが実行中ではないことを確認する。また、IT Desktop Management 2 - Asset Console での管理情報の取得中ではないことを確認する。

(3)ディスク障害が発生していないことを確認する。

それでも解決できない場合は、トラブルシュート用情報の取得コマンドでトラブルシュート用情報を 取得したあと、サポートサービスへ連絡する。

#### KDEX1509-E

セットアップ中にエラーが発生しました。 セットアップを中止します。 [要因]セットアップでエラーが発生した。 [処理]セットアップを終了する。 [対処]トラブルシュート用情報の取得コマンドでトラブルシュート用情報を取得したあと、サポート サービスへ連絡する。

#### KDEX1510-W

セットアップの項目名 の指定内容が無効です。有効な範囲は有効な範囲 です。 [要因]セットアップの項目名に無効な値を指定した。 [処理]元の画面に戻り、セットアップを続行する。 [対処]有効な範囲の値を指定する。

#### KDEX1511-E

実行ユーザーに Administrator 権限がありません。

[要因]実行ユーザーに Administrator 権限がない。

[処理]セットアップの起動を中止する。

[対処]Administrator 権限を持つユーザーで、セットアップを再実行する。

#### KDEX1512-E

セットアップがほかで実行中です。 [要因]セットアップがすでに実行されている。 [処理]セットアップの起動を中止する。 [対処]すでに起動しているセットアップの操作を続ける。

# KDEX1513-E

セットアップの設定ファイルが見つかりません。またはファイルが壊れているおそれがあります。 [要因]セットアップの設定ファイルが存在しない。または壊れている。 [処理]セットアップを終了する。 [対処]製品をアンインストールしてからインストールを再実行する。

# KDEX1514-E

データベースのアップグレードに失敗しました。 [要因]データベースのアップグレードでエラーが発生した。次の要因が考えられる。

(1)データベースフォルダ、ローカルデータフォルダ、またはデータベース退避フォルダに対するアク セス権限がない。

(2)リモートインストールマネージャ、または IT Desktop Management 2 - Asset Console から、 データベースにアクセスしている。

(3)I/O エラーが発生した。

[処理]セットアップを終了する。

[対処]次の確認をしたあとにセットアップを再実行する。

(1)データベースフォルダ、ローカルデータフォルダ、およびデータベース退避フォルダに対するアク セス権限を確認する。

(2)リモートインストールマネージャを終了し、リモートインストールマネージャを使用した配布機能 のコマンドが実行中ではないことを確認する。また、IT Desktop Management 2 - Asset Console での管理情報の取得中ではないことを確認する。インストールフォルダ配下の mgr¥db¥SPOOL フォ ルダに cnctusrinf ファイルが存在する場合は、cnctusrinf ファイルの「C-IP」項目に表示される IP アドレスで、データベースにアクセスしているコンピュータを特定する。

(3)ディスク障害が発生していないことを確認する。

それでも解決できない場合は、トラブルシュート用情報の取得コマンドでトラブルシュート用情報を 取得したあと、サポートサービスへ連絡する。

#### KDEX1516-E

サービスの停止に失敗しました。サービス名 = サービス名 セットアップを中止します。 [要因]サービスの停止でエラーが発生した。 [処理]セットアップを終了する。 [対処]公開メッセージログを確認し、停止に失敗したサービスが出力しているメッセージに従い対処 する。

#### KDEX1517-E

サービスの開始に失敗しました。サービス名 = サービス名 セットアップを中止します。 [要因]サービスの開始でエラーが発生した。 [処理]セットアップを終了する。 [対処]公開メッセージログを確認し、開始に失敗したサービスが出力しているメッセージに従い対処 する。

#### KDEX1518-E

サービスのステータス変更に失敗しました。サービス名 = サービス名 セットアップを中止します。

1. メッセージ

[要因]サービスのステータス変更でエラーが発生した。 [処理]セットアップを終了する。 [対処]トラブルシュート用情報の取得コマンドでトラブルシュート用情報を取得したあと、サポート サービスへ連絡する。

#### KDEX1519-Q

セットアップを続行するために製品名 が使用するサービスを停止する必要があります。サービスを停 止してよろしいですか?

停止したサービスはセットアップ完了後、自動的に開始されます。

#### KDEX1520-Q

セットアップを続行するために、次に示すサービスに関連づけられたクラスタリソースをオフライン にしてください。オフラインを設定後、[OK]ボタンをクリックするとセットアップを続行します。 セットアップ終了後、クラスタリソースをオンラインにしてください。 サービス名

KDEX1521-Q

セットアップを続行するために、次に示すサービスに関連づけられたクラスタリソースをオフライン にしてください。オフラインを設定後、[OK]ボタンをクリックするとセットアップを続行します。 サービス名

#### KDEX1524-W

ディスクの空き容量が不足しています。必要容量 = 空きディスクの必要容量 GB、マウントポイント = マウントポイント

[要因]ディスクの空き容量が不足している。

[処理]元の画面に戻り、セットアップを続行する。

[対処]ディスクの空き容量を増やす。または十分な空き容量があるディスク上のフォルダを指定する。

#### KDEX1525-W

クラスタ構成の指定内容が不正です。

クラスタリソースの状態がオフラインである。またはほかのノードがクラスタリソースの所有者になっ ているおそれがあります。

[要因]クラスタリソースの状態がオフラインである。またはほかのノードがクラスタリソースの所有 者になっている。

[処理]元の画面に戻り、セットアップを続行する。

[対処]クラスタリソースの状態および所有者を確認する。

#### KDEX1526-I

サービス (JP1 ITDM2 Web Container) を開始しました。

#### KDEX1527-I

サービス (JP1 ITDM2 Web Container) を停止しました。

#### KDEX1528-E

サービス (JP1 ITDM2 Web Container)の開始に失敗しました。

[要因]サービスの開始でエラーが発生した。

[処理]サービスの開始を中止する。

[対処]トラブルシュート用情報の取得コマンドでトラブルシュート用情報を取得したあと、サポート サービスへ連絡する。

#### KDEX1529-E

サービス (IP1 ITDM2 Web Container)が予期しない原因によって、異常停止しました。

[要因]サービスで回復できないエラーが発生した。

[処理]サービスを停止する。

[対処]トラブルシュート用情報の取得コマンドでトラブルシュート用情報を取得したあと、サポート サービスへ連絡する。

#### KDEX1530-E

JP1/IT Desktop Management 2 - Manager のセットアップが完了していないため、サービス (JP1\_ITDM2\_Web Container)が開始に失敗しました。

[要因]JP1/IT Desktop Management 2 - Manager のセットアップが完了していない状態でサービス を開始した。

[処理]サービス (JP1 ITDM2 Web Container) の開始を中止する。

[対処]JP1/IT Desktop Management 2 - Manager のセットアップ完了後にサービスを開始する。

#### KDEX1531-I

セットアップが正常終了しました。

#### KDEX1532-E

セットアップが異常終了しました。

# KDEX1533-W

JP1/IT Desktop Management 2 - Manager のショートカット作成に失敗しました。

JP1/IT Desktop Management 2 - Manager にログインする場合は、次に示す URL にアクセスして ください。

JP1/IT Desktop Management 2 - Manager ログイン用の URL

ショートカットからログインしたい場合は、上記の URL に対するインターネットショートカットを、 次に示すファイルに作成してください。

「<インストールフォルダ>¥mgr¥conf¥jdn\_login.url」のフルパス

[要因]JP1/IT Desktop Management 2 - Manager のショートカット作成に失敗した。

[処理]セットアップを続行する。

[対処]JP1/IT Desktop Management 2 - Manager にログインする場合は、表示された URL にアク セスする。

ショートカットからログインしたい場合は、表示された URL に対するインターネットショートカッ トを作成する。

#### KDEX1534-W

セットアップで指定するフォルダに、使用できないフォルダが指定されています。

[要因]前回と今回のセットアップで指定した次に示すフォルダのどれかに、同一または親子関係のあ るフォルダが存在する。

- ・データベースフォルダ
- ・データフォルダ
- ・ローカルデータフォルダ
- ・データベース退避フォルダ

[処理]元の画面に戻り、セットアップを続行する。

[対処]前回と今回のセットアップで指定した次に示すフォルダに、互いに親子関係のない異なるフォ ルダを指定する。

- ・データベースフォルダ
- ・データフォルダ
- ・ローカルデータフォルダ
- ・データベース退避フォルダ

#### KDEX1535-W

セットアップで指定するフォルダに、使用できないパスが指定されています。

[要因]セットアップで指定するフォルダにローカルディスク以外のパスを指定した。または、無効な パスを指定した。

[処理]元の画面に戻り、セットアップを続行する。

#### KDEX1536-E

セットアップ中にエラーが発生しました。

セットアップで*指定するフォルダ*の空き容量が不足しているおそれがあります。

[要因]データベースフォルダ、データフォルダ、ローカルデータフォルダ、またはデータベース退避 フォルダのディスクの空き容量が不足しているおそれがある。

[処理]セットアップを終了する。

[対処]ディスクの空き容量を増やしてセットアップし直す。または、フォルダを変更する。

#### KDEX1537-W

インポートするファイルの内容が不正です。

[要因]インポートするファイルに不正なファイルを指定した。

[処理]元の画面に戻り、セットアップを続行する。

[対処]インポートするファイル名を指定し直す。インポートするファイルが正しい場合は、現用系か らインポートするファイルを再度コピーする。

#### KDEX1538-E

セットアップ中にエラーが発生しました。

ディスクの空き容量が不足しています。

必要容量 = 空きディスクの必要容量 GB、マウントポイント = マウントポイント名

[要因]セットアップ中にディスクの空き容量不足が発生した。

[処理]セットアップを終了する。

[対処]ディスクの空き容量を増やしてセットアップし直す。またはフォルダを変更する。

#### KDEX1539-W

データベースアップグレードに必要なディスクの空き容量が不足しています。 必要容量 = 空きディスクの必要容量 MB、マウントポイント = マウントポイント名 [要因]セットアップ中にディスクの空き容量不足が発生した。 [処理]元の画面に戻り、セットアップを続行する。 [対処]ディスクの空き容量を増やす。または十分な空き容量があるディスク上のフォルダを指定する。

#### KDEX1545-E

データベースマネージャまたはコマンドが実行中のため、セットアップを起動できません。 [要因]データベースマネージャまたはコマンドの実行中にセットアップを実行した。 [処理]セットアップの起動を中止する。

[対処]実行中のデータベースマネージャまたはコマンドの終了後にセットアップを再実行する。

#### KDEX1546-W

セットアップで指定するフォルダに、バイト数バイトを超えるパスは指定できません。 [要因]セットアップで指定するフォルダ に指定できるパス長の上限を超えている。 [処理]元の画面に戻り、セットアップを続行する。 [対処]パスを再指定する。

#### KDEX1547-E

サービス(JP1\_ITDM2\_Web Container)の開始に失敗しました。セットアップ、データベースマ ネージャまたはコマンドを実行中です。

[要因]セットアップ、データベースマネージャまたはコマンドを実行中にサービス(JP1\_ITDM2\_Web Container)を開始した。

[処理]サービス (JP1 ITDM2 Web Container) の開始を中止する。

[対処] 実行中のセットアップ、データベースマネージャまたはコマンドの終了後にサービス (JP1\_ITDM2\_Web Container)を開始する。

#### KDEX1548-W

クラスタ構成の指定内容が不正です。 [要因]クラスタ待機系で待機系を選択していない。 [処理]元の画面に戻り、セットアップを続行する。 [対処]待機系を選択して続行する。

#### KDEX1550-W

クラスタ構成の指定内容が不正です。 指定した論理 IP アドレスが誤っています。 [要因]指定した論理 IP アドレスがクラスタリソースとして存在しない。 [処理]元の画面に戻り、セットアップを続行する。 [対処]現用系の場合は論理 IP アドレスの指定を見直す。待機系の場合はインポートするファイルが正 しいかを見直す。

#### KDEX1551-W

セットアップで指定するフォルダに指定したフォルダパスは使用できません。 パスに含まれるフォルダと同名のファイルがすでに存在しています。 [要因]作成するフォルダパスと同名のファイルが存在するため、フォルダの作成ができない。 [処理]元の画面に戻り、セットアップを続行する。

[対処]既存のファイル名を変更するかファイルを削除する、または指定したフォルダパスを変更する。

#### KDEX1552-E

コンピュータ名 (コンピュータ名)に使用できない文字が含まれています。 使用できる文字は、半角英数字、およびハイフン(-)です。 ただし、先頭の文字は半角英字、末尾の文字は半角英数字だけを使用できます。 [要因]コンピュータ名に使用できない文字が含まれている。 [処理]セットアップを終了する。 [対処]コンピュータ名を変更して OS を再起動したあと、セットアップを再実行する。

#### KDEX1555-W

操作ログの保管先 への接続ができません。

[要因]指定したネットワークリソースの接続に失敗した。

[処理]元の画面に戻り、セットアップを続行する。

[対処]有効なネットワーク上のフォルダを設定する。または、ローカルディスク上のフォルダを指定 する。

#### KDEX1556-W

ネットワーク上のフォルダは UNC 形式で指定してください。 [要因]ネットワークドライブを指定した。 [処理]元の画面に戻り、セットアップを続行する。 [対処]UNC 形式でフォルダを設定する。

## KDEX1557-W

セットアップで指定するフォルダに、使用できないフォルダが指定されています。 [要因]前回と今回のセットアップで指定した次に示すフォルダのどれかに、同一または親子関係のあ るフォルダが存在する。

- ・フォルダの設定画面で指定したフォルダ
- ・操作ログのデータベースフォルダ
- ・操作ログの保管先フォルダ
- ・保存用の変更履歴の出力先フォルダ

[処理]元の画面に戻り、セットアップを続行する。

[対処]前回と今回のセットアップで指定した次に示すフォルダに、互いに親子関係のない異なるフォ ルダを指定する。

- ・フォルダの設定画面で指定したフォルダ
- ・操作ログのデータベースフォルダ
- ・操作ログの保管先フォルダ
- ・保存用の変更履歴の出力先フォルダ

#### KDEX1558-W

指定したユーザー名またはパスワードが無効です。 [要因]ネットワークリソースへの接続に指定したユーザー名またはパスワードが無効である。 [処理]元の画面に戻り、セットアップを続行する。 [対処]有効なユーザー名またはパスワードを指定する。

#### KDEX1559-E

セットアップ中にエラーが発生しました。

「フォルダの設定画面」で指定したフォルダ、または操作ログの保存先の空き容量が不足しているおそ れがあります。

[要因]指定したフォルダのディスクの空き容量が不足しているおそれがある。

[処理]セットアップを終了する。

[対処]ディスクの空き容量を増やしてセットアップし直す。または、フォルダを変更する。

#### KDEX1560-E

セットアップ中にエラーが発生しました。

**操作ログの保管先に接続ができません。** 

[要因]指定したネットワークリソースとの接続に失敗した。

[処理]セットアップを終了する。

[対処]ネットワーク上の有効なフォルダを設定するか、ローカルディスク上のフォルダを指定してセッ トアップを再実行する。

#### KDEX1561-E

セットアップ中にエラーが発生しました。 操作ログの保管先 への接続に指定したユーザー名またはパスワードが無効です。 [要因]ネットワークリソースへの接続に指定したユーザー名またはパスワードが無効である。 [処理]セットアップを終了する。 [対処]有効なユーザー名またはパスワードであるかを確認したあと、セットアップを再実行する。

#### KDEX1562-I

操作ログの保管先フォルダに接続するためのユーザー名およびパスワードを設定しました。

#### KDEX1563-W

操作ログの保存先 に、使用できないパスが指定されています。 「要因]*操作ログの保存先に、*ローカルディスク以外のパスを指定した。または、無効なパスを指定した。 [処理]元の画面に戻り、セットアップを続行する。 [対処]ローカルディスク上のパスを指定する。

#### KDEX1564-Q

操作ログの自動保管の設定がオフのまま続行すると、操作ログのデータはすべて削除されます。操作 ログのデータを引き継ぎたい場合は、操作ログの自動保管の設定をオンにしてください。 処理を続行する場合は[OK]ボタンをクリックしてください。設定を見直す場合は[キャンセル]ボタン をクリックしてください。

#### KDEX1565-W

操作ログの保管先 に指定したパスは無効です。 [要因] 操作ログの保管先に無効なパスを指定した。 [処理]元の画面に戻り、セットアップを続行する。 [対処]*操作ログの保管先に*有効なパスを指定する。

#### KDEX1566-W

セットアップで指定したフォルダに指定されたフォルダが属するディスクに、アクセスできません。 [要因]次の要因が考えられる。

(1)クラスタリソースの状態がオフラインである。または、ほかのコンピュータがクラスタリソースの 所有者になっている。

(2)ディスク障害が発生している。

[処理]元の画面に戻り、セットアップを続行する。

[対処]指定されたフォルダが属するディスクにアクセスできるかを確認する。クラスタの共有ディス クを指定した場合は、該当するディスクリソースの状態および所有者を確認する。

#### KDEX1567-W

コンポーネントの登録に失敗しました。

セットアップの完了後、[スタート]メニューから[コンポーネントの登録]を実行してください。 [要因]コンポーネントの登録に失敗した。

[処理]セットアップを続行する。

[対処]セットアップの完了後、[スタート] メニューから [コンポーネントの登録] を実行する。

#### KDEX1568-W

サービスの開始に失敗しました。サービス名=サービス表示名 [要因]サービスの開始でエラーが発生した。 [処理]セットアップを続行する。 [対処]公開メッセージログを確認し、開始に失敗したサービスが出力しているメッセージに従い対処 する。

#### KDEX1569-I

セットアップ完了後に OS を再起動してください。

#### KDEX1570-Q

操作ログを取得しない設定に変更します。この処理を続行すると、すでに取得した操作ログは削除さ れます。

サイトサーバを使用して操作ログを分散させる場合で、すでに取得した操作ログを引き続き参照した いときは、操作ログを取得する設定にしてください。処理を続行します。よろしいですか?

#### KDEX1571-E

セットアップに指定する設定ファイルの内容が不正です。

[要因]セットアップに指定する設定ファイルに、不正なファイルを指定した。

[処理]セットアップを終了する。

[対処]インストールを再実行する。それでも解決できない場合は、トラブルシュート用情報の取得コ マンドでトラブルシュート用情報を取得したあと、サポートサービスへ連絡する。

#### KDEX1572-E

設定ファイルに指定されたフォルダに、使用できないフォルダが指定されています。

[要因]データベースフォルダ、データフォルダ、または操作ログのデータフォルダに、同一または親 子関係のあるフォルダを指定した。

[処理]セットアップを終了する。

[対処]データベースフォルダ、データフォルダ、および操作ログのデータフォルダに、互いに親子関 係のない異なるフォルダを指定する。

#### KDEX1573-E

設定ファイルに指定されたフォルダ に、使用できないパスが指定されています。 「要因」設定ファイルに指定されたフォルダに、ローカルディスク以外のパスを指定した。または、無 効なパスを指定した。

[処理]セットアップを終了する。

#### KDEX1574-E

*設定ファイルに指定されたフォルダ*に指定したフォルダパスは使用できません。

パスに含まれるフォルダと同名のファイルがすでに存在しています。

[要因]作成するフォルダパスと同名のファイルが存在するため、フォルダの作成ができない。

[処理]セットアップを終了する。

[対処]既存のファイル名を変更するか、ファイルを削除する。または、指定したフォルダパスを変更 する。

#### KDEX1575-E

設定ファイルに指定されたグに指定されたフォルダが属するディスクにアクセスできません。 [要因]ディスク障害が発生している。

[処理]セットアップを終了する。

[対処]指定されたフォルダが属するディスクにアクセスできるかどうかを確認する。

#### KDEX1576-W

セットアップで指定するフォルダに、使用できないフォルダが指定されています。

[要因]前回と今回のセットアップで指定した次に示すフォルダのどれかに、同一または親子関係のあ るフォルダが存在する。

- ・データベースフォルダ
- ・データフォルダ
- ・操作ログのデータフォルダ

[処理]元の画面に戻り、セットアップを続行する。

[対処]前回と今回のセットアップで指定した次に示すフォルダに、互いに親子関係のない異なるフォ ルダを指定する。

- ・データベースフォルダ
- ・データフォルダ
- ・操作ログのデータフォルダ

#### KDEX1577-E

コマンドが実行中のため、セットアップを起動できません。 [要因]コマンドの実行中に、セットアップを実行した。 [処理]セットアップの起動を中止する。 [対処]実行中のコマンドの終了後に、セットアップを再実行する。

#### KDEX1578-W

テ約済みポートを設定している項目に指定されたポート番号は、使用できません。 [要因]予約済みポートを設定している項目に、予約済みのポート番号を指定した。 [処理]元の画面に戻り、セットアップを続行する。 [対処]別のポート番号を設定してセットアップし直す。

#### KDEX1579-E

サービスの停止に失敗しました。

[要因]JP1/IT Desktop Management 2 が使用するサービスの、開始処理中または停止処理中にセッ トアップを実行した。

[処理]セットアップを終了する。

[対処]しばらく時間をおいてからセットアップを再実行する。

#### KDEX1580-E

サービスの開始に失敗しました。サービス名=サービス名

セットアップを中止します。

[要因]サービスの開始処理中または停止処理中にセットアップを実行した。

[処理]セットアップを終了する。

[対処]しばらく時間をおいてからセットアップを再実行する。

#### KDEX1581-E

サーバの種類(データベースサーバ)ではサービス (Web Container サービス表示名)を起動でき ません。サービスの開始を中止します。 [要因]管理用サーバ以外のサーバでサービスを開始した。 [処理]サービスの開始を中止する。 [対処]管理用サーバでサービス (Web Container サービス表示名)を開始する。

#### KDEX1582-W

データベースサーバのデータフォルダ への接続に失敗しました。

[要因]フォルダを設定する画面で指定した、サーバ間で共有しているデータフォルダに接続できない。 [処理]元の画面に戻り、セットアップを続行する。

[対処]指定したサーバ間で共有しているデータフォルダのパスが正しいか、ネットワークの状態に問 題がないかを確認する。
# KDEX1583-W

データベースサーバ上のファイルの読み込みに失敗しました。

[要因]次の要因が考えられる。

- (1)サーバ間で共有しているデータフォルダに指定したパスに誤りがある。
- (2)データベースサーバのセットアップが完了していない。
- (3)サーバ間で共有しているデータフォルダへのアクセス権限がない。
- (4)I/O エラーが発生した。
- [処理]元の画面に戻り、セットアップを続行する。
- [対処]
- (1)次の情報が一致するようにパスを指定する。
- ・データベースサーバのセットアップでの、フォルダを設定する画面で指定したデータフォルダの パス
- ・サーバ間で共有しているデータフォルダに指定したパス
- (2)データベースサーバのセットアップが完了していることを確認する。
- (3)サーバ間で共有しているデータフォルダに、読み込み権限および書き込み権限があることを確認す る。
- (4)ディスク障害が発生していないことを確認する。

# KDEX1584-E

セットアップ中にエラーが発生しました。

[要因]管理用サーバからデータベースにアクセスしている。

[処理]セットアップを終了する。

[対処]管理用サーバの JP1/IT Desktop Management 2 が使用する次のサービスを停止したあとで、 セットアップを再実行する。

サービス名

### KDEX1585-Q

シングルサーバ構成では、30,000 台以下の機器を管理対象とすることを推奨しています。 シングルサーバ構成で 30,000 台を超える機器を管理対象にすると、システムの性能が低下すること があります。処理を続行しますか?

#### KDEX1586-Q

マルチサーバ構成では、30,000 台を超える機器を管理対象とすることを推奨しています。処理を続行 しますか?

# KDEX1587-Q

JP1/IT Desktop Management 2 が使用する次のサービスを、管理用サーバで停止してください。 サービスが開始されたまま続行すると、セットアップが正常に完了しないおそれがあります。 管理用サーバのサービス表示名

データベースサーバのサービスは自動的に停止します。データベースサーバの停止したサービスは、 セットアップ完了後に自動的に開始されます。 データベースサーバのサービスを停止してよろしいで すか?

# KDEX1588-Q

JP1/IT Desktop Management 2 が使用する次のサービスを、管理用サーバで停止してください。 サービスが開始されたまま続行すると、セットアップが正常に完了しないおそれがあります。 管理用サーバのサービス表示名

次のサービスが関連づけられたクラスタリソースを、オフラインにしてください。オフラインにして から[OK]ボタンをクリックすると、セットアップが続行されます。 セットアップが完了したら、 クラスタリソースをオンラインにしてください。

データベースサーバのサービス表示名

# KDEX1589-Q

JP1/IT Desktop Management 2 が使用する次のサービスを、管理用サーバで停止してください。 サービスが開始されたまま続行すると、セットアップが正常に完了しないおそれがあります。 管理用サーバのサービス表示名

次に示すサービスが関連づけられたクラスタリソースを、オフラインにしてください。オフラインに してから「OK」ボタンをクリックすると、セットアップが続行されます。

データベースサーバのサービス表示名

## KDEX1590-E

サーバ間で共有しているデータフォルダへの書き込みに失敗しました。

サーバ間で共有しているデータフォルダ=データフォルダのパス

[要因]次の要因が考えられる。

(1)サーバ間で共有しているデータフォルダへのアクセス権限がない。

(2)I/O エラーが発生した。

[処理]セットアップを終了する。

[対処]次の確認をしたあとで、セットアップを再実行する。

(1)サーバ間で共有しているデータフォルダに書き込める権限があることを確認する。

(2)ディスク障害が発生していないかを確認する。

# KDEX1591-W

セットアップで指定するフォルダに、使用できないフォルダが指定されています。 [要因]セットアップで指定するフォルダに、インストール先のフォルダと同じフォルダを指定した。 [処理]元の画面に戻り、セットアップを続行する。

[対処]セットアップで指定するフォルダに、インストール先のフォルダとは異なるフォルダを指定する。

## KDEX1592-E

セットアップの処理中にエラーが発生しました。

[要因]次の要因が考えられる。

(1)セットアップのデータベースへの接続設定をする画面で指定した IP アドレスが有効でない。

(2)I/O エラーが発生した。

[処理]セットアップを終了する。

[対処]次の確認をしたあとにセットアップを再実行する。

(1)セットアップのデータベースへの接続設定をする画面で指定した IP アドレスが有効かを確認する。 (2)ディスク障害が発生していないことを確認する。 それでも解決できない場合は、トラブルシュー ト用情報の取得コマンドでトラブルシュート用情報を取得したあと、サポートサービスへ連絡する。

### KDEX1593-E

データベースへの接続に失敗しました。

[要因]次の要因が考えられる。

(1)セットアップのデータベースへの接続設定をする画面で、管理用サーバが含まれるセグメントに存 在しない IP アドレスを指定した。

(2)データベースサーバのクラスタ環境を設定する画面で、論理 IP アドレスに管理用サーバが含まれ るセグメントに存在しない IP アドレスを指定した。

(3)データベースが起動していない。

[処理]セットアップを終了する。

[対処]次の確認をしたあとにセットアップを再実行する。

(1)セットアップのデータベースへの接続設定をする画面で指定した IP アドレスが、管理用サーバの セグメントにある IP アドレスかを確認する。

(2)データベースサーバのクラスタ環境を設定する画面で指定した論理 IP アドレスが、管理用サーバ のセグメントにある IP アドレスかを確認する。

(3)データベースサーバのサービス (HiRDB サービス) が起動していることを確認する。

# KDEX1594-E

操作ログの保管先フォルダの作成に失敗しました。 [要因]次の要因が考えられる。

(1)操作ログの保管先フォルダに対するアクセス権限がない。 (2)I/O エラーが発生した。 [処理]セットアップを終了する。 [対処]次の確認をしたあとにセットアップを再実行する。 (1)操作ログの保管先フォルダに対するアクセス権限を確認する。

(2)ディスク障害が発生していないことを確認する。

# KDEX1595-I

保存用の変更履歴の出力先フォルダに接続するための、ユーザー名およびパスワードが設定されました。

# KDEX1597-E

保存用の変更履歴の、出力先フォルダの作成に失敗しました。

[要因]次の要因が考えられる。

(1)出力先フォルダに対するアクセス権限がない。

(2)I/O エラーが発生した。

[処理]セットアップを終了する。

[対処]次の確認をしたあとにセットアップを再実行する。

(1)出力先フォルダに対するアクセス権限を確認する。

(2)ディスク障害が発生していないことを確認する。

# KDEX1598-E

データベースのアップグレードに失敗しました。

[要因]データベースのアップグレードでエラーが発生した。次の要因が考えられる。

(1)データベースフォルダ、ローカルデータフォルダ、またはデータベース退避フォルダに対するアク セス権限がない。

(2)I/O エラーが発生した。

(3)管理用サーバからデータベースにアクセスしている。

[処理]セットアップを終了する。

[対処]

(1)データベースフォルダ、ローカルデータフォルダ、およびデータベース退避フォルダに対するアク セス権限を確認する。

(2)ディスク障害が発生していないことを確認する。

(3)管理用サーバの JP1/IT Desktop Management 2 が使用する次のサービスを停止したあとで、セッ トアップを再実行する。

サービス名

それでも解決できない場合は、トラブルシュート用情報の取得コマンドでトラブルシュート用情報を 取得したあと、サポートサービスへ連絡する。

# KDEX1599-E

セットアップ処理がキャンセルされました。 セットアップを中止します。 [要因]リモートインストールマネージャを使用した配布のセットアップがキャンセルされた。 [処理]セットアップを終了する。 [対処]セットアップを再実行する。

# KDEX1600-Q

セットアップを続行するために製品名称 が使用するサービスを停止する必要があります。

[OK]ボタンをクリックすると、リモートインストールマネージャを使用した配布のセットアップ画面 が表示されます。

サービスを停止してよろしいですか?

停止したサービスは、セットアップの完了後に、自動的に開始されます。

### KDEX1601-Q

セットアップを続行するために、次に示すサービスに関連づけされたクラスタリソースをオフライン にしてください。

オフラインに設定したあとで[OK]ボタンをクリックすると、リモートインストールマネージャを使用 した配布のセットアップ画面が表示されます。

セットアップ終了後、クラスタリソースをオンラインにしてください。

JP1/IT Desktop Management 2 の該当するサービスの一覧

# KDEX1602-Q

セットアップを続行するために、次に示すサービスに関連づけされたクラスタリソースをオフライン にしてください。オフラインにしたあとで [OK] ボタンをクリックしてください。セットアップが続 行されます。

JP1/IT Desktop Management 2 の該当するサービスの一覧

### KDEX1603-E

セットアップ中にエラーが発生しました。 セットアップを中止します。 [要因]セットアップでエラーが発生した。 [処理]セットアップを終了する。

[対処]トラブルシュート用情報の取得コマンドでトラブルシュート用情報を取得したあと、サポート サービスへ連絡する。

# KDEX1604-W

ユーザー ID に入力された文字列は使用できません。 [要因]ユーザー ID に、データベースの予約語を入力した。 [処理]元の画面に戻り、セットアップを続行する。 [対処]別の文字列を入力して、セットアップを再実行する。

# KDEX1605-W

現在のパスワードに入力された文字列は無効です。 [要因]現在のパスワードとして設定されているパスワードとは異なる文字列を入力した。 [処理]元の画面に戻り、セットアップを続行する。 [対処]有効なパスワードを入力する。

# KDEX1606-W

入力されたパスワードが一致しませんでした。 [要因]パスワードまたは新しいパスワード とパスワード確認 に入力された文字列が異なる。 [処理]元の画面に戻り、セットアップを続行する。 [対処]パスワードまたは新しいパスワードとパスワード確認に、同じ文字列を入力する。

#### KDEX1607-Q

サーバ構成を[複数サーバ構成]に設定します。よろしいですか?

一度[複数サーバ構成]に設定すると、[単数サーバ構成]に変更できなくなります。

# KDEX1608-W

コントロール名 の指定内容が無効です。コントロール名 に無効な指定内容 を指定できません。 [要因]コントロール名に無効な値を指定した。

[処理]元の画面に戻り、セットアップを続行する。

[対処]有効な範囲の値を指定する。

# KDEX1609-W

コントロール名の指定内容が無効です。同じコントロール名がすでに設定されています。 [要因]指定したコントロール名 と同じ名称のコントロール名 がすでに設定されている。 [処理]元の画面に戻り、セットアップを続行する。

[対処]重複しない名称を指定する。

# KDEX2002-E

機器情報のインポートが失敗しました。

# KDEX2003-I

機器情報のエクスポートが成功しました。

# KDEX2004-E

機器情報のエクスポートが失敗しました。

# KDEX2005-I

資産情報のインポートが成功しました。

# KDEX2006-E

資産情報のインポートが失敗しました。

## KDEX2007-I

資産情報のエクスポートが成功しました。

# KDEX2008-E

資産情報のエクスポートが失敗しました。

# KDEX2009-I

ネットワーク接続可否情報のインポートが成功しました。

# KDEX2010-E

ネットワーク接続可否情報のインポートが失敗しました。

### KDEX2011-I

ネットワーク接続可否情報のエクスポートが成功しました。

# KDEX2012-E

ネットワーク接続可否情報のエクスポートが失敗しました。

# KDEX3004-I

ログインに成功しました。ユーザー ID = ユーザー ID

#### KDEX3005-E

ログインに失敗しました。指定したユーザー ID またはパスワードが誤っています。ユーザー ID = ユーザー ID [要因]指定したユーザー ID またはパスワードが誤っている。 [処理]ログインを中止する。

[対処]正しいユーザー ID とパスワードでログインする。

# KDEX3006-E

ログインに失敗しました。ユーザー ID = ユーザー ID(ユーザー ID が取得できなかった場合には、 null が出力される)、原因メッセージ = 原因メッセージ

[要因]製品ライセンスの使用期限が経過した、またはデータベースに異常が発生した。

[処理]ログインを中止する。

[対処]使用期限が経過している場合は、製品ライセンスを購入したあとでライセンス登録をする。そ のほかの場合はトラブルシュート用情報の取得コマンドでトラブルシュート用情報を取得したあと、 サポートサービスへ連絡する。

### KDEX3007-I

ログオフしました。ユーザー ID = ユーザー ID

## KDEX3027-E

ログインに失敗しました。ユーザーアカウントがロックされています。ユーザー ID=ユーザー ID [要因]ユーザーアカウントがロックされている。 [処理]ログインを中止する。 [対処]ユーザーアカウントのロックを解除する。

# KDEX3029-E

ユーザーアカウントをロックしました。ユーザー ID=ユーザー ID [要因]規定の回数連続してログインに失敗した。 [処理]ユーザーアカウントをロックする。 [対処]ユーザーアカウントのロックを解除する。

# KDEX3030-I

ユーザーアカウントのロックを解除しました。ユーザー ID=ユーザー ID

#### KDEX3200-I

ユーザーを登録しました。ユーザー ID = ユーザー ID、権限リスト = 権限リスト

#### KDEX3201-I

ユーザーを削除しました。ユーザー ID = ユーザー ID

### KDEX3202-I

ユーザー権限を変更しました。ユーザー ID = ユーザー ID、権限リスト = 権限リスト

#### KDEX3203-I

セキュリティポリシーを更新しました。ポリシー名 = ポリシー名 、ポリシー ID = ポリシー ID、更 新種別 = 更新種別

### KDEX3204-W

セキュリティポリシーの更新に失敗しました。ポリシー名 = ポリシー名 、ポリシー ID = ポリシー ID、更新種別 = 更新種別、失敗原因 = 失*敗原因* 

[要因]失敗原因が"application error"、更新種別が"update"の場合はセキュリティポリシー名が重複 している。失敗原因が"application error"、更新種別が"delete"の場合は機器またはグループに割り 当てているセキュリティポリシーを削除しようとした。そのほかの場合はデータベースに異常が発生 した。

[処理]セキュリティポリシーの更新を実施しない。

[対処]失敗原因が"application error"、更新種別が"update"の場合は重複しないセキュリティポリシー 名を指定する。失敗原因が"application error"、更新種別が"delete"の場合はすべての割り当てを解 除してからセキュリティポリシーを削除する。そのほかの場合はトラブルシュート用情報の取得コマ ンドでトラブルシュート用情報を取得したあと、サポートサービスへ連絡する。

## KDEX3205-I

エージェント設定を更新しました。エージェント設定名 = エージェント設定名、設定 ID = 設定 ID、 更新種別 = 更新種別

#### KDEX3206-W

エージェント設定の更新に失敗しました。エージェント設定名 = エージェント設定名、設定 ID = 設 定 ID、更新種別 = 更新種別 、失敗原因 = 失敗原因

[要因]失敗原因が"application error"、更新種別が"update"の場合はエージェント設定名が重複して いる。失敗原因が"application error"、更新種別が"delete"の場合は機器またはグループに割り当て ているエージェント設定を削除しようとした。そのほかの場合はデータベースに異常が発生した。 [処理]エージェント設定の更新を実施しない。

[対処]失敗原因が"application error"、更新種別が"update"の場合は重複しないエージェント設定名 を指定する。失敗原因が"application error"、更新種別が"delete"の場合はすべての割り当てを解除 してからエージェント設定を削除する。そのほかの場合はトラブルシュート用情報の取得コマンドで トラブルシュート用情報を取得したあと、サポートサービスへ連絡する。

# KDEX3238-I

ライセンスキーファイルの登録に成功しました。

# KDEX3239-W

ライセンスキーファイルの登録に失敗しました。

# KDEX3240-I

サポートサービスの設定の、ダウンロード用ユーザー ID またはパスワード、およびプロキシサーバ 用ユーザー ID またはパスワードを更新しました。ダウンロード用ユーザー ID = ダウンロード用ユー ザー ID , プロキシサーバ用ユーザー ID = プロキシサーバ用ユーザー ID , プロキシサーバの IP アドレ ス=プロキシサーバの IP アドレス 、プロキシサーバのポート番号=プロキシサーバのポート番号

## KDEX3241-W

サポートサービスの設定の、ダウンロード用ユーザー ID またはパスワード、およびプロキシサーバ 用ユーザー ID またはパスワードの更新に失敗しました。ダウンロード用ユーザー ID = ダウンロード 用ユーザー ID , プロキシサーバ用ユーザー ID = プロキシサーバ用ユーザー ID , プロキシサーバの IP アドレス=プロキシサーバの IP アドレス 、プロキシサーバのポート番号=プロキシサーバのポート 番号

#### KDEX3242-I

探索条件の設定の、認証情報の ID/コミュニティ名またはパスワードを更新しました。認証名 = 認証 名, 種別 = 種別, ユーザー名またはコミュニティ名 = ユーザー名またはコミュニティ名

# KDEX3243-W

探索条件の設定の、認証情報の ID/コミュニティ名またはパスワードの更新に失敗しました。認証名 = 認証名, 種別 = 種別, ユーザー名またはコミュニティ名 = ユーザー名またはコミュニティ名

### KDEX3244-I

AMT の設定の、ユーザー ID またはパスワードを更新しました。ユーザー ID = 認証 ID

#### KDEX3245-W

AMT の設定の、ユーザー ID またはパスワードの更新に失敗しました。ユーザー ID = 認証 ID

# KDEX3246-I

Active Directory の設定の、ユーザー ID またはパスワードを更新しました。ユーザー ID = 認証 ID, ホスト名 = ホスト名, ポート番号 = ポート番号, ドメイン名 = ドメイン名

#### KDEX3247-W

Active Directory の設定の、ユーザー ID またはパスワードの更新に失敗しました。ユーザー ID = 認証 ID, ホスト名 = ホスト名, ポート番号 = ポート番号, ドメイン名 = ドメイン名

#### KDEX3248-I

メールサーバの設定の、ユーザー ID またはパスワードを更新しました。ユーザー ID = 認証 ID, ホ スト名 = ホスト名 , ポート番号 = ポート番号

#### KDEX3249-W

メールサーバの設定の、ユーザー ID またはパスワードの更新に失敗しました。ユーザー ID = 認証 ID, ホスト名 = ホスト名, ポート番号 = ポート番号

## KDEX3252-I

使用必須ソフトウェアがインストールされていないため、セキュリティポリシーの設定に従ってソフ トウェアをインストールします。タスクの実行状況は、ITDM 互換配布画面で確認できます。タスク 名 = ポリシーベースタスク名

# KDEX3253-I

使用禁止ソフトウェアがインストールされているため、セキュリティポリシーの設定に従ってソフト ウェアをアンインストールします。タスクの実行状況は、ITDM 互換配布画面で確認できます。タス ク名 = ポリシーベースタスク名

# KDEX3254-I

開始日時実行開始時刻になったため、タスクを開始しました。タスク名=タスク名称

### KDEX3255-I

完了してから一定期間経過した、管理者が実行するタスクを削除しました。タスク名 = タスク名称

#### KDEX3265-I

探索条件に設定されていた認証情報のユーザー名およびパスワードを削除しました。認証情報 ID=認 証情報 ID、認証名=認証名

#### KDEX3266-I

AMT の設定の、管理者権限のパスワードを更新しました。

### KDEX3267-W

AMT の設定の、管理者権限のパスワードの更新に失敗しました。

# KDEX3299-I

MDMの設定を追加しました。設定 ID=設定 ID, MDM 設定名=MDM 設定名

# KDEX3300-E

MDM 設定の追加に失敗しました。設定 ID=設定 ID, MDM 設定名=MDM 設定名

### KDEX3301-I

MDMサーバまたはプロキシサーバの、ユーザー ID またはパスワードを更新しました。設定 ID=設 定 ID, MDM 設定名=MDM 設定名

#### KDEX3302-E

MDM サーバまたはプロキシサーバの、ユーザー ID またはパスワードの更新に失敗しました。設定 ID=設定 ID , MDM 設定名=MDM 設定名

# KDEX3303-I

MDM 設定を削除しました。設定 ID=設定 ID, MDM 設定名=MDM 設定名

# KDEX3304-E

MDM 設定の削除に失敗しました。設定 ID=設定 ID, MDM 設定名=MDM 設定名

# KDEX3308-I

変更履歴の設定が変更されました。

### KDEX3309-E

変更履歴の設定の変更に失敗しました。

### KDEX3319-I

ネットワーク制御リストの、自動更新の設定を変更しました。

# KDEX3320-E

ネットワーク制御リストの、自動更新の設定の変更に失敗しました。

# KDEX3321-I

JP1/NETM/NM - Manager 連携の設定を変更しました。

# KDEX3322-E

JP1/NETM/NM - Manager 連携の設定の変更に失敗しました。

### KDEX3333-I

設定画面の[操作ログの設定]の設定内容を更新しました。

#### KDEX3334-E

設定画面の[操作ログの設定]の設定内容の更新に失敗しました。

# KDEX3338-I

USB デバイスの、操作を許可する設定を更新しました。

# KDEX3340-I

リモートインストールマネージャまたはパッケージャへログインするための、認証情報の取得に成功 しました。ユーザー ID=ユーザー ID

#### KDEX3341-E

リモートインストールマネージャまたはパッケージャへログインするための、認証情報の取得に失敗 しました。指定したユーザー ID またはパスワードが誤っています。ユーザー ID=ユーザー ID

[要因]指定したユーザー ID またはパスワードが誤っている。 [処理]ログインを中止する。 [対処]正しいユーザー ID とパスワードでログインする。

### KDEX3342-E

リモートインストールマネージャまたはパッケージャへログインするための、認証情報の取得に失敗 しました。ユーザー ID=ユーザー ID(ユーザー ID が取得できなかった場合には、null が出力される). 原因メッセージ=原因メッセージ

[要因]製品ライセンスの使用期限が経過した、またはデータベースに異常が発生した。

[処理]ログインを中止する。

[対処]使用期限が経過している場合は、製品ライセンスを購入したあとでライセンス認証をする。そ のほかの場合はトラブルシュート用情報の取得コマンドでトラブルシュート用情報を取得したあと、 サポートサービスへ連絡する。

# KDEX3343-E

リモートインストールマネージャまたはパッケージャへログインするための、認証情報の取得に失敗 しました。ユーザーアカウントがロックされています。ユーザー ID=ユーザー ID [要因]ユーザーアカウントがロックされている。 [処理]ログインを中止する。 [対処]ユーザーアカウントのロックを解除する。

#### KDEX3344-I

設定画面の[ネットワーク制御リスト]−[ネットワーク制御リストの自動更新の対象範囲]の設定 内容を更新しました。

#### KDEX3345-E

設定画面の[ネットワーク制御リスト]−[ネットワーク制御リストの自動更新の対象範囲]の設定 内容の更新に失敗しました。

### KDEX3356-I

設定画面の [Windows エージェントの配信] − [配信するエージェントのコンポーネントの設定] の設定内容を更新しました。

### KDEX3357-E

設定画面の[Windows エージェントの配信]−[配信するエージェントのコンポーネントの設定] の設定内容の更新に失敗しました。

# KDEX3358-I

機器メンテナンスの検出条件を更新しました。検出条件名=検出条件名、設定 ID=設定 ID、更新種別 =更新種別

### KDEX3359-E

機器メンテナンスの検出条件の更新に失敗しました。検出条件名=検出条件名、設定 ID=設定 ID、更 新種別=更新種別

# KDEX3362-I

設定画面の[資産管理]−[削除機器関連ハードウェア資産の資産状態の設定]の設定内容を更新し ました。

### KDEX3363-E

設定画面の[資産管理]−[削除機器関連ハードウェア資産の資産状態の設定]の設定内容の更新に 失敗しました。

#### KDEX3369-I

ログインに成功しました。JP1 ユーザー名=JP1 ユーザー名

#### KDEX3370-I

ログオフしました。JP1 ユーザー名=JP1 ユーザー名

# KDEX3371-E

ログインに失敗しました。指定した JP1 ユーザー名またはパスワードが誤っています。JP1 ユーザー 名=JP1 ユーザー名 [要因]指定した JP1 ユーザー名またはパスワードが誤っている。 [処理]ログインを中止する。 [対処]正しい JP1 ユーザー名とパスワードでログインする。

### KDEX3372-E

ログインに失敗しました。JP1 ユーザー名=JP1 ユーザー名(JP1 ユーザー名が取得できなかった場合 には、null が出力される)、原因メッセージ = 原因メッセージ [要因]製品ライセンスの使用期限が経過した、またはデータベースに異常が発生した。 [処理]ログインを中止する。

[対処]使用期限が経過している場合は、製品ライセンスを購入したあとでライセンス認証をする。そ のほかの場合はトラブルシュート用情報の取得コマンドでトラブルシュート用情報を取得したあと、 サポートサービスへ連絡する。

## KDEX3374-I

メール通知先を登録しました。メールアドレス=メールアドレス

### KDEX3375-I

メール通知先を削除しました。メールアドレス=メールアドレス

#### KDEX3377-I

リモートインストールマネージャまたはパッケージャへログインするための、認証情報の取得に成功 しました。JP1 ユーザー名=JP1 ユーザー名

# KDEX3378-E

リモートインストールマネージャまたはパッケージャへログインするための、認証情報の取得に失敗 しました。指定した JP1 ユーザー名またはパスワードが誤っています。JP1 ユーザー名=JP1 ユー ザー名

[要因]指定した JP1 ユーザー名またはパスワードが誤っている。

[処理]ログインを中止する。

[対処]正しい JP1 ユーザー名とパスワードでログインする。

# KDEX3379-E

リモートインストールマネージャまたはパッケージャへログインするための、認証情報の取得に失敗 しました。JP1 ユーザー名=JP1 ユーザー名(JP ユーザー名が取得できなかった場合には、null が出力 される)、原因メッセージ=原因メッセージ

[要因]製品ライセンスの使用期限が経過した、またはデータベースに異常が発生した。

[処理]ログインを中止する。

[対処]使用期限が経過している場合は、製品ライセンスを購入したあとでライセンス認証をする。そ のほかの場合はトラブルシュート用情報の取得コマンドでトラブルシュート用情報を取得したあと、 サポートサービスへ連絡する。

#### KDEX3381-E

ネットワーク制御コマンドは認証に失敗しました。指定したユーザー ID またはパスワードが誤って います。ユーザー ID=ユーザー ID

[要因]指定したユーザー ID またはパスワードが誤っている。

[処理]ネットワーク制御コマンドの実行を中止する。

[対処]正しいユーザー ID とパスワードでネットワーク制御コマンドを実行する。

### KDEX3382-E

ネットワーク制御コマンドは認証に失敗しました。ユーザー ID=ユーザー ID, 原因メッセージ=*原因* メッセージ

[要因]製品ライセンスの使用期限が経過した、またはデータベースに異常が発生した。

[処理]ネットワーク制御コマンドの実行を中止する。

[対処]使用期限が経過している場合は、製品ライセンスを購入したあとでライセンス認証をする。そ のほかの場合はトラブルシュート用情報の取得コマンドでトラブルシュート用情報を取得したあと、 サポートサービスへ連絡する。

### KDEX3383-E

ネットワーク制御コマンドは認証に失敗しました。ユーザーアカウントがロックされています。ユー ザー ID=ユーザー ID

[要因]ユーザーアカウントがロックされている。

[処理]ネットワーク制御コマンドの実行を中止する。

[対処]ユーザーアカウントのロックを解除する。

#### KDEX3384-I

ネットワーク制御コマンドは認証に成功しました。JP1 ユーザー名=IP1 ユーザー名

#### KDEX3385-E

ネットワーク制御コマンドは認証に失敗しました。指定したユーザー ID またはパスワードが誤って います。JP1 ユーザー名=JP1 ユーザー名

[要因]指定した JP1 ユーザー名またはパスワードが誤っている。

[処理]ネットワーク制御コマンドの実行を中止する。

[対処]正しい JP1 ユーザー名とパスワードでネットワーク制御コマンドを実行する。

## KDEX3386-E

ネットワーク制御コマンドは認証に失敗しました。JP1 ユーザー名=JP1 ユーザー名,原因メッセージ =原因メッセージ

[要因]製品ライセンスの使用期限が経過した、またはデータベースに異常が発生した。

[処理]ネットワーク制御コマンドの実行を中止する。

[対処]使用期限が経過している場合は、製品ライセンスを購入したあとでライセンス認証をする。そ のほかの場合はトラブルシュート用情報の取得コマンドでトラブルシュート用情報を取得したあと、 サポートサービスへ連絡する。

# KDEX3389-I

ネットワーク制御コマンドは認証に成功しました。ユーザー ID=ユーザー ID

# KDEX4000-E

コマンドの実行に失敗しました。引数の指定に誤りがあります。コマンド名 = コマンド名 [要因]引数の指定に誤りがある。 [処理]コマンドの実行を中止する。

[対処]引数を見直してコマンドを再実行する。

# KDEX4001-E

コマンドの実行に失敗しました。実行権限がありません。コマンド名 = コマンド名 [要因]Administrator 権限のないユーザーでコマンドを実行した。 [処理]コマンドの実行を中止する。 [対処]Administrator 権限を持つユーザーでコマンドを再実行する。

# KDEX4002-E

コマンドの実行に失敗しました。セットアップ、データベースマネージャ、またはほかのコマンドの 実行中です。コマンド名 = コマンド名 [要因]セットアップ、データベースマネージャ、またはほかのコマンドの実行中にコマンドを実行した。 [処理]コマンドの実行を中止する。 [対処]実行中のセットアップ、データベースマネージャ、またはほかのコマンドの終了後にコマンド を再実行する。

# KDEX4003-E

コマンドの実行に失敗しました。セットアップが完了していません。コマンド名 = コマンド名 [要因]JP1/IT Desktop Management 2 - Manager のセットアップが完了していない。 [処理]コマンドの実行を中止する。 [対処]JP1/IT Desktop Management 2 - Manager をセットアップしたあと、コマンドを再実行する。

# KDEX4009-E

コマンドの実行に失敗しました。コマンド名 = コマンド名、エラーコード = エラーコード (保守コー ド)

[要因]コマンドで致命的なエラーが発生した。 [処理]コマンドの実行を中止する。 [対処]トラブルシュート用情報の取得コマンドでトラブルシュート用情報を取得したあと、サポート サービスへ連絡する。

# KDEX4010-E

コマンドの実行に失敗しました。クラスタ環境ではこのコマンドを実行できません。コマンド名 = コ マンド名

[要因]クラスタ環境で開始コマンドまたは停止コマンドを実行した。

[処理]コマンドの実行を中止する。

[対処]クラスタソフトの機能を使用して JP1/IT Desktop Management 2 - Manager を開始または 停止する。

# KDEX4011-I

JP1/IT Desktop Management 2 - Manager を停止しました。コマンド名 = コマンド名

# KDEX4012-I

JP1/IT Desktop Management 2 - Manager を強制停止しました。コマンド名 = コマンド名

# KDEX4013-E

コマンドの実行に失敗しました。コマンド名 = コマンド名、エラーコード = エラーコード (保守コー ド)

[要因]コマンドで致命的なエラーが発生した。

[処理]コマンドの実行を中止する。

[対処]トラブルシュート用情報の取得コマンドでトラブルシュート用情報を取得したあと、サポート サービスへ連絡する。

# KDEX4014-W

JP1/IT Desktop Management 2 - Manager はすでに停止しています。コマンド名 = コマンド名 [要因]JP1/IT Desktop Management 2 - Manager が停止している状態で停止コマンドを実行した。 [処理]コマンドの実行を中止する。 [対処]なし。

# KDEX4015-I

JP1/IT Desktop Management 2 - Manager を開始しました。コマンド名 = コマンド名

# KDEX4016-E

コマンドの実行に失敗しました。コマンド名 = コマンド名、エラーコード = エラーコード (保守コー ド) [要因]コマンドで致命的なエラーが発生した。 [処理]コマンドの実行を中止する。 [対処]トラブルシュート用情報の取得コマンドでトラブルシュート用情報を取得したあと、サポート サービスへ連絡する。

# KDEX4017-W

JP1/IT Desktop Management 2 - Manager はすでに開始しています。コマンド名 = コマンド名 [要因]JP1/IT Desktop Management 2 - Manager が開始している状態で開始コマンドを実行した。 [処理]コマンドの実行を中止する。 [対処]なし。

# KDEX4020-E

コマンドの実行に失敗しました。JP1/IT Desktop Management 2 - Manager が停止していません。 コマンド名 = コマンド名

[要因]管理用サーバまたはデータベースサーバの JP1/IT Desktop Management 2 - Manager を停 止しないで、コマンドを実行した。

[処理]コマンドの実行を中止する。

[対処]JP1/IT Desktop Management 2 - Manager を停止してからコマンドを再実行する。

# KDEX4021-E

コマンドの実行に失敗しました。JP1/IT Desktop Management 2 - Manager を停止できません。 コマンド名 = コマンド名、エラーコード = エラーコード (保守コード) [要因]コマンドで致命的なエラーが発生した。

[処理]コマンドの実行を中止する。

[対処]トラブルシュート用情報の取得コマンドでトラブルシュート用情報を取得したあと、サポート サービスへ連絡する。

# KDEX4022-W

データベースの再編成が正常に終了しましたが、JP1/IT Desktop Management 2 - Manager を開 始できませんでした。コマンド名 = コマンド名 、エラーコード = エラーコード(保守コード) [要因]コマンドで致命的なエラーが発生した。

[処理]コマンドの実行を中止する。

[対処]トラブルシュート用情報の取得コマンドでトラブルシュート用情報を取得したあと、サポート サービスへ連絡する。

# KDEX4023-E

コマンドの実行に失敗しました。クラスタ環境では-s オプションを指定できません。コマンド名 = コ マンド名

[要因]クラスタ環境で-s オプションを指定した。

[処理]コマンドの実行を中止する。

[対処]クラスタソフトウェアの機能を使用して JP1/IT Desktop Management 2 - Manager を停止 する。そのあとに、-s オプションを指定しないでコマンドを再実行する。

# KDEX4024-I

データベースの再編成が正常に終了しました。コマンド名 = コマンド名

# KDEX4025-E

コマンドの実行に失敗しました。コマンド名 = コマンド名、エラーコード = エラーコード (保守コー  $\mathcal{F}$ 

[要因]コマンドの実行に失敗した。次の要因が考えられる。

(1)作業用フォルダに対するアクセス権限がない。

(2)リモートインストールマネージャ、または IT Desktop Management 2 - Asset Console から、 データベースにアクセスしている。

(3)I/O エラーが発生した。

[処理]再編成を中止する。

[対処]次の確認をしたあとに、再実行する。

(1)作業用フォルダに対するアクセス権限を確認する。

(2)リモートインストールマネージャを終了し、リモートインストールマネージャを使用した配布機能 のコマンドが実行中ではないことを確認する。また、IT Desktop Management 2 - Asset Console での管理情報の取得中ではないことを確認する。

(3)ディスク障害が発生していないことを確認する。 それでも解決できない場合は、トラブルシュー ト用情報の取得コマンドでトラブルシュート用情報を取得したあと、サポートサービスへ連絡する。

# KDEX4026-E

コマンドの実行に失敗しました。バックアップ先フォルダが不正または存在しません。コマンド名 = コマンド名

[要因]コマンドに指定したバックアップ先フォルダが不正または存在しない。

[処理]コマンドの実行を中止する。

[対処]指定したフォルダが存在するか、指定できるフォルダか確認し、コマンドを再実行する。

#### KDEX4027-E

コマンドの実行に失敗しました。同一時刻のバックアップ格納先フォルダがすでに存在しています。 コマンド名 = コマンド名 [要因]コマンドが作成しようとした名称(日時文字列)のフォルダがすでに存在する。 [処理]コマンドの実行を中止する。

[対処]コマンドを再実行する。

### KDEX4028-I

データベースのバックアップが正常に終了しました。コマンド名 = コマンド名、バックアップ格納先 フォルダ名 = バックアップ格納先フォルダ名

#### KDEX4029-E

コマンドの実行に失敗しました。コマンド名 = コマンド名、エラーコード = エラーコード (保守コー  $\mathcal{F}$ 

[要因]コマンドの実行に失敗した。次の要因が考えられる。

(1)バックアップ先フォルダ、またはデータフォルダに対するアクセス権限がない。

(2)リモートインストールマネージャ、または IT Desktop Management 2 - Asset Console から、 データベースにアクセスしている。

(3)I/O エラーが発生した。

[処理]バックアップを中止する。

[対処]次の確認をしたあとに、再実行する。

(1)バックアップ先フォルダ、およびデータフォルダに対するアクセス権限を確認する。

(2)リモートインストールマネージャを終了し、リモートインストールマネージャを使用した配布機能 のコマンドが実行中ではないことを確認する。また、IT Desktop Management 2 - Asset Console での管理情報の取得中ではないことを確認する。

(3)ディスク障害が発生していないことを確認する。 それでも解決できない場合は、トラブルシュー ト用情報の取得コマンドでトラブルシュート用情報を取得したあと、サポートサービスへ連絡する。

# KDEX4030-E

コマンドの実行に失敗しました。データ格納フォルダが不正または存在しません。コマンド名 = コマ ンド名

[要因]コマンドに指定したデータ格納フォルダが不正または存在しない。

[処理]コマンドの実行を中止する。

[対処]指定したフォルダが存在するか、指定できるフォルダか確認し、コマンドを再実行する。

# KDEX4031-I

データベースのリストアが正常に終了しました。コマンド名 = コマンド名、データ格納フォルダ名 = データ格納フォルダ名

## KDEX4032-E

コマンドの実行に失敗しました。コマンド名 = コマンド名、エラーコード = エラーコード (保守コー  $\mathcal{F}$ 

[要因]コマンドの実行に失敗しました。次の要因が考えられる。

(1)データ格納フォルダ、作業用フォルダ、またはデータフォルダに対するアクセス権限がない。

(2)リモートインストールマネージャ、または IT Desktop Management 2 - Asset Console から、 データベースにアクセスしている。

(3)I/O エラーが発生した。

[処理]リストアを中止する。

[対処]次の確認をしたあとに、再実行する。

(1)データ格納フォルダ、作業用フォルダ、およびデータフォルダに対するアクセス権限を確認する。 (2)リモートインストールマネージャを終了し、リモートインストールマネージャを使用した配布機能 のコマンドが実行中ではないことを確認する。また、IT Desktop Management 2 - Asset Console での管理情報の取得中ではないことを確認する。

(3)ディスク障害が発生していないことを確認する。 それでも解決できない場合は、トラブルシュー ト用情報の取得コマンドでトラブルシュート用情報を取得したあと、サポートサービスへ連絡する。

# KDEX4033-E

コマンドの実行に失敗しました。バックアップ先フォルダの空き容量が不足しています。コマンド名 = コマンド名

[要因]バックアップ先フォルダの空き容量が不足している。

[処理]コマンドの実行を中止する。

[対処]バックアップ先フォルダの空き容量を確保してからコマンドを再実行する。

#### KDEX4034-E

コマンドの実行に失敗しました。作業用フォルダの空き容量が不足しています。コマンド名 = コマン ド名

[要因]作業用フォルダの空き容量が不足している。

[処理]コマンドの実行を中止する。

[対処]作業用フォルダの空き容量を確保してからコマンドを再実行する。

# KDEX4035-E

コマンドの実行に失敗しました。作業用フォルダが不正または存在しません。コマンド名 = コマン ド名

[要因]コマンドに指定した作業用フォルダが不正または存在しない。

[処理]コマンドの実行を中止する。

[対処]指定したフォルダが存在するか、指定できるフォルダか確認し、コマンドを再実行する。

#### KDEX4036-E

コマンドの実行に失敗しました。データベースを開始できません。コマンド名 = コマンド名 [要因]データベースを開始するために必要なディスクの空き容量が不足している。

[処理]コマンドの実行を中止する。

[対処]インストール先ディスクの空き容量を増やしたあと、コマンドを再実行する。それでも解決さ れない場合は、トラブルシュート用情報の取得コマンドでトラブルシュート用情報を取得したあと、 サポートサービスへ連絡する。

# KDEX4037-E

データベースの再編成に失敗しました。コマンド名 = コマンド名、エラーコード = エラーコード (保 守コード)

#### KDEX4038-E

データベースのバックアップに失敗しました。コマンド名 = コマンド名、エラーコード = エラーコー ド(保守コード)

# KDEX4039-E

データベースのリストアに失敗しました。コマンド名 = コマンド名、エラーコード = エラーコード (保守コード)

#### KDEX4040-I

トラブルシュート用情報を取得しました。

#### KDEX4041-E

トラブルシュート用情報の取得に失敗しました。

[要因]トラブルシュート用情報格納先フォルダの空き容量が不足しているおそれがある。

[処理]コマンドの実行を中止する。

[対処]トラブルシュート用情報格納先フォルダの空き容量を確保してからコマンドを再実行する。そ れでも解決されない場合は、サポートサービスへ連絡する。

# KDEX4042-I

トラブルシュート用情報の取得を中止しました。

#### KDEX4043-W

一部のトラブルシュート用情報の取得に失敗しました。 [要因]取得できないトラブルシュート用情報がある。 [処理]コマンドの実行を中止する。 [対処]今回のトラブルシュート用情報ファイルを退避して、コマンドを再実行する。それでも解決さ れない場合は、今回のトラブルシュート用情報でサポートサービスへ連絡する。

# KDEX4044-E

トラブルシュート用情報格納先フォルダが不正または存在しません。

[要因]コマンドに指定したトラブルシュート用情報格納先フォルダが不正または存在しない。

[処理]コマンドの実行を中止する。

[対処]トラブルシュート用情報格納先フォルダが存在するか、指定できるフォルダか確認し、コマン ドを再実行する。

# KDEX4050-E

コマンドの実行に失敗しました。デフォルトのバックアップ先フォルダは使用できません。コマンド 名 = コマンド名

[要因]インストールフォルダ名に、バックアップ先フォルダ名に指定できない文字が含まれている。 [処理]コマンドの実行を中止する。

[対処]-b オプションを指定して、コマンドを再実行する。

# KDEX4051-E

コマンドの実行に失敗しました。デフォルトのデータ格納フォルダおよび作業用フォルダは使用でき ません。コマンド名 = *コマンド名* 

[要因]インストールフォルダ名に、データ格納フォルダ名および作業用フォルダに指定できない文字 が含まれている。

[処理]コマンドの実行を中止する。

[対処]-b オプションと-w オプションを指定して、コマンドを再実行する。

# KDEX4052-E

コマンドの実行に失敗しました。デフォルトの作業用フォルダは使用できません。コマンド名 = コマ ンド名

[要因]インストールフォルダ名に、作業用フォルダ名に指定できない文字が含まれている。

[処理]コマンドの実行を中止する。

[対処]-w オプションを指定して、コマンドを再実行する。

#### KDEX4053-W

データベースのバックアップが正常に終了しましたが、JP1/IT Desktop Management 2 - Manager を開始できませんでした。コマンド名 = コマンド名、エラーコード = エラーコード(保守コード)、 バックアップ格納先フォルダ名 = バックアップ格納先フォルダ名

[要因]コマンドで致命的なエラーが発生した。

[処理]コマンドの実行を中止する。

[対処]開始コマンドで JP1/IT Desktop Management 2 - Manager を開始する。それでも開始でき ない場合は、トラブルシュート用情報の取得コマンドでトラブルシュート用情報を取得したあと、サ ポートサービスへ連絡する。

#### KDEX4054-W

データベースのリストアが正常に終了しましたが、JP1/IT Desktop Management 2 - Manager を 開始できませんでした。コマンド名=コマンド名、エラーコード=エラーコード(保守コード)、デー タ格納フォルダ名=データ格納フォルダ名

[要因]コマンドで致命的なエラーが発生した。

[処理]コマンドの実行を中止する。

[対処]トラブルシュート用情報の取得コマンドでトラブルシュート用情報を取得したあと、サポート サービスへ連絡する。

#### KDEX4055-E

コマンドの実行に失敗しました。指定したフォルダに、バックアップファイルがありません。コマン ド名 = コマンド名、フォルダ名 = データ格納フォルダ名

[要因]コマンドに指定したフォルダに、バックアップファイルが存在しない。

[処理]コマンドの実行を中止する。

[対処]指定したフォルダが正しいか確認し、コマンドを再実行する。

#### KDEX4056-E

コマンドの実行に失敗しました。作業用フォルダが不正または存在しません。コマンド名 = コマン ド名

[要因]コマンドに指定した作業用フォルダが不正または存在しない。

[処理]コマンドの実行を中止する。

[対処]指定したフォルダが存在するか、指定できるフォルダか確認し、コマンドを再実行する。

# KDEX4057-E

コマンドの実行に失敗しました。作業用フォルダの空き容量が不足しています。コマンド名 = コマン ド名

[要因]作業用フォルダの空き容量が不足している。

[処理]コマンドの実行を中止する。

[対処]作業用フォルダの空き容量を確保してからコマンドを再実行する。

#### KDEX4058-E

コマンドの実行に失敗しました。

異なるバージョンのバックアップ情報からのリストアまたは取り込みは、実行できません。コマンド 名 = コマンド名、バックアップ格納先フォルダ名 = バックアップ格納先フォルダ名

[要因]指定したバックアップ情報のバージョンが、現在のバージョンと異なる。

[処理]コマンドの実行を中止する。

[対処]現在のバージョンで取得したバックアップ情報を指定したあと、コマンドを再実行する。

#### KDEX4061-E

コマンドの実行に失敗しました。操作ログのバックアップ先フォルダに接続できません。コマンド名 = コマンド名

[要因]操作ログのバックアップ先フォルダが存在しない、またはバックアップ先フォルダに接続でき ない。

[処理]コマンドの実行を中止する。

[対処]セットアップで指定した操作ログのバックアップ先フォルダが存在し、接続できることを確認 する。

# KDEX4062-E

コマンドの実行に失敗しました。操作ログのバックアップ先フォルダに接続できません。コマンド名 = コマンド名

[要因]操作ログのバックアップ先フォルダのユーザー名、またはパスワードが間違っているため、ロ グインできない。

[処理]コマンドの実行を中止する。

[対処]セットアップで指定したユーザー名、パスワードを確認する。

#### KDEX4063-E

コマンドの実行に失敗しました。ローカルデータフォルダ、または操作ログのバックアップ先フォル ダの空き容量が不足しているおそれがあります。コマンド名 = コマンド名

[要因]ローカルデータフォルダまたは操作ログのバックアップ先フォルダの空き容量が不足している。

[処理]コマンドの実行を中止する。

[対処]ローカルデータフォルダまたは操作ログのバックアップ先フォルダを変更するか、ディスクの 空き容量を増やす。

#### KDEX4064-E

コマンドの実行に失敗しました。操作ログのバックアップ、またはリストアに失敗しました。コマン ド名 = コマンド名 [要因]コマンドで致命的なエラーが発生した。 [処理]コマンドの実行を中止する。 [対処]トラブルシュート用情報の取得コマンドでトラブルシュート用情報を取得したあと、サポート サービスへ連絡する。

## KDEX4065-E

コマンドの実行に失敗しました。JP1/IT Desktop Management 2 - Manager を開始できません。 コマンド名=コマンド名 [要因]次の要因が考えられる。 (1)本製品のライセンス認証(登録)がされていない。 (2)本製品のライセンスの使用期限が過ぎている。 (3)本製品のライセンス情報が不正である。 [処理]コマンドの実行を中止する。 [対処] (1)本製品のライセンス認証(登録)をする。 (2)本製品のライセンスを購入する。 (3)トラブルシュート用情報の取得コマンドでトラブルシュート用情報を取得したあと、サポートサー ビスへ連絡する。

# KDEX4070-E

コマンドの実行に失敗しました。サポート情報のファイルが不正、または存在しません。コマンド名 = コマンド名 [要因]コマンドに指定したサポート情報のファイルが不正、または存在しない。 [処理]コマンドの実行を中止する。 [対処]指定したファイルが存在するか、指定したファイルが正しいかを確認し、コマンドを再実行する。

# KDEX4071-E

コマンドの実行に失敗しました。JP1/IT Desktop Management 2 - Manager が開始していません。 コマンド名=コマンド名

[要因]JP1/IT Desktop Management 2 - Manager を開始しないで、コマンドを実行した。 [処理]コマンドの実行を中止する。

[対処]JP1/IT Desktop Management 2 - Manager を開始してからコマンドを再実行する。

# KDEX4072-E

コマンドの実行に失敗しました。JP1/IT Desktop Management 2 - Manager の更新に一部または すべて失敗しました。コマンド名=コマンド名、更新できなかった情報=更新に失敗した情報(更新プ ログラム情報、ウィルス対策製品情報、マネージャの動作定義ファイル、エージェント)

[要因]次の要因が考えられる。

(1)他の機能で更新している。

- (2)インストール先フォルダまたはデータベースフォルダの空き容量が不足している。
- (3)インストール先フォルダまたはデータベースフォルダに対するアクセス権限がない。
- (4)I/O エラーが発生した。

[処理]コマンドの実行を中止する。

[対処]

(1)しばらく時間をおいてからコマンドを再実行する。

(2)ディスクの空き容量を増やす。

(3)アクセス権限を確認する。

(4)ディスク障害が発生していないことを確認する。

### KDEX4073-I

JP1/IT Desktop Management 2 - Manager をアップデートしました。コマンド名=コマンド名

# KDEX4080-E

コマンドの実行に失敗しました。ファイルパスが不正です。コマンド名 = コマンド名, サブコマンド 名 = サブコマンド名, ファイルパス = ファイルパス

[要因]次の要因が考えられる。

(1)指定したファイルパスのフォルダが存在しない、または指定できないファイルパスである。

(2)指定したファイルパスの長さが不正である。

(3)指定したファイルに対するアクセス権限がない。

(4)指定したファイルのハードディスクの空き容量が不足している。

(5)I/O エラーが発生した。

[処理]コマンドの実行を中止する。

[対処]

(1)指定したファイルパスのフォルダが存在するか、および指定できるファイルパスであるかを確認す る。

(2)指定したファイルパスの長さを確認する。

(3)指定したファイルに対するアクセス権限を確認する。

(4)指定したファイルのハードディスクの空き容量を増やすか、または十分な空き容量があるディスク 上のファイルを指定する。

(5)ディスク障害が発生していないことを確認する。

これらを確認したあと、コマンドを再実行する。

# KDEX4081-E

コマンドの実行に失敗しました。更新プログラムグループが不正です。コマンド名 = コマンド名. サ ブコマンド名 = サブコマンド名 , 更新プログラムグループ名 = 更新プログラムグループ名

[要因]更新プログラムグループが存在しません。

[処理]コマンドの実行を中止する。

[対処]更新プログラムグループが存在するかを確認し、コマンドを再実行する。

# KDEX4082-E

コマンドの実行に失敗しました。指定したフィルタは使用できません。コマンド名 = コマンド名、サ ブコマンド名 = サブコマンド名

[要因]コマンドに指定したフィルタが不正または存在しない。

[処理]コマンドの実行を中止する。

[対処]指定したフィルタが存在するか、フィルタの種類が正しいかを確認し、コマンドを再実行する。

# KDEX4083-E

コマンドの実行に失敗しました。データベースへのアクセスエラーが発生しました。詳細情報 = DBMS のメッセージ, コマンド名 = コマンド名, サブコマンド名 = サブコマンド名

[要因]JP1/IT Desktop Management 2 - Manager が停止しているか、詳細情報で表示する障害が発 生している。

[処理]コマンドの実行を中止する。

[対処]JP1/IT Desktop Management 2 - Manager を開始するか、詳細情報の障害を取り除いてコマ ンドを再実行する。それでも解決できない場合は、トラブルシュート用情報の取得コマンドでトラブ ルシュート用情報を取得したあと、サポートサービスへ連絡する。

# KDEX4084-E

コマンドの実行に失敗しました。エクスポートできません。コマンド名 = コマンド名, サブコマンド 名 = サブコマンド名

[要因]次の要因が考えられる。

(1)エクスポート先のハードディスクの空き容量が不足している。

(2)エクスポート先のファイルに対するアクセス権限がない。

(3)I/O エラーが発生した。

[処理]コマンドの実行を中止する。

[対処]

(1)エクスポート先のハードディスクの空き容量を増やす。または十分な空き容量があるディスク上の ファイルを指定する。

(2)エクスポート先のファイルに対するアクセス権限を確認する。

(3)ディスク障害が発生していないことを確認する。

これらを確認したあと、コマンドを再実行する。

# KDEX4085-I

管理項目名 のエクスポートが正常終了しました。 管理項目名=次のどれかが表示される。

- ・資産
- ・追加管理項目
- ・テンプレート
- ・フィルタ
- ・セキュリティポリシー
- ・操作ログ
- ・更新プログラムグループ
- ・機器
- ・機器(詳細)

コマンド名 = コマンド名 , サブコマンド名 = サブコマンド名

# KDEX4086-E

コマンドの実行に失敗しました。コマンド名 = コマンド名, サブコマンド名 = サブコマンド名, エラー コード = エラーコード

[要因]コマンド実行環境のメモリが不足しているか、またはコマンドで致命的なエラーが発生した。 [処理]コマンドの実行を中止する。

[対処]コマンド実行環境のメモリが不足していないかを確認し、コマンドを再実行する。それでも解 決できない場合は、トラブルシュート用情報の取得コマンドでトラブルシュート用情報を取得したあ と、サポートサービスへ連絡する。

# KDEX4087-I

エクスポートまたはインポートを中止しました。コマンド名 = コマンド名, サブコマンド名 = サブコ マンド名

# KDEX4088-E

コマンドの実行に失敗しました。指定したテンプレートは使用できません。コマンド名 = コマンド 名 , サブコマンド名 = サブコマンド名 [要因]コマンドに指定したテンプレートが不正または存在しない。 [処理]コマンドの実行を中止する。 [対処]指定したテンプレートが存在するか、テンプレートの種類が正しいかを確認し、コマンドを再 実行する。

### KDEX4089-E

コマンドの実行に失敗しました。指定したファイルをインポートできません。コマンド名 = コマンド 名 , サブコマンド名 = サブコマンド名

[要因]コマンドに指定したインポートファイルの形式が不正である。

[処理]コマンドの実行を中止する。

[対処]指定したインポートファイルが正しいかを確認し、コマンドを再実行する。

#### KDEX4090-E

コマンドの実行に失敗しました。指定したファイルをインポートできません。コマンド名=コマンド 名 , サブコマンド名 = サブコマンド名 [要因]コマンドに指定したテンプレートとインポートファイルの整合性がない。

[処理]コマンドの実行を中止する。

[対処]指定したテンプレートとインポートファイルが正しいかを確認し、コマンドを再実行する。

# KDEX4091-I

資産情報のインポートが正常に終了しました。資産種別 = 資*産種別*, 追加した件数 = *件数*, 更新した 件数 = 件数 , エラー件数 = 件数

### KDEX4092-I

管理項目名のインポートが正常終了しました。コマンド名 = コマンド名, サブコマンド名 = サブコマ ンド名

# KDEX4093-E

コマンドの実行に失敗しました。指定したテンプレート名が不正です。コマンド名 = コマンド名. サ ブコマンド名 = サブコマンド名 [要因]コマンドに指定したテンプレート名の長さが不正、または使用できない文字が指定されている。 [処理]コマンドの実行を中止する。

[対処]指定したテンプレート名が正しいかを確認し、コマンドを再実行する。

# KDEX4094-E

コマンドの実行に失敗しました。指定したセキュリティポリシーは使用できません。コマンド名 = コ マンド名 , サブコマンド名 = サブコマンド名 [要因]コマンドに指定したセキュリティポリシーが存在しない。 [処理]コマンドの実行を中止する。 [対処]指定したセキュリティポリシーが存在するかを確認し、コマンドを再実行する。

## KDEX4095-E

コマンドの実行に失敗しました。指定したセキュリティポリシー名が不正です。コマンド名 = コマン ド名 , サブコマンド名 = サブコマンド名

[要因]コマンドに指定したセキュリティポリシー名の長さが不正、または使用できない文字が指定さ れている。

[処理]コマンドの実行を中止する。

[対処]指定したセキュリティポリシー名が正しいかを確認し、コマンドを再実行する。

### KDEX4096-E

コマンドの実行に失敗しました。指定したフィルタ名が不正です。コマンド名 = コマンド名、サブコ マンド名 = サブコマンド名

[要因]コマンドに指定したフィルタ名の長さが不正、または使用できない文字が指定されている。

[処理]コマンドの実行を中止する。

[対処]指定したフィルタ名が正しいかを確認し、コマンドを再実行する。

# KDEX4097-E

コマンドの実行に失敗しました。指定した更新プログラムグループ名が不正です。コマンド名 = コマ ンド名 , サブコマンド名 = サブコマンド名

[要因]コマンドに指定した更新プログラムグループ名の長さが不正、または使用できない文字が指定 されている。

[処理]コマンドの実行を中止する。

[対処]指定した更新プログラムグループ名が正しいかを確認し、コマンドを再実行する。

## KDEX4098-E

コマンドの実行に失敗しました。指定したファイルをインポートできません。コマンド名=コマンド 名 , サブコマンド名 = サブコマンド名

[要因]インポートファイルに存在する追加管理項目が、インポート先に存在しない。

[処理]コマンドの実行を中止する。

[対処]エクスポートファイルとインポート先の追加管理項目の状態を同じにしたあと、コマンドを再 実行する。

# KDEX4099-W

コマンドは正常終了しましたが、更新プログラムグループに割り当てることができない更新プログラ ム情報があります。コマンド名 = コマンド名, サブコマンド名 = サブコマンド名

[要因]インポートファイルに存在する更新プログラムの情報が、インポート先に存在しない。

[処理]コマンドを正常終了する。

[対処]サポートサービス契約をして更新プログラム情報を最新の状態に更新したあと、コマンドを再 実行する。手動登録した更新プログラムを更新プログラムグループにインポートしている場合には、 更新プログラムをインポートしたあとに、コマンドを再実行する。

# KDEX4100-E

管理項目名 のエクスポートに失敗しました。 管理項目名=次のどれかが表示される。

- ・資産情報
- ・追加管理項目
- ・テンプレート
- ・フィルタ
- ・セキュリティポリシー
- ・更新プログラムグループ
- ・操作ログ
- ・機器
- ・機器(詳細)

コマンド名 = コマンド名. サブコマンド名 = サブコマンド名

# KDEX4101-E

管理項目名 のインポートに失敗しました。コマンド名 = コマンド名 , サブコマンド名 = サブコマン ド名

#### KDEX4102-E

コマンドの実行に失敗しました。指定されたセキュリティポリシーをエクスポートできません。コマ ンド名 = コマンド名 , サブコマンド名 = サブコマンド名 [要因]セキュリティポリシーの使用ソフトウェアの設定に、パッケージが存在する。 [処理]コマンドの実行を中止する。

[対処]指定したセキュリティポリシーの使用ソフトウェアの設定からパッケージの指定を削除して、 コマンドを再実行する。

# KDEX4103-E

コマンドの実行に失敗しました。指定されたフィルタをエクスポートできません。コマンド名 = コマ ンド名 , サブコマンド名 = サブコマンド名

[要因]次の要因が考えられる。

(1)フィルタに定義された項目に、ユーザ定義の値が存在する。

(2)フィルタに定義された項目に、部署または設置場所が存在する。

[処理]コマンドの実行を中止する。

[対処]

(1)指定したフィルタからユーザ定義の値を削除して、コマンドを再実行する。

(2)指定したフィルタから部署および設置場所を削除して、コマンドを再実行する。

### KDEX4104-E

コマンドの実行に失敗しました。JP1/IT Desktop Management 2 - Manager を開始または停止で きません。コマンド名 = コマンド名

[要因]JP1/IT Desktop Management 2 - Manager の開始処理中または停止処理中にコマンドを実行 した。

[処理]コマンドの実行を中止する。

[対処]しばらく時間をおいてからコマンドを再実行する。

# KDEX4105-E

コマンドの実行に失敗しました。JP1/IT Desktop Management 2 - Manager を停止できません。 コマンド名 = コマンド名

[要因]JP1/IT Desktop Management 2 - Manager の開始処理中にコマンドを実行した。

[処理]コマンドの実行を中止する。

[対処]しばらく時間をおいてからコマンドを再実行する。

# KDEX4106-E

コマンドの実行に失敗しました。データベースを開始できません。コマンド名 = コマンド名 [要因]データベースの停止処理中にコマンドを実行した。 [処理]コマンドの実行を中止する。 [対処]しばらく時間をおいてからコマンドを再実行する。

# KDEX4124-E

製品ライセンスの削除に失敗しました。コマンド名=コマンド名

#### KDEX4126-W

追加管理項目のインポートは正常終了しましたが、一部のサービスが開始されていません。コマンド 名=コマンド名 サブコマンド名

[要因]一部のサービスが開始されていない。

[処理]コマンドを正常終了する。

[対処]サービスがすべて開始されているか確認する。サービスが開始されていない場合は、サービス を開始する。

#### KDEX4127-E

コマンドの実行に失敗しました。設定または環境の不正です。コマンド名=コマンド名 サブコマンド 名=サブコマンド名

[要因]次の要因が考えられる。

(1)セットアップの操作ログの設定にある操作ログを取得する設定が無効になっている。

(2)コマンドから操作ログの保管先フォルダにアクセスできない。

[処理]コマンドの実行を中止する。

[対処]次の対処を実施後にコマンドを再実行する。

(1)セットアップの操作ログの設定にある操作ログを取得する設定を有効にする。

(2)コマンドから操作ログの保管先フォルダにアクセスできるようにする。

### KDEX4128-I

ファイルをインポートしました。ファイル名=インポートファイル名

# KDEX4129-W

ファイルの種類が異なるためインポート処理をスキップしました。ファイル名=インポートファイ ル名

[要因]異なる種類のログファイルをインポートした。

[処理]ファイルをスキップして、インポートを継続する。

[対処]インポートするファイルがコマンド引数に指定したログの種類と一致することを確認し、イン ポートを再実行する。

# KDEX4130-W

不正な行をスキップしました。ファイル名=インポートファイル名、行番号=行番号 [要因]形式が不正な行がある。
[処理]形式が不正な行をスキップして、インポートを継続する。 [対処]インポートするファイルを再作成し、インポートを再実行する。

# KDEX4131-E

ioutils importexlog コマンドでエラーが発生しました。 [要因]ioutils importexlog コマンドでエラーが発生した。 [処理]コマンドの実行を中止する。 [対処]直前に表示される ioutils importexlog コマンドのエラーメッセージを確認する。

# KDEX4132-W

ioutils importexlog コマンドで一部のログのインポート処理をスキップしました。 [要因]インポートするファイルに不正なデータが含まれている。 [処理]コマンドの実行を継続する。 [対処]ioutils importexlog コマンドが標準出力に出力するメッセージを確認する。

## KDEX4133-E

コマンドの実行に失敗しました。操作ログの保管先フォルダ、またはデータフォルダに外部ログを格 約することができません。コマンド名=コマンド名,サブコマンド名=サブコマンド名

[要因]次の要因が考えられる。

(1)操作ログの保管先フォルダ、またはデータフォルダの空き容量が不足している。

(2)操作ログの保管先フォルダ、またはデータフォルダに対するアクセス権限がない。

(3)操作ログの保管先フォルダ、またはデータフォルダのアクセスで I/O エラーが発生した。

[処理]コマンドの実行を中止する。

[対処]

(1)操作ログの保管先フォルダ、またはデータフォルダのハードディスクの空き容量を増やす。

(2)操作ログの保管先フォルダ、またはデータフォルダに対するアクセス権限を確認する。

(3)操作ログの保管先フォルダ、またはデータフォルダのハードディスクにディスク障害が発生してい ないことを確認する。

これらを確認したあと、コマンドを再実行する。

# KDEX4200-E

セットアップが完了していません。 [要因]セットアップが完了していないため、データベースマネージャが起動できない。 [処理]データベースマネージャの起動を中止する。 [対処]セットアップを完了させたあと、データベースマネージャを再実行する。

### KDEX4202-E

データベースマネージャは、データベースサーバでしか起動できません。 [要因]データベースサーバ以外のサーバで、データベースマネージャを起動しようとした。 [処理]データベースマネージャの起動を中止する。 [対処]データベースサーバで、データベースマネージャを起動する。

## KDEX4203-E

データベースマネージャの起動に失敗しました。 [要因]原因不明のエラーによって、データベースマネージャの起動に失敗した。 [処理]データベースマネージャの起動を中止する。 [対処]トラブルシュート用情報の取得コマンドでトラブルシュート用情報を取得したあと、サポート サービスへ連絡する。

# KDEX4204-E

サービス (IP1 ITDM2 DB Service) を開始してください。

[要因]サービス (JP1\_ITDM2\_DB Service) が停止しているため、データベースマネージャが起動で きない。

[処理]データベースマネージャの起動を中止する。

[対処]サービス(JP1\_ITDM2\_DB Service)を開始状態にしたあと、データベースマネージャを再実 行する。

## KDEX4205-E

実行ユーザーに Administrator 権限がありません。

[要因]実行ユーザーに Administrator 権限がない。

[処理]データベースマネージャの起動を中止する。

[対処]Administrator 権限を持つユーザーで、データベースマネージャを再実行する。

## KDEX4206-E

セットアップまたはコマンドが実行中のため、データベースマネージャを起動できません。 [要因]セットアップまたはコマンドの実行中にデータベースマネージャを実行した。 [処理]データベースマネージャの起動を中止する。 [対処]実行中のセットアップまたはコマンドの終了後にデータベースマネージャを再実行する。

### KDEX4207-E

すでにデータベースマネージャが起動しています。

[要因]すでにデータベースマネージャが起動しているため、起動できない。

[処理]データベースマネージャの起動を中止する。

[対処]すでに起動しているデータベースマネージャの操作を続ける。

# KDEX4208-E

データベースマネージャの処理中にエラーが発生しました。 [要因]データベースマネージャの処理中にエラーが発生した。 [処理]データベースマネージャの処理を終了する。 [対処]トラブルシュート用情報の取得コマンドでトラブルシュート用情報を取得したあと、サポート サービスへ連絡する。

# KDEX4210-Q

リモートインストールマネージャ、または IT Desktop Management 2 - Asset Console を使用して いる場合は、次の確認をしてください。使用したままで操作を続行すると、処理が正常終了しないお それがあります。

・リモートインストールマネージャを終了し、リモートインストールマネージャを使用した配布機能 のコマンドが実行中ではないことを確認する。

・IT Desktop Management 2 - Asset Console での管理情報の取得中ではないことを確認する。

処理を続行するために JP1/IT Desktop Management 2 - Manager が使用するサービスを停止する 必要があります。サービスを停止してよろしいですか?

停止したサービスは処理完了後、自動的に開始されます。

# KDEX4211-Q

リモートインストールマネージャ、または IT Desktop Management 2 - Asset Console を使用して いる場合は、次の確認をしてください。使用したままで操作を続行すると、処理が正常終了しないお それがあります。

・リモートインストールマネージャを終了し、リモートインストールマネージャを使用した配布機能 のコマンドが実行中ではないことを確認する。

・IT Desktop Management 2 - Asset Console での管理情報の取得中ではないことを確認する。

次に示すサービスに関連づけられたクラスタリソースをオフラインにしてください。オフラインを設 定後、[OK]ボタンをクリックすると処理を続行します。

処理終了後、クラスタリソースをオンラインにしてください。

サービス名

# KDEX4212-E

データベースのメンテナンス中のため、処理を続行できません。 [要因]データベースのメンテナンス中のため、処理を続行できない。 [処理]データベースマネージャの処理を終了する。

[対処]データベースのメンテナンス終了後、再実行する。

#### KDEX4213-E

データベースマネージャ*で指定するフォルダ*に指定したフォルダパスは使用できません。 フォルダパスに含まれるフォルダと同名のファイルがすでに存在しています。 [要因]指定したフォルダパスと同名のファイルが存在する。

[処理]処理を中止する。

[対処]ファイル名を変更するかファイルを削除する、または指定したフォルダパスを変更する。

## KDEX4214-E

サーバ認証用 ID の取得に失敗しました。サーバ認証用 ID の設定ファイルが不正です。

[要因]サーバ認証用 ID の設定ファイルの内容が不正である。

[処理]データベースマネージャの処理を終了する。

[対処]サーバ認証用 ID の設定ファイルの内容を見直して、再実行する。

#### KDEX4215-Q

管理用サーバで、次のサービスを停止してください。サービスが開始されたまま続行すると、処理が 正常に終了しないおそれがあります。

管理用サーバのサービス表示名

データベースサーバのサービスは自動的に停止します。停止したデータベースサーバのサービスは、 処理の完了後に自動的に開始されます。

データベースサーバのサービスを停止してよろしいですか?

## KDEX4216-Q

管理用サーバで、次のサービスを停止してください。サービスが開始されたまま続行すると、処理が 正常に終了しないおそれがあります。

管理用サーバのサービス表示名

データベースサーバで、次のサービスが関連づけられたクラスタリソースを、オフラインにしてくだ さい。オフラインにしてから[OK]ボタンをクリックすると、処理が続行されます。処理が完了した ら、クラスタリソースをオンラインにしてください。

データベースサーバのサービス表示名

### KDEX4220-E

データベースの開始に失敗しました。 [要因]データベースの開始に失敗した。次の要因が考えられる。 (1)データベースの開始に必要なインストール先ディスクの空き容量(必要容量 MB)が足りない。

(2)サービス (JP1\_ITDM2\_DB Service) が停止状態になっている。

[処理]データベースの開始を中止する。

[対処]

(1) インストール先ディスクの空き容量を増やしたあと、サービス(JP1\_ITDM2\_DB Service)を再 起動する。

(2) サービス (JP1\_ITDM2\_DB Service) を開始する。

それでも解決できない場合は、トラブルシュート用情報の取得コマンドでトラブルシュート用情報を 取得したあと、サポートサービスへ連絡する。

## KDEX4221-E

データベース障害が発生しました。

[要因]データベースの拡張中にディスク空き容量が不足し、データベース障害が発生した。

[処理]処理を中止する。

[対処]セットアップを使用してデータベースを再構築する。バックアップデータが存在する場合は、 データベースを再構築したあと、データベースマネージャを使用してリストアを実行する。

### KDEX4230-E

サービスの開始に失敗しました。サービス名 = サービス名 [要因]サービスの開始でエラーが発生した。 [処理]サービスの開始を中止する。 [対処]公開メッセージログを確認し、開始に失敗したサービスが出力しているメッセージに従い対処 する。

# KDEX4231-E

サービスの停止に失敗しました。サービス名 = サービス名 [要因]サービスの停止でエラーが発生した。 [処理]サービスの停止を中止する。 [対処]公開メッセージログを確認し、停止に失敗したサービスが出力しているメッセージに従い対処 する。

### KDEX4232-E

サービスの停止に失敗しました。

[要因]JP1/IT Desktop Management 2 - Manager が使用するサービスの、開始処理中または停止処 理中に処理を実行した。

[処理]データベースマネージャの処理を終了する。

## KDEX4233-E

データベースのバックアップ、リストア、または再編成の処理に失敗しました。

[要因]管理用サーバからデータベースにアクセスしている。

[処理]データベースのバックアップ、リストア、または再編成の処理を終了する。

[対処]管理用サーバで次のサービスを停止してから、データベースのバックアップ、リストア、また は再編成を再実行する。

管理用サーバのサービス表示名

## KDEX4270-I

データベース情報のバックアップが完了しました。

# KDEX4271-E

データベースのバックアップに失敗しました。バックアップを中止します。

[要因]バックアップに失敗した。次の要因が考えられる。

(1)バックアップ先フォルダ、またはデータフォルダに対するアクセス権限がない。

(2)リモートインストールマネージャ、または IT Desktop Management 2 - Asset Console から、 データベースにアクセスしている。

(3)I/O エラーが発生した。

[処理]バックアップを中止する。

[対処]次の確認をしたあとに、再実行する。

(1)バックアップ先フォルダ、およびデータフォルダに対するアクセス権限を確認する。

(2)リモートインストールマネージャを終了し、リモートインストールマネージャを使用した配布機能 のコマンドが実行中ではないことを確認する。また、IT Desktop Management 2 - Asset Console での管理情報の取得中ではないことを確認する。

(3)ディスク障害が発生していないことを確認する。

それでも解決できない場合は、トラブルシュート用情報の取得コマンドでトラブルシュート用情報を 取得したあと、サポートサービスへ連絡する。

#### KDEX4272-E

バックアップ先フォルダが指定されていません。 [要因]バックアップ先フォルダが指定されていない。 [処理]バックアップを中止する。 [対処]バックアップ先フォルダを指定し、再実行する。

# KDEX4273-E

バックアップ先フォルダのパスに使用できない文字が使用されています。使用できる文字は、半角英 数字、#、@、¥、ピリオド(.)、空白、および丸括弧です。 [要因]指定したバックアップ先フォルダに使用できない文字が使用されている。 [処理]バックアップを中止する。 [対処]バックアップ先フォルダを指定し直し、再実行する。

### KDEX4275-Q

指定したバックアップ先フォルダはすでに存在します。

上書きしてバックアップする場合は、[OK]ボタンをクリックしてください。

# KDEX4276-E

バックアップを実行できません。

[要因]バックアップ先フォルダにローカルドライブ以外のパスを指定した。または、無効なパスを指 定した。

[処理]バックアップを中止する。

[対処]ローカルドライブ上のバックアップ先フォルダを指定し、再実行する。

### KDEX4277-E

データベースのバックアップに失敗しました。バックアップを中止します。 バックアップ先フォルダの空き容量が不足しているおそれがあります。 [要因]バックアップ先フォルダの空き容量が不足している。 [処理]バックアップを中止する。 [対処]バックアップ先フォルダを変更するか、ディスクの空き容量を増やして、再実行する。

# KDEX4278-E

バックアップ先フォルダにバイト数 バイトを超えるパスは指定できません。 [要因]バックアップ先フォルダに指定できるパス長の上限を超えている。 [処理]バックアップを中止する。 [対処]バックアップ先フォルダのパス長を確認し、再実行する。

### KDEX4280-I

データベース情報のリストアが完了しました。

### KDEX4281-E

データベースのリストアに失敗しました。リストアを中止します。

[要因]リストアに失敗した。次の要因が考えられる。

(1)データ格納フォルダ、作業用フォルダ、またはデータフォルダに対するアクセス権限がない。

(2)リモートインストールマネージャ、または IT Desktop Management 2 - Asset Console から、 データベースにアクセスしている。

(3)I/O エラーが発生した。

[処理]リストアを中止する。

[対処]次の確認をしたあとに、再実行する。

(1)データ格納フォルダ、作業用フォルダ、およびデータフォルダに対するアクセス権限を確認する。 (2)リモートインストールマネージャを終了し、リモートインストールマネージャを使用した配布機能 のコマンドが実行中ではないことを確認する。また、IT Desktop Management 2 - Asset Console での管理情報の取得中ではないことを確認する。

(3)ディスク障害が発生していないことを確認する。

それでも解決できない場合は、トラブルシュート用情報の取得コマンドでトラブルシュート用情報を 取得したあと、サポートサービスへ連絡する。

#### KDEX4282-E

指定したデータ格納フォルダークイーが指定したフォルダパス)が存在しません。データ格納フォ ルダを確認してください。

[要因]指定したデータ格納フォルダが存在しない。

[処理]リストアを中止する。

[対処]データ格納フォルダを指定し、再実行する。

### KDEX4283-E

データ格納フォルダが指定されていません。 [要因]データ格納フォルダが指定されていない。 [処理]リストアを中止する。 [対処]データ格納フォルダを指定し、再実行する。

#### KDEX4284-E

データ格納フォルダのパスに使用できない文字が使用されています。使用できる文字は、半角英数字、 #、@、¥、ピリオド(.)、空白、および丸括弧です。 [要因]指定したデータ格納フォルダに使用できない文字が使用されている。

[処理]リストアを中止する。

[対処]データ格納フォルダを指定し直し、再実行する。

## KDEX4285-E

指定したデータ格納フォルダにリストアに必要な情報がありません。 [要因]指定したデータ格納フォルダに必要なファイルが存在しない。 [処理]リストアを中止する。 [対処]データ格納フォルダを指定し直し、再実行する。

## KDEX4286-E

データベースのリストアに失敗しました。リストアを中止します。作業用フォルダの空き容量が不足 しているおそれがあります。

[要因]作業用フォルダの空き容量が不足している。

[処理]リストアを中止する。

[対処]作業用フォルダを変更するか、ディスクの空き容量を増やして、再実行する。

## KDEX4287-E

古いバージョンのバックアップ情報からのリストアは実行できません。フォルダ=ユーザーが指定し たフォルダパス

[要因]指定したバックアップ情報のバージョンが、現在のバージョンより古いため、リストアを実行 できない。

[処理]リストアを中止する。

[対処]現在のバージョンで取得したバックアップデータを指定する。

### KDEX4288-E

リストアを実行できません。

[要因]データ格納フォルダがローカルディスク上に存在しない。または、無効なパスを指定した。 [処理]リストアを中止する。

[対処]ローカルドライブ上のデータ格納フォルダを指定し、再実行する。

### KDEX4289-E

データ格納フォルダにバイト数 バイトを超えるパスは指定できません。 [要因]データ格納フォルダに指定できるパス長の上限を超えている。 [処理]リストアを中止する。 [対処]データ格納フォルダのパス長を確認し、再実行する。

### KDEX4290-I

データベースの再編成が完了しました。

# KDEX4291-E

データベースの再編成に失敗しました。再編成を中止します。 [要因]再編成に失敗した。次の要因が考えられる。 (1)作業用フォルダに対するアクセス権限がない。 (2)リモートインストールマネージャ、または IT Desktop Management 2 - Asset Console から、 データベースにアクセスしている。 (3)I/O エラーが発生した。 [処理]再編成を中止する。 [対処]次の確認をしたあとに、再実行する。 (1)作業用フォルダに対するアクセス権限を確認する。 (2)リモートインストールマネージャを終了し、リモートインストールマネージャを使用した配布機能 のコマンドが実行中ではないことを確認する。また、IT Desktop Management 2 - Asset Console での管理情報の取得中ではないことを確認する。 (3)ディスク障害が発生していないことを確認する。 それでも解決できない場合は、トラブルシュート用情報の取得コマンドでトラブルシュート用情報を 取得したあと、サポートサービスへ連絡する。

### KDEX4292-E

再編成の範囲が指定されていません。 [要因]再編成の範囲が指定されていない。 [処理]再編成を中止する。 [対処]再編成の範囲を指定し、再実行する。

# KDEX4293-E

作業用フォルダが指定されていません。 [要因]作業用フォルダが指定されていない。 [処理]再編成を中止する。 [対処]作業用フォルダを指定し、再実行する。

## KDEX4294-E

作業用フォルダのパスに使用できない文字が使用されています。使用できる文字は、半角英数字、#、 @、¥、ピリオド(.)、空白、および丸括弧です。 [要因]指定した作業用フォルダに使用できない文字が使用されている。 [処理]再編成を中止する。 [対処]作業用フォルダを指定し直し、再実行する。

# KDEX4295-E

再編成を実行できません。 [要因]作業用フォルダにローカルディスク以外のパスを指定した。 または、無効なパスを指定した。 [処理]再編成を中止する。 [対処]ローカルディスク上の作業用フォルダを指定し、再実行する。

## KDEX4296-E

データベースの再編成に失敗しました。再編成を中止します。 作業用フォルダの空き容量が不足しているおそれがあります。 [要因]作業用フォルダの空き容量が不足している。 [処理]再編成を中止する。 [対処]作業用フォルダを変更するか、ディスクの空き容量を増やして、再実行する。

## KDEX4297-E

作業用フォルダにバイト数バイトを超えるパスは指定できません。 [要因]作業用フォルダに指定できるパス長の上限を超えている。 [処理]再編成を中止する。 [対処]作業用フォルダのパス長を確認し、再実行する。

# KDEX4300-E

作業用フォルダが指定されていません。 [要因]作業用フォルダが指定されていない。 [処理]リストアを中止する。 [対処]作業用フォルダを指定し、再実行する

# KDEX4301-E

作業用フォルダのパスに使用できない文字が使用されています。使用できる文字は、半角英数字、#、 @、¥、ピリオド(.)、空白、および丸括弧です。 [要因]指定した作業用フォルダに使用できない文字が使用されている。 [処理]リストアを中止する。 [対処]作業用フォルダを指定し直し、再実行する。

## KDEX4302-E

作業用フォルダにバイト数 バイトを超えるパスは指定できません。

[要因]作業用フォルダに指定できるパス長の上限を超えている。 [処理]リストアを中止する。 [対処]作業用フォルダのパス長を確認し、再実行する。

### KDEX4303-E

リストアを実行できません。 [要因]作業用フォルダに、ローカルディスク以外のパスを指定した。または、無効なパスを指定した。 [処理]リストアを中止する。 [対処]ローカルディスク上の作業用フォルダを指定して、リストアを再実行する。

### KDEX4354-I

データベースのバックアップに成功しました。

### KDEX4355-E

データベースのバックアップに失敗しました。

#### KDEX4356-I

データベースのリストアに成功しました。

### KDEX4357-E

データベースのリストアに失敗しました。

#### KDEX4358-I

データベースの再編成に成功しました。

# KDEX4359-E

データベースの再編成に失敗しました。

# KDEX4360-E

操作ログ以外のデータベースは正常にバックアップされましたが、操作ログのバックアップに失敗し ました。バックアップを中止します。

[要因]内部エラーが発生した。

[処理]バックアップを中止する。

[対処]トラブルシュート用情報の取得コマンドでトラブルシュート用情報を取得したあと、サポート サービスへ連絡する。

1. メッセージ

### KDEX4361-E

操作ログ以外のデータベースは正常にバックアップされましたが、操作ログのバックアップに失敗し ました。バックアップを中止します。

ローカルデータフォルダまたは操作ログの保管先 の空き容量が不足している可能性があります。 [要因]ローカルデータフォルダまたは操作ログの保管先の空き容量が不足している。

[処理]バックアップを中止する。

[対処]ローカルデータフォルダまたは操作ログの保管先を変更するか、ディスクの空き容量を増やす。

#### KDEX4362-E

操作ログ以外のデータベースは正常にバックアップされましたが、操作ログのバックアップに失敗し ました。バックアップを中止します。

操作ログの保管先フォルダに接続できません。

[要因]操作ログの保管先フォルダが存在しない、または保管先フォルダに接続できない。

[処理]バックアップを中止する。

[対処]セットアップで指定した操作ログの保管先フォルダが存在し、接続できることを確認する。

#### KDEX4363-E

操作ログ以外のデータベースは正常にバックアップされましたが、操作ログのバックアップに失敗し ました。バックアップを中止します。

操作ログの保管先フォルダに接続できません。

[要因]操作ログの保管先フォルダに接続するためのユーザー名、またはパスワードに誤りがある。

[処理]バックアップを中止する。

[対処]セットアップで指定したユーザー名、およびパスワードを確認する。

#### KDEX4364-E

データベースのリストアに失敗しました。リストアを中止します。 ローカルデータフォルダの空き容量が不足している可能性があります。 [要因]ローカルデータフォルダの空き容量が不足している。 [処理]リストアを中止する。

[対処]ローカルデータフォルダを変更するか、ディスクの空き容量を増やす。

### KDEX4365-E

データベースのリストアに失敗しました。リストアを中止します。 操作ログの保管先フォルダに接続できません。 [要因]操作ログの保管先フォルダが存在しない、または保管先フォルダに接続できない。 [処理]リストアを中止する。

1. メッセージ

[対処]セットアップで指定した操作ログの保管先フォルダが存在し、接続できることを確認する。

### KDEX4366-E

データベースのリストアに失敗しました。リストアを中止します。 操作ログの保管先フォルダに接続できません。 [要因]操作ログの保管先フォルダに接続するためのユーザー名、またはパスワードに誤りがある。 [処理]リストアを中止する。 [対処]セットアップで指定したユーザー名、およびパスワードを確認する。

# KDEX4367-E

操作ログの自動保管に失敗しました。

[要因]内部エラーが発生した。

[処理]操作ログの自動保管を中止する。

[対処]トラブルシュート用情報の取得コマンドでトラブルシュート用情報を取得したあと、サポート サービスへ連絡する。

#### KDEX4368-E

操作ログの自動保管に失敗しました。

I/O エラーが発生しました。

[要因]ローカルデータフォルダまたは操作ログの保管先の空き容量が不足している。

[処理]操作ログの自動保管を中止する。

[対処]ローカルデータフォルダまたは操作ログの保管先 を変更する。または、ディスクの空き容量を 増やす。

### KDEX4369-E

操作ログの自動保管に失敗しました。

操作ログの保管先フォルダに接続できません。

[要因]操作ログの保管先フォルダが存在しない、または保管先フォルダに接続できない。

[処理]操作ログの自動保管を中止する。

[対処]セットアップで指定した操作ログの保管先フォルダが存在し、接続できることを確認する。

### KDEX4370-E

操作ログの自動保管に失敗しました。 操作ログの保管先フォルダに接続できません。 [要因]操作ログの保管先フォルダに接続するためのユーザー名、またはパスワードに誤りがある。 [処理]操作ログの自動保管を中止する。

### KDEX4371-E

操作ログの取り込みに失敗しました。 [要因]内部エラーが発生した。 [処理]操作ログの取り込みを中止する。 [対処]トラブルシュート用情報の取得コマンドでトラブルシュート用情報を取得したあと、サポート サービスへ連絡する。

### KDEX4372-E

操作ログの取り込みに失敗しました。

I/O エラーが発生しました。

[要因]ローカルデータフォルダの空き容量が不足している。

[処理]操作ログの取り込みを中止する。

[対処]ローカルデータフォルダ を変更する。または、ディスクの空き容量を増やす。

#### KDEX4373-E

操作ログの取り込みに失敗しました。

操作ログの保管先フォルダに接続できません。

[要因]操作ログの保管先フォルダが存在しない、または保管先フォルダに接続できない。

[処理]操作ログの取り込みを中止する。

[対処]セットアップで指定した操作ログの保管先フォルダが存在し、接続できることを確認する。

# KDEX4374-E

操作ログの取り込みに失敗しました。 操作ログの保管先フォルダに接続できません。 [要因]操作ログの保管先フォルダに接続するためのユーザー名、またはパスワードに誤りがある。 [処理]操作ログの取り込みを中止する。 [対処]セットアップで指定したユーザー名、およびパスワードを確認する。

#### KDEX4375-W

操作ログの取り込みで、一部のデータの取り込みをスキップしました。 スキップ部間:スキップされた期間 [要因]操作ログの保管先フォルダに、該当する日の保管されたファイルが存在しない。 [処理]操作ログの取り込みを続行する。

[対処]該当する日の保管されたデータをほかのフォルダに退避している場合は、操作ログの保管先フォ ルダに保管されたファイルを戻したあと、操作ログの取り込みを再実行する。

## KDEX4376-E

操作ログの取り込みに失敗しました。

[要因]操作ログの保管先フォルダに保管されたファイルが存在しない。

[処理]操作ログの取り込みを中止する。

[対処]保管されたファイルをほかのフォルダに退避している場合は、操作ログの保管先フォルダに保 管されたファイルを戻したあと、操作ログの取り込みを再実行する。

### KDEX4377-E

データベースのリストアに失敗しました。リストアを中止します。 [要因]操作ログの保管先フォルダに存在するカタログファイル (OPR\_CATALOG\_YYYYMMDD.csv)と同じ日付のバックアップファイル (OPR\_DATA\_YYYYMMDD.zip)が存在しない。 [処理]リストアを中止する。 [対処]保管されたファイルをほかのフォルダに退避している場合は、保管先フォルダに保管されたファ イルを戻したあと、リストアを再実行する。保管されたファイルを削除した場合は、同じ日付のカタ ログファイルを削除したあと、リストアを再実行する。

#### KDEX4378-Q

操作ログの自動保管をしない設定にしたまま続行すると、操作ログは保管されません。操作ログを保 管したい場合は、セットアップで操作ログの自動保管の設定をしてください。 続行する場合は [OK] ボタンを、設定を見直す場合は [キャンセル] ボタンをクリックしてください。

## KDEX4379-E

データベースのリストアに失敗しました。リストアを中止します。 [要因]バックアップを取得したときのバージョンが現在のバージョンと異なる。 [処理]リストアを中止する。 [対処]同じバージョンで取得したバックアップデータを指定して、リストアを再実行する。

#### KDEX4380-E

操作ログの取り込みに失敗しました。 [要因]セットアップで操作ログの保管先フォルダが設定されていない。 [処理]操作ログの取り込みを中止する。 [対処]セットアップで操作ログの保管先フォルダを設定する。

# KDEX4381-E

操作ログの自動保管に失敗しました。 操作ログの保管先フォルダに接続できません。 [要因]管理用サーバで、共有フォルダに対する匿名アクセスが制限されている。 [処理]操作ログの自動保管を中止する。 [対処]セットアップで指定したユーザー名とパスワードに対応するユーザアカウントを、管理用サー バで作成する。

### KDEX4382-E

操作ログの取り込みに失敗しました。

操作ログの保管先フォルダに接続できません。

[要因]管理用サーバで、共有フォルダに対する匿名アクセスが制限されている。

[処理]操作ログの取り込みを中止する。

[対処]セットアップで指定したユーザー名とパスワードに対応するユーザアカウントを、管理用サー バで作成する。

### KDEX4383-Q

バックアップを取得したサーバで取得したバックアップのデータを、*現在のサーバ*にリストアしよう としています。よろしいですか?

[OK]ボタンをクリックすると、リストアを続行します。

### KDEX4384-Q

別の管理用サーバで取得したバックアップのデータをリストアしようとしています。よろしいですか? 別の管理用サーバにリストアする場合は、リストアする前に管理用サーバの設定を変更する必要があ ります。手順については、マニュアルの環境の移行に関する記載を参照してください。 [OK]ボタンをクリックすると、リストアを続行します。

### KDEX4387-E

コマンドの実行に失敗しました。指定したファイルをインポートできません。コマンド名=コマンド 名,サブコマンド名=サブコマンド名,インポートファイル=インポートファイル名,インポートチェッ クでエラーとなった行番号=インポートした CSV ファイルのエラー行番号, インポートチェックでエ ラーとなった項目=インポートした CSV ファイルのエラー項目名

[要因]次の要因(入力文字の不正)が考えられる。

- (1)インポートファイルの形式が不正である。
- (2)インポートファイルに ASCII コードの制御文字を指定した。
- (3)インポートファイルにサロゲートペアを指定した。

(4)インポートファイルの文字コードと、-encoding オプションに指定した文字コードが一致していな い。

[処理]コマンドの実行を中止する。

[対処]指定したインポートファイルを見直して、コマンドを再実行する。

## KDEX4388-E

- コマンドの実行に失敗しました。指定したファイルをインポートできません。コマンド名=コマンド 名,サブコマンド名=サブコマンド名, インポートファイル=インポートファイル名, インポートチェッ クでエラーとなった行番号=インポー*トした CSV ファイルのエラー行番号,* インポートチェックでエ ラーとなった項目=インポートした CSV ファイルのエラー項目名
- [要因]次の要因(更新または削除の対象不正)が考えられる。
- (1)存在しない上位階層を変更後に指定した(例:変更後に「/A/B」を指定したが「/A」が存在しない)。 (2)インポート前に存在しない値を、インポートファイルで更新または削除しようとした。
- (3)インポートファイルで、ある値を複数回削除しようとした。
- (4)インポートファイル中で追加した値を、同じインポートファイル中で削除しようとした。
- (5)インポート前に存在しない管理項目を、インポートファイルで更新または削除しようとした。また
- は、インポートファイルで更新または削除しようとした管理項目が、選択型または階層型ではない。
- (6)インポートファイルで、すべての値を削除しようとした。
- (7)存在しない下位階層を変更後に指定した(例:変更前に「/A/B」を、変更後に「/A/B/C」を指定 したが、変更後に「/B」は「/C」になるため「/B」は存在しないと見なされる)。
- (8)更新区分が「D」で、デフォルト言語の変更前に値がない。
- (9)管理項目(資産状態、資産種別、ライセンス状態、ライセンス種類、契約状態、契約種別)のデ フォルトの選択肢を変更した。
- (10)管理項目(資産状態、資産種別、ライセンス状態、ライセンス種類、契約状態、契約種別)のデ フォルトの選択肢を削除した。
- (11)Active Directory からの取得情報を反映した部署情報を更新しようとした。
- (12)インポートファイルの文字コードと、-encoding オプションに指定した文字コードが一致してい ない。

[処理]コマンドの実行を中止する。

[対処]指定したインポートファイルを見直して、コマンドを再実行する。

### KDEX4389-E

コマンドの実行に失敗しました。指定したファイルをインポートできません。コマンド名=コマンド 名,サブコマンド名=サブコマンド名, インポートファイル=インポートファイル名, インポートチェッ クでエラーとなった行番号=インポートした CSV ファイルのエラー行番号, インポートチェックでエ ラーとなった項目=インポートした CSV ファイルのエラー項目名

[要因]次の要因(削除の対象不正)が考えられる。

(1)下位階層が存在する階層を削除しようとした。

(2)インポートファイルの文字コードと、-encoding オプションに指定した文字コードが一致していな い。

[処理]コマンドの実行を中止する。

[対処]指定したインポートファイルを見直して、コマンドを再実行する。

# KDEX4390-E

コマンドの実行に失敗しました。指定したファイルをインポートできません。コマンド名=コマンド 名,サブコマンド名=サブコマンド名, インポートファイル=インポートファイル名, インポートチェッ クでエラーとなった行番号=インポートした CSV ファイルのエラー行番号, インポートチェックでエ ラーとなった項目=インポートした CSV ファイルのエラー項目名

[要因]次の要因(項目の入力内容不正)が考えられる。

- (1)コマンドに指定したインポートファイルの内容が不正である。
- (2)インポートファイルのヘッダが不正である。
- (3)インポートファイルに指定できない値を設定した。
- (4)他言語の設定に、同一の言語を設定した。
- (5)指定できる文字数の上限を超えている。

(6)インポートファイルの文字コードと、-encoding オプションに指定した文字コードが一致していな  $V_{\alpha}$ 

[処理]コマンドの実行を中止する。

[対処]指定したインポートファイルを見直して、コマンドを再実行する。

# KDEX4391-E

- コマンドの実行に失敗しました。指定したファイルをインポートできません。コマンド名=コマンド 名,サブコマンド名=サブコマンド名,インポートファイル=インポートファイル名,インポートチェッ クでエラーとなった行番号=インポートした CSV ファイルのエラー行番号, インポートチェックでエ ラーとなった項目=インポートした CSV ファイルのエラー項目名
- [要因]次の要因(組み合わせの不正)が考えられる。
- (1)複数の言語間で階層の設定が一致していない。
- (2)インポートファイルのヘッダまたはデータで、コンマで区切られた列数が不足している。
- (3)更新区分"U"で、設定値を変更しないで説明だけを変更した。
- (4)カスタム項目、ライセンス追加項目、または契約追加項目の他言語の設定を変更した。
- (5)同一の管理項目内で、他言語の設定が一致していない。
- (6)変更前のすべての言語を削除した。
- (7)更新区分"A"で変更前が入力されている。
- (8)階層型の項目に説明が入力されている。
- (9)更新区分"U"で、新たに追加する言語の変更前の値が入力されている。

(10)インポートファイルの文字コードと、-encoding オプションに指定した文字コードが一致してい ない。

[処理]コマンドの実行を中止する。

[対処]指定したインポートファイルを見直して、コマンドを再実行する。

# KDEX4392-E

コマンドの実行に失敗しました。指定したファイルをインポートできません。コマンド名=コマンド 名, サブコマンドネコインポートファイル=インポートファイル名, インポートチェッ クでエラーとなった行番号=インポートした CSV ファイルのエラー行番号, インポートチェックでエ ラーとなった項目=インポートした CSV ファイルのエラー項目名

- [要因]次の要因(情報の重複)が考えられる。
- (1)インポートファイル中に同一の選択肢を追加する行が複数存在する。
- (2)インポート前に設定されていた選択肢を追加した。
- (3)インポート前に設定されていた選択肢と同名の選択肢を変更後に指定している。
- (4)インポートファイルの前の行で、変更後と同一の選択肢を追加している。
- (5)インポートファイルの前の行で、変更後と同一の選択肢に変更している。
- (6)インポートファイルの文字コードと、-encoding オプションに指定した文字コードが一致していな  $V_{\alpha}$

[処理]コマンドの実行を中止する。

[対処]指定したインポートファイルを見直して、コマンドを再実行する。

# KDEX4393-E

コマンドの実行に失敗しました。指定したファイルをインポートできません。コマンド名=コマンド 名,サブコマンド名=サブコマンド名,インポートファイル=インポートファイル名,インポートチェッ クでエラーとなった行番号=インポートした CSV ファイルのエラー行番号, インポートチェックでエ ラーとなった項目=インポートした CSV ファイルのエラー項目名

[要因]コマンドに指定したインポートファイル中にある、階層型データまたは選択型データのルート 階層として「/不明」を指定した。

[処理]コマンドの実行を中止する。

[対処]指定したインポートファイルが正しいか確認し、コマンドを再実行する。

# KDEX4394-E

コマンドの実行に失敗しました。指定したファイルをインポートできません。コマンド名=コマンド 名,サブコマンド名=サブコマンド名,インポートファイル=インポートファイル名,インポートチェッ クでエラーとなった行番号=インポートした CSV ファイルのエラー行番号, インポートチェックでエ ラーとなった項目=インポートした CSV ファイルのエラー項目名

[要因]次の要因(必須項目の入力不足)が考えられる。

(1)必須項目に値を設定していない。

(2)他言語の値を設定しているが、他言語の設定に対応する言語の指定がない。

(3)インポートファイルの文字コードと、-encoding オプションに指定した文字コードが一致していな い。

[処理]コマンドの実行を中止する。

[対処]指定したインポートファイルを見直して、コマンドを再実行する。

### KDEX4395-E

コマンドの実行に失敗しました。指定したファイルをインポートできません。コマンド名=コマンド 名 , サブコマンド名=サブコマンド名, インポートファイル=インポートファイル名 , インポートチェッ クでエラーとなった行番号=インポートした CSV ファイルのエラー行番号, インポートチェックでエ ラーとなった項目=インポートした CSV ファイルのエラー項目名

[要因]次の要因(階層の上限超過)が考えられる。

(1)コマンドに指定したインポートファイル中にある階層型データに、40 階層を超えるデータが指定 されている。

(2)インポートファイルの文字コードと、-encoding オプションに指定した文字コードが一致していな  $V_{\alpha}$ 

[処理]コマンドの実行を中止する。

[対処]指定したインポートファイルが正しいか確認し、コマンドを再実行する。

#### KDEX4396-E

コマンドの実行に失敗しました。インポートデータの反映処理に失敗しました。データベースには反 映されていません。コマンド名=コマンド名, サブコマンド名=サブコマンド名, インポートファイル =インポートファイル名

[要因]次の要因が考えられる。

(1)コマンド実行中に操作画面から資産管理項目の設定を編集した。

(2)管理用サーバの負荷が一時的に高くなっている。

(3)インポートファイルの文字コードと、-encoding オプションに指定した文字コードが一致していな い。

[処理]コマンドの実行を中止する。

[対処]

(1)コマンドを再実行し、インポートファイルの入力内容を確認する。

(2)しばらく時間をおいてからコマンドを再実行する。

(3)インポートファイルの文字コードと-encoding オプションに指定した文字コードを一致させて、コ マンドを再実行する。

それでも問題が解決しない場合は、トラブルシュート用情報の取得コマンドでトラブルシュート用情 報を取得したあと、サポートサービスへ連絡する。

# KDEX4397-E

コマンドの実行に失敗しました。指定したファイルをインポートできません。コマンド名=コマンド 名,サブコマンド名=サブコマンド名,インポートファイル=インポートファイル名,インポートチェッ クでエラーとなった行番号=インポートした CSV ファイルのエラー行番号, インポートチェックでエ ラーとなった項目=インポートした CSV ファイルのエラー項目名

[要因]次の情報に設定されている追加管理項目を、コマンドに指定したインポートファイルで更新し ようとした。

(1)ユーザー定義のセキュリティ設定項目

(2)ユーザー定義のグループ条件

(3)自動メンテナンスポリシー

[処理]コマンドの実行を中止する。

[対処]指定したインポートファイルが正しいかを確認する。また、次の情報に設定されている追加管 理項目がコマンドで更新されないようにしたあとで、コマンドを再実行する。

(1)ユーザー定義のセキュリティ設定項目

(2)ユーザー定義のグループ条件

(3)自動メンテナンスポリシー

### KDEX4398-W

共通管理項目・追加管理項目のインポートが正常終了したあと、サービスの再開始に失敗しました。 コマンド名=コマンド名=サブコマンド名,サービス名=サービス名

[要因]次の要因が考えられる。

(1)サービスとの連携処理に失敗した。

(2)サービスの再開始でエラーが発生した。

[処理]サービスの停止または開始を中止する。

[対処]公開メッセージログファイルを確認して、再開始に失敗したサービスが出力しているメッセー ジに従い対処する。再開始に失敗したサービスのメッセージが出力されていない場合は、サービスを 再開始する。

### KDEX4399-I

共通管理項目・追加管理項目のインポートが正常終了しました。管理用サーバで、次に示すサービス を再開始してください。コマンド名=コマンド名, サブコマンド名=サブコマンド名, サービス名=サー ビス名

### KDEX4400-E

インポートログファイルの出力に失敗しました。データベースには反映されていません。ログファイ ル名=インポートログファイル名

[要因]ログファイルの書き込みに失敗しました。

[処理]処理を中止します。

[対処]次の対処をしてから、コマンドを再実行する。

- (1)インポートファイルの格納先フォルダに書き込み権限を付与する。
- (2)インポートファイルを格納しているディスクの空き容量を確保する。
- (3)インポートファイルの格納先フォルダにあるログファイル(インポートファイル名.log)を削除する。

#### KDEX4401-E

コマンドの実行に失敗しました。指定したファイルをインポートできません。データベースには反映 されていません。コマンド名=コマンド名, サブコマンド名=サブコマンド名, インポートファイル=イ ンポートファイル名, 管理項目名=共*通管理項目名・追加管理項目名、*選択肢=*共通管理項目・追加管* 理項目として設定されている選択肢

[要因]次の要因が考えられる。

- (1)ハードウェア資産情報の追加管理項目として設定されている選択肢を、更新または削除した。
- (2)ソフトウェアライセンス情報の追加管理項目として設定されている選択肢を、更新または削除した。 (3)契約情報の追加管理項目として設定されている選択肢を、更新または削除した。

[処理]コマンドの実行を中止する。

[対処]

(1)ハードウェア資産情報の追加管理項目として設定されている選択肢を、ハードウェア資産情報から 削除して、コマンドを再実行する。

(2)ソフトウェアライセンス情報の追加管理項目として設定されている選択肢を、ソフトウェアライセ ンス情報から削除して、コマンドを再実行する。

(3)契約情報の追加管理項目情報として設定されている選択肢を、契約情報から削除して、コマンドを 再実行する。

### KDEX4402-E

- コマンドの実行に失敗しました。指定したファイルをインポートできません。データベースには反映 されていません。コマンド名=コマンド名, サブコマンド名=サブコマンド名, インポートファイル=イ ンポートファイル名、管理項目名=共通管理項目名・追加管理項目名、選択肢=共通管理項目・追加管 理項目として設定されている選択肢,フィルタ名=フィルタ名
- [要因]フィルタの条件として設定されている追加管理項目の選択肢を更新または削除した。

[処理]コマンドの実行を中止する。

[対処]フィルタの条件として設定されている追加管理項目を条件から削除して、コマンドを再実行する。

#### KDEX4403-E

コマンドの実行に失敗しました。インポートデータの反映処理に失敗しました。データベースには反 映されていません。コマンド名=コマンド名. サブコマンド名=サブコマンド名. インポートファイル =インポートファイル名

[要因]次の要因が考えられる。

(1)サービス (JP1\_ITDM2 DB Service)が停止している。

(2)ネットワーク障害が発生している。

(3)管理用サーバの負荷が一時的に高くなっている。

[処理]コマンドの実行を中止する。

[対処]

(1)サービス (JP1 ITDM2 DB Service) を起動してから、コマンドを再実行する。

(2)ネットワーク障害の要因を取り除いたあとで、コマンドを再実行する。

(3)しばらく時間をおいてからコマンドを再実行する。

それでも問題が解決しない場合は、トラブルシュート用情報の取得コマンドでトラブルシュート用情 報を取得したあと、サポートサービスへ連絡する。

### KDEX4404-I

管理ノード数

### KDEX4405-E

管理ノード数の取得に失敗しました。

(S)コマンドの処理を中断します。

### KDEX4406-E

コマンドの引数が不正です。

(S)コマンドの処理を中断します。

(O)正しい引数を指定して,コマンドを再実行してください。

## KDEX4407-E

内部エラーが発生しました。

(S)コマンドの処理を中断します。

(O)資料採取ツールを使って資料を採取し,システム管理者に連絡してください。

#### KDEX4408-I

ライセンス分配コマンドが正常に終了し、コマンドの設定に従って処理が開始されました。コマンド 名=コマンド名

## KDEX4409-I

配下の管理用中継サーバに対するライセンスの分配およびライセンス登録の許可、またはそれらの設 定の初期化が完了しました。

# KDEX4410-E

コマンドの実行に失敗しました。このコマンドは統括管理用サーバだけで実行できます。コマンド名 =コマンド名

[要因]管理用中継サーバ、または単数サーバ構成の管理用サーバでコマンドを実行した。

[処理]コマンドの実行を中止する。

[対処]統括管理用サーバでコマンドを再実行する。

### KDEX4411-E

コマンドの実行に失敗しました。指定したファイルを読み込めません。コマンド名=コマンド名, ファ イルパス=ファイルパス, エラーとなった行番号=エラーとなった行番号, エラーとなった項目=エラー となった項 [要因]コマンドに指定した CSV ファイルの形式が不正である。 [処理]コマンドの実行を中止する。

[対処]指定した CSV ファイルが正しいかを確認し、コマンドを再実行する。

## KDEX4412-E

コマンドの実行に失敗しました。指定したファイルを読み込めません。コマンド名=コマンド名、ファ イルパス=ファイルパス、エラーとなった行番号=エラーとなった行番号 [要因]CSV ファイルに指定している管理用中継サーバのホスト名に誤りがある。 [処理]コマンドの実行を中止する。 [対処]ホスト名が正しいかを確認し、コマンドを再実行する。

### KDEX4413-E

コマンドの実行に失敗しました。指定したファイルを読み込めません。コマンド名=コマンド名,ファ イルパス=ファイルパス, エラーとなった行番号=エラーと*なった行番号* [要因]CSV ファイルに、同じホスト名を複数指定している。 [処理]コマンドの実行を中止する。 [対処]ホスト名が正しいかを確認し、コマンドを再実行する。

### KDEX4414-E

コマンドの実行に失敗しました。指定したファイルを読み込めません。コマンド名=コマンド名,ファ イルパス=ファイルパス

1. メッセージ

[要因]CSV ファイルに指定しているライセンス数の合計が、統括管理用サーバのライセンス総数を超 過している。

[処理]コマンドの実行を中止する。

[対処]ライセンス数の合計が統括管理用サーバのライセンス総数以内になるように見直して、コマン ドを再実行する。

### KDEX4415-E

コマンドの実行に失敗しました。指定したファイルを読み込めません。コマンド名=コマンド名, ファ イルパス=ファイルパス、エラーとなった行番号=エラーとなった行番号

[要因]CSV ファイルで、ライセンス登録を許可している管理用中継サーバの、配下の管理用中継サー バに対して、ライセンスを分配しようとしている。

[処理]コマンドの実行を中止する。

[対処]ライセンスの分配先が正しいかを確認し、コマンドを再実行する。

## KDEX4416-E

コマンドの実行に失敗しました。ライセンスを分配できません。コマンド名=コマンド名

[要因]次の要因が考えられる。

- (1)本製品のライセンス認証(登録)がされていない。
- (2)本製品のライセンスの使用期限が過ぎている。
- (3)本製品のライセンス情報が不正である。
- [処理]コマンドの実行を中止する。

[対処]

(1)本製品のライセンス認証(登録)をする。

(2)本製品のライセンスを購入する。

(3)トラブルシュート用情報の取得コマンドでトラブルシュート用情報を取得したあと、サポートサー ビスへ連絡する。

## KDEX4417-E

ライセンス分配コマンドの実行に失敗しました。コマンド名=コマンド名

#### KDEX4418-E

コマンドの実行に失敗しました。ファイルパスが不正です。コマンド名=コマンド名 ファイルパス= ファイルパス

[要因]次の要因が考えられる。

(1)指定したファイルパスのフォルダが存在しない、または指定できないファイルパスである。

(2)指定したファイルパスの長さが不正である。

(3)指定したファイルに対するアクセス権限がない。

(4)指定したファイルのハードディスクの空き容量が不足している。

(5)I/O エラーが発生した。

[処理]コマンドの実行を中止する。

[対処]

(1)指定したファイルパスのフォルダが存在するか、および指定できるファイルパスであるかを確認す る。

(2)指定したファイルパスの長さを確認する。

(3)指定したファイルに対するアクセス権限を確認する。

(4)指定したファイルのハードディスクの空き容量を増やすか、または十分な空き容量があるディスク 上のファイルを指定する。

(5)ディスク障害が発生していないことを確認する。

これらを確認したあと、コマンドを再実行する。

### KDEX4419-E

コマンドの実行に失敗しました。コマンド名=コマンド名、エラーコード=エラーコード(保守コード) [要因]コマンド実行環境のメモリが不足しているか、またはコマンドで致命的なエラーが発生した。 [処理]コマンドの実行を中止する。

[対処]コマンド実行環境のメモリが不足していないかを確認し、コマンドを再実行する。それでも解 決できない場合は、トラブルシュート用情報の取得コマンドでトラブルシュート用情報を取得したあ と、サポートサービスへ連絡する。

## KDEX4420-E

コマンドの実行に失敗しました。データベースへのアクセスエラーが発生しました。詳細情報=*詳細* 情報,コマンド名=コマンド名

[要因]JP1/IT Desktop Management 2 - Manager が停止しているか、詳細情報で表示する障害が発 生している。

[処理]コマンドの実行を中止する。

[対処]JP1/IT Desktop Management 2 - Manager を開始するか、詳細情報の障害を取り除いてコマ ンドを再実行する。それでも解決できない場合は、トラブルシュート用情報の取得コマンドでトラブ ルシュート用情報を取得したあと、サポートサービスへ連絡する。

# KDEX4421-E

コマンドの実行を中止しました。コマンド名=コマンド名

# KDEX4430-E

コマンドの実行に失敗しました。指定したファイルをインポートできません。コマンド名=コマンド 名,サブコマンド名=サブコマンド名,インポートファイル=インポートファイル名,インポートチェッ クでエラーとなった行番号=インポートした CSV ファイルのエラー行番号, インポートチェックでエ ラーとなった項目=インポートした CSV ファイルのエラー項目名

[要因]上位の管理用サーバから適用されたハードウェア資産情報の追加管理項目を更新しようとした。 [処理]コマンドの実行を中止する。

[対処]指定したインポートファイルを見直して、コマンドを再実行する。

### KDEX4440-I

コマンドが正常終了しました。コマンド名=コマンド名

### KDEX4441-E

コマンドの実行に失敗しました。引数の指定に誤りがあります。コマンド名=コマンド名 [要因]引数の指定に誤りがある。または、指定したファイルパスが不正である。 [処理]コマンドの実行を中止する。 [対処]引数やファイルパスを見直して、コマンドを再実行する。

### KDEX4442-E

コマンドの実行に失敗しました。入力ファイルを読み込めません。コマンド名=コマンド名 [要因]次の要因が考えられる。 (1)入力ファイルに対するアクセス権限がない。 (2)I/O エラーが発生した。 (3)入力ファイルが使用されている。 [処理]コマンドの実行を中止する。 [対処] (1)入力ファイルに対するアクセス権限を確認する。 (2)ディスク障害が発生していないことを確認する。 (3)入力ファイルが使用されていないことを確認する。 これらを確認したあと、コマンドを再実行する。

## KDEX4443-E

コマンドの実行に失敗しました。入力ファイルのファイル名が不正です。ファイル名=入力ファイル 名(絶対パス)、コマンド名=コマンド名 [要因]入力する設定ファイルのファイル名に誤りがある。 [処理]コマンドの実行を中止する。

[対処]設定ファイルのファイル名を見直して、コマンドを再実行する。

#### KDEX4445-E

入力ファイルの形式が不正です。行番号=形式が不正な行の行番号

#### KDEX4446-E

入力ファイルの形式が不正です。セクションの指定が重複しています。行番号=形式が不正な行の行 番号

#### KDEX4447-E

入力ファイルの形式が不正です。ITDM セクションと DM セクションは両方を設定してください。

#### KDEX4448-E

コマンドの実行に失敗しました。入力ファイルの形式が不正です。コマンド名=コマンド名 [要因]指定した入力ファイルの形式が不正である。 [処理]コマンドの実行を中止する。 [対処]入力ファイルの形式を確認し、コマンドを再実行する。

### KDEX4449-E

コマンドの実行に失敗しました。コマンド名=コマンド名 [要因]メモリが不足している。 [処理]コマンドの実行を中止する。 [対処]メモリの空き容量を増やして、コマンドを再実行する。

## KDEX4450-E

コマンドの実行に失敗しました。コマンド名=コマンド名 [要因]コマンドの実行に失敗した。 [処理]コマンドの実行を中止する。 [対処]トラブルシュート用情報の取得コマンドでトラブルシュート用情報を取得したあと、サポート サービスへ連絡する。

### KDEX4451-E

インポートするファイルの内容が不正です。コマンド名=コマンド名, エラーとなった行番号=行番号

# KDEX4460-I

コマンドが実行されました。コマンド名=コマンド名 コマンド引数=コマンド引数 バージョン=バー ジョン

注

ネットワーク制御コマンドのメッセージです。メッセージの出力先はマニュアル「IP1/IT Desktop Management 2 運用ガイド | の「17.37 idnrnetctrl(ネットワーク接続の制御) ネットワーク制御 コマンドメッセージファイルの出力形式」を参照してください。

# KDEX4461-I

コマンドが正常終了しました。

注

ネットワーク制御コマンドのメッセージです。メッセージの出力先はマニュアル「IP1/IT Desktop Management 2 運用ガイド | の「17.37 idnrnetctrl(ネットワーク接続の制御) ネットワーク制御 コマンドメッセージファイルの出力形式」を参照してください。

# KDEX4462-W

コマンドが正常終了しました。ただし、指定されたネットワーク接続制御ファイルに不正な行があり ました。 [要因]ネットワーク接続制御ファイルに不正な行があった。 [処理]コマンドが正常終了した。 [対処]直前に表示されている KDEX4465-W の対処を実施する。

### 注

ネットワーク制御コマンドのメッセージです。メッセージの出力先はマニュアル「JP1/IT Desktop Management 2 運用ガイド」の「17.37 jdnrnetctrl (ネットワーク接続の制御) ネットワーク制御 コマンドメッセージファイルの出力形式」を参照してください。

# KDEX4463-E

コマンドの実行に失敗しました。引数の指定に誤りがあります。 [要因]引数の指定に誤りがある。 [処理]コマンドの実行を中止する。 [対処]引数を見直してコマンドを再実行する。

注

ネットワーク制御コマンドのメッセージです。メッセージの出力先はマニュアル「JP1/IT Desktop Management 2 運用ガイド」の「17.37 jdnrnetctrl(ネットワーク接続の制御) ネットワーク制御 コマンドメッセージファイルの出力形式」を参照してください。

# KDEX4464-E

コマンドの実行に失敗しました。ファイルパスが不正です。 [要因]次の要因が考えられる。 (1)指定したファイルパスのフォルダが存在しない、または指定できないファイルパスである。 (2)指定したファイルパスの長さが不正である。 (3)指定したファイルに対するアクセス権限がない。 (4)I/O エラーが発生した。 [処理]コマンドの実行を中止する。 [対処] (1)指定したファイルパスのフォルダが存在するか、および指定できるファイルパスであるかを確認す る。 (2)指定したファイルパスの長さを確認する。 (3)指定したファイルに対するアクセス権限を確認する。 (4)ディスク障害が発生していないことを確認する。 これらを確認したあと、コマンドを再実行する。

### 注

ネットワーク制御コマンドのメッセージです。メッセージの出力先はマニュアル「IP1/IT Desktop Management 2 運用ガイド | の「17.37 idnrnetctrl(ネットワーク接続の制御) ネットワーク制御 コマンドメッセージファイルの出力形式」を参照してください。

### KDEX4465-W

ネットワーク接続制御ファイルに不正な行を検出しました。コマンドの実行を継続します。不正行番 号=不正行番号

[要因]ネットワーク接続制御ファイルに不正行がある。

[処理]コマンドの実行を継続する。

[対処]ネットワーク接続制御ファイルの不正行を確認し、必要に応じて、コマンドを再実行する。

#### 注

ネットワーク制御コマンドのメッセージです。メッセージの出力先はマニュアル「JP1/IT Desktop Management 2 運用ガイド」の「17.37 jdnrnetctrl(ネットワーク接続の制御) ネットワーク制御 コマンドメッセージファイルの出力形式」を参照してください。

# KDEX4466-E

コマンドの実行に失敗しました。管理用サーバへの接続に失敗しました。

[要因]次の要因が考えられる。

(1)ネットワーク制御コマンド設定ファイルに設定されているホスト名 (IP アドレス)またはポート番 号が不正である。

1. メッセージ

(2)ネットワーク制御コマンド設定ファイルに設定されている情報で管理用サーバと通信できるような ファイアウォールなどの通信環境が設定されていない。

(3)管理用サーバが起動していない。

(4)ネットワーク障害が発生している。

[処理]コマンドの実行を中止する。

[対処]

(1)ネットワーク制御コマンド設定ファイルに、正しいホスト名 (IP アドレス)とポート番号を指定す る。

(2)ネットワーク制御コマンド設定ファイルに設定されている情報で管理用サーバと通信できるよう に、ファイアウォールなどの通信環境を設定する。

(3)管理用サーバを起動する。

(4)ネットワーク障害を解決する。

これらを確認したあと、コマンドを再実行する。

注

ネットワーク制御コマンドのメッセージです。メッセージの出力先はマニュアル「IP1/IT Desktop Management 2 運用ガイド」の「17.37 jdnrnetctrl(ネットワーク接続の制御) ネットワーク制御 コマンドメッセージファイルの出力形式」を参照してください。

# KDEX4467-E

コマンドの実行に失敗しました。管理用サーバで認証に失敗しました。要因および対処の番号=要因 および対処の番号

[要因]次の要因が考えられる。

(3)コマンド実行の権限が不足している。

(10)次の理由が考えられる。

・ユーザー ID またはパスワードに誤りがある(大文字と小文字は区別される)。

・ユーザーアカウントがロックされている。

(11)体験版ライセンスの有効期限が切れている。

(12)製品ライセンスの有効期限が過ぎている、またはデータベースに異常が発生した。

(13)JP1/IT Desktop Management 2 が開始中である。

[処理]コマンドの実行を中止する。

[対処]

(3)指定したユーザーに必要なアカウントの権限が設定されているかを確認する。

これらを確認したあと、コマンドを再実行する。

(10)正しいユーザー ID とパスワードを設定する。アカウントロックされているかどうかは管理者に 確認する。

(11)継続して運用される場合は、製品版ライセンスを購入する。

(12)製品ライセンスの有効期限が過ぎている場合には、製品ライセンスを購入する。そのほかの場合 は、管理用サーバ上のトラブルシュート用情報の取得コマンドでトラブルシュート用情報を取得した あと、サポートサービスへ連絡する。

(13)しばらく時間をおいてから再実行する。このメッセージが繰り返し表示される場合は、JP1/IT Desktop Management 2 がインストールされているサーバが稼動しているか、ネットワーク障害が 発生していないかを確認する。

#### 注

ネットワーク制御コマンドのメッセージです。メッセージの出力先はマニュアル「JP1/IT Desktop Management 2 運用ガイド」の「17.37 jdnrnetctrl(ネットワーク接続の制御) ネットワーク制御 コマンドメッセージファイルの出力形式」を参照してください。

## KDEX4468-E

コマンドの実行に失敗しました。ほかのコマンドの実行中です。 [要因]ほかのコマンドの実行中にコマンドを実行した。 [処理]コマンドの実行を中止する。 [対処]ほかのコマンドの終了後にコマンドを再実行する。

注

ネットワーク制御コマンドのメッセージです。メッセージの出力先はマニュアル「JP1/IT Desktop Management 2 運用ガイド」の「17.37 jdnrnetctrl (ネットワーク接続の制御) ネットワーク制御 コマンドメッセージファイルの出力形式」を参照してください。

# KDEX4469-E

コマンドの実行に失敗しました。実行権限がありません。 [要因]Administrator 権限のないユーザーでコマンドを実行した。 [処理]コマンドの実行を中止する。 [対処]Administrator 権限を持つユーザーでコマンドを再実行する。

### 注

ネットワーク制御コマンドのメッセージです。メッセージの出力先はマニュアル「IP1/IT Desktop Management 2 運用ガイド」の「17.37 jdnrnetctrl(ネットワーク接続の制御) ネットワーク制御 コマンドメッセージファイルの出力形式」を参照してください。

# KDEX4470-E

コマンドの実行に失敗しました。

[要因]次の要因が考えられる。

- ・ユーザー ID またはパスワードに誤りがある(大文字と小文字は区別される)。
- ・ユーザーアカウントがロックされている。

1. メッセージ

・パスワードの有効期限が切れている。

[処理]コマンドの実行を中止する。

[対処]正しいユーザー ID とパスワードを設定する。アカウントロックされているかどうか、パスワー ドの有効期限が切れているかどうかは管理者に確認する。

これらを確認したあと、コマンドを再実行する。

#### 注

ネットワーク制御コマンドのメッセージです。メッセージの出力先はマニュアル「JP1/IT Desktop Management 2 運用ガイド」の「17.37 jdnrnetctrl (ネットワーク接続の制御) ネットワーク制御 コマンドメッセージファイルの出力形式」を参照してください。

## KDEX4471-E

コマンドの実行に失敗しました。サービス(IP1\_ITDM2\_Service)が停止していません。コマンド 名=コマンド名 サブコマンド名

[要因]サービス (JP1 ITDM2 Service) が停止していない。

[処理]コマンドの実行を中止する。

[対処]サービス(JP1\_ITDM2\_Service)を停止後、コマンドを再実行する。

### KDEX4473-I

資産情報のインポートが正常に終了しました。資産種別=資産種別、追加した件数=件数、更新した件 数=件数, エラー件数=件数, スキップした件数=件数

## KDEX4474-I

インポートするファイルの内容をスキップしました。コマンド名=コマンド名,サブコマンド名=サブ コマンド名, スキップした行番号=行番号

### KDEX5001-I

ネットワークの探索が完了しました。

# KDEX5002-I

探索範囲 (開始 IP アドレス = 開始 IP アドレス、終了 IP アドレス = 終了 IP アドレス)の探索を開 始しました。

## KDEX5003-I

探索範囲 (開始 IP アドレス = 開始 IP アドレス、終了 IP アドレス = 終了 IP アドレス)の探索が完 了しました。

### KDEX5004-I

新規のネットワーク機器を発見したため管理者あてにメールしました。

#### KDEX5005-I

機器(IP アドレス=IP アドレス, MAC アドレス=MAC アドレス)の探索処理を開始しました。

### KDEX5006-I

機器(IP アドレス=IP アドレス, MAC アドレス=MAC アドレス)の探索処理が完了しました。

### KDEX5007-W

この機器に対する探索の実行中にユーザー認証に失敗しました。IP アドレス = IP アドレス [要因]認証情報が設定されていない、または認証情報が正しく設定されていない。

[処理]処理を続行する。

[対処]探索で指定した Windows 認証情報を使用して接続先に Administrator 権限でログオンできる かどうかを見直し、接続先のコンピュータの管理共有が有効であることを確認して、再度探索を実行 する。

## KDEX5008-W

管理共有のアクセスに失敗しました。IP アドレス = IP アドレス

[要因]コンピュータの管理共有フォルダに接続できなかった。

[処理]処理を続行する。

[対処]接続先のコンピュータの電源が切れている場合は、電源を入れる。ファイアウォールが有効な 場合は、ファイル共有のポートが閉じられていないかを確認して、再度検索を実行する。

## KDEX5009-E

管理共有のアクセスに失敗しました。IP アドレス = IP アドレス、エラーコード = エラーコード (保 守コード)

[要因]管理共有のアクセス中に接続、通信、認証エラー以外の要因のエラーが発生した。

[処理]処理を続行する。

[対処]トラブルシュート用情報の取得コマンドでトラブルシュート用情報を取得したあと、サポート サービスへ連絡する。

### KDEX5010-W

このコンピュータは、ほかの処理要求を実行しています。このコンピュータに対する探索を終了しま す。IP アドレス = IP アドレス

[要因]次の要因が考えられる。

1. メッセージ

(1)ほかの管理用サーバからの処理要求を実行しているコンピュータに対して、探索を実行した。 (2)同じ管理用サーバからの処理要求を実行しているコンピュータに対して、探索を実行した。 [処理]処理を続行する。

#### [対処]

(1)探索範囲を見直して、探索を再実行する。

(2)しばらく時間をおいて、探索を再実行する。

それでも解決しない場合は、対象のコンピュータを再起動したあと、探索を再実行する。

## KDEX5011-W

管理共有からの詳細情報の収集に失敗しました。IP アドレス = IP アドレス

[要因]一定の時間を過ぎても管理共有からの詳細情報の収集が終了しない。

[処理]処理を続行する。

[対処]コンピュータの状態を確認し、再度探索を実行する。

# KDEX5012-E

管理共有のアクセス時にコンピュータでエラーが発生しました。IP アドレス = IP アドレス、エラー コード = エラーコード(保守コード)

[要因]管理共有のアクセス時にコンピュータ側でエラーが発生した。

[処理]処理を続行する。

[対処]探索の対象となるコンピュータが正常に稼働していることを確認し、再度探索を実行する。そ れでも問題が解決しない場合は、トラブルシュート用情報の取得コマンドでトラブルシュート用情報 を取得したあと、サポートサービスへ連絡する。

# KDEX5013-E

探索実行中にエラーが発生しました。エラーコード = エラーコード (保守コード) [要因]探索実行中に致命的なエラーが発生した。 [処理]処理を終了する。 [対処]トラブルシュート用情報の取得コマンドでトラブルシュート用情報を取得したあと、サポート サービスへ連絡する。

# KDEX5014-W

探索実行中に一時的なエラーが発生したため、ノードの更新が行えません。

[要因]探索実行中に、サービス(JP1\_ITDM2\_Agent Control)が開始していないか、ビジー状態である。 [処理]処理を続行する。

[対処]サービス(JP1\_ITDM2\_Agent Control)の稼働状況を確認して、再度探索を実行する。
# KDEX5015-I

ネットワークモニタ機能で検知した機器の探索を開始しました。

### KDEX5016-I

ネットワークモニタ機能で検知した機器の探索を終了しました。

### KDEX5020-I

エージェントレス機器に対する機器情報収集を開始しました。

## KDEX5021-I

エージェントレス機器に対する機器情報収集が完了しました。

## KDEX5027-W

この機器に対する機器情報の収集中にユーザー認証に失敗しました。IP アドレス = IP アドレス [要因]認証情報が設定されていない、または認証情報が正しく設定されていない。

[処理]処理を続行する。

[対処]探索で指定した Windows 認証情報を使用して接続先に Administrator 権限でログオンできる かどうかを見直し、接続先のコンピュータの管理共有が有効であることを確認し、再度機器情報を収 集する。

#### KDEX5040-I

エージェントレス機器に対するオンデマンドの機器情報収集を開始しました。

#### KDEX5041-I

エージェントレス機器に対するオンデマンドの機器情報収集が完了しました。

### KDEX5043-I

オンデマンドの機器情報を収集しました。IP アドレス = IP アドレス

# KDEX5047-W

オンデマンドの機器情報の収集中にユーザー認証に失敗しました。IP アドレス = IP アドレス [要因]認証情報が設定されていない、または認証情報が正しく設定されていない。 [処理]処理を続行する。

[対処]探索で指定した Windows 認証情報を使用して接続先に Administrator 権限でログオンできる かどうかを見直し、接続先のコンピュータの管理共有が有効であることを確認し、再度オンデマンド の機器情報を収集する。

## KDEX5060-I

エージェントの配信を開始しました。

### KDEX5061-I

エージェントの配信が完了しました。

### KDEX5063-I

エージェントのインストーラを起動しました。接続先 = 接続先 (ホスト名、または IP アドレス)、形 名 = 形名 、バージョン = バージョン

# KDEX5064-W

エージェントが登録されていないため、エージェントの配信に失敗しました。

[要因]エージェントが登録されていない。

[処理]処理を終了する。

[対処][スタート]-[プログラム]-[JP1/IT Desktop Management 2 - Manager]-[ツール]-[コンポーネ ントの登録]からエージェントを登録して、再度エージェントを配信する。

## KDEX5065-E

エージェントの配信処理中にエラーが発生しました。エラーコード = エラーコード (保守コード) [要因]エージェントの配信処理中に致命的なエラーが発生した。

[処理]処理を終了する。

[対処]トラブルシュート用情報の取得コマンドでトラブルシュート用情報を取得したあと、サポート サービスへ連絡する。

# KDEX5067-W

ユーザー認証に失敗したため、エージェントの配信に失敗しました。接続先 = 接続先 (ホスト名、ま たは IP アドレス)

[要因]認証情報が設定されていない、または認証情報が正しく設定されていない。

[処理]処理を続行する。

[対処]エージェント配信で指定した Windows 認証情報を使用して接続先に Administrator 権限でロ グオンできるかどうかを見直し、エージェントを再配信する。

## KDEX5068-W

管理共有に接続できなかったため、エージェントの配信に失敗しました。接続先 = 接続先 (ホスト 名、または IP アドレス)

[要因]指定した認証情報を使用して管理共有にアクセスできない。

[処理]処理を続行する。

[対処]接続先のコンピュータの管理共有(ADMIN\$)が有効になっていることを確認する。そのあと、 エージェント配信で設定した Windows 認証情報を使用して接続先に Administrator 権限でログオン できるかどうかを見直し、エージェントを再配信する。

## KDEX5069-W

エージェントのインストール中にエラーが発生しました。接続先 = 接続先 (ホスト名、または IP ア ドレス)、エラーコード = エラーコード(保守コード)

[要因]エージェントのインストール中に致命的なエラーが発生した。

[処理]処理を続行する。

[対処]対象コンピュータの状態を確認し、エージェントをインストールできる状態にして、再度エー ジェントを配信する。

それでも解決できない場合は、トラブルシュート用情報の取得コマンドでトラブルシュート用情報を 取得したあと、サポートサービスへ連絡する。

### KDEX5070-W

エージェントの配信処理を開始しましたが、コンピュータに接続できませんでした。接続先 = 接続先 (ホスト名、または IP アドレス)

[要因]エージェントを配信しようとしたがコンピュータの管理共有フォルダに接続できなかった。 [処理]処理を続行する。

[対処]接続先のコンピュータの電源が切れている場合は、電源を入れる。ファイアウォールが有効な 場合は、ファイル共有のポートが閉じられていないかを確認して、再度エージェントを配信する。

## KDEX5071-W

エージェントの配信処理中に通信エラーが発生しました。接続先 = 接続先 (ホスト名、IP アドレス、 または MAC アドレス)

[要因]次の要因が考えられる。

(1)管理用サーバと配信先のコンピュータとの間で、ネットワークの状態に問題がある。

(2)配信先のコンピュータの IP アドレスが、機器情報に存在しない。

[処理]処理を続行する。

[対処]

(1)ネットワークの状態に問題がないことを確認したあとで、エージェントを再配信する。

1. メッセージ

(2)機器画面の「機器一覧]画面でコンピュータの機器情報に IP アドレスを設定したあとで、エージェ ントを再配信する。

### KDEX5072-E

エージェントの配信処理中にエラーが発生しました。接続先 = 接続先 (ホスト名、または IP アドレ ス)、エラーコード = エラーコード(保守コード)

[要因]エージェントの配信処理中に接続、通信、認証エラー以外の要因のエラーが発生した。 [処理]処理を続行する。

[対処]トラブルシュート用情報の取得コマンドでトラブルシュート用情報を取得したあと、サポート サービスへ連絡する。

## KDEX5073-E

エージェントの配信処理中にコンピュータでエラーが発生しました。接続先 = 接続先 (ホスト名、ま たは IP アドレス)、エラーコード = エラーコード(保守コード)

[要因]エージェント配信処理中にコンピュータ側でエラーが発生した。

[処理]処理を続行する。

[対処]エージェント配信の対象となるコンピュータが正常に稼働していることを確認し、再度エージェ ントを配信する。それでも問題が解決しない場合は、トラブルシュート用情報の取得コマンドでトラ ブルシュート用情報を取得したあと、サポートサービスへ連絡する。

### KDEX5074-W

コンピュータの MAC アドレスが登録上の MAC アドレスと異なるため、エージェントを配信しませ んでした。接続先 = 接続先 (ホスト名、または IP アドレス)、登録上の MAC アドレス = 登録され ている MAC アドレス

[要因]エージェントの配信処理で、サーバで管理している MAC アドレスとコンピュータ側の MAC アドレスが異なっている。探索で発見したコンピュータと異なるコンピュータに接続された。

[処理]処理を続行する。

[対処]探索情報が古い場合に発生するので、再度探索を実行したあとに、エージェントを配信する。

### KDEX5075-W

エージェントがすでにインストールされているため、エージェントを配信しませんでした。接続先 = 接続先(ホスト名、または IP アドレス)

[要因]対象コンピュータにエージェントがすでにインストールされています。

[処理]処理を続行する。

[対処]対象コンピュータにエージェントがすでにインストールされているため、エージェントを配信 する必要がない。

## KDEX5076-W

- エージェントがインストールされましたが、エージェントから成功の通知が来ていません。接続先 = 接続先(ホスト名、または IP アドレス)
- [要因]エージェントのインストールは終了しましたが、管理用サーバ側に成功の通知が来ていません。 [処理]処理を続行する。
- [対処]管理用サーバと接続先間のネットワークが正常に稼働することを確認し、画面でエージェント がインストール済みになっていることを確認する。インストール済みになっていない場合は、再度エー ジェントを配信し、その後も問題が解決できない場合は、トラブルシュート用情報の取得コマンドで トラブルシュート用情報を取得したあと、サポートサービスへ連絡する。

# KDEX5077-W

- コンピュータで管理用サーバのホスト名ティージャのホスト名が解決できないため、エージェントを 配信しませんでした。接続先 = 接続先 (ホスト名、または IP アドレス)
- [要因]エージェントを配信する対象のコンピュータで管理用サーバのホスト名を解決できなかった。 [処理]処理を続行する。
- [対処]エージェントのデフォルトの設定の「接続する管理用サーバ」にホスト名を使用している場合 は、コンピュータで管理用サーバのホスト名を解決できるように構成する。または、ホスト名を使用 しないで IP アドレスを使用する。その後、再度エージェントを配信する。

## KDEX5078-W

エージェントを配信するための認証情報が指定されていません。接続先 = 接続先 (ホスト名、または IP アドレス)

[要因]エージェントを配信するための Windows 認証情報が設定されていないため、接続先にログオ ンできない。

[処理]処理を続行する。

[対処]接続先に Administrator 権限でログオンできる Windows の認証情報を設定し、エージェント を再配信する。

# KDEX5079-E

エージェントの配信で使用するエージェントの媒体の作成中にエラーが発生しました。エラーコード = エラーコード(保守コード)

- [要因]エージェントの配信で使用するエージェントの媒体の作成中に致命的なエラーが発生した。 [処理]処理を終了する。
- [対処]トラブルシュート用情報の取得コマンドでトラブルシュート用情報を取得したあと、サポート サービスへ連絡する。

# KDEX5080-I

エージェントの配信(リトライ)を開始しました。

### KDEX5081-I

エージェントの配信(リトライ)が完了しました。

### KDEX5082-W

エージェントのインストーラーが実行中のため、エージェントの配信に失敗しました。接続先 = 接続 先(ホスト名、または IP アドレス)

[要因]エージェントを配信中のコンピュータに対して、エージェントを配信した。

[処理]処理を続行する。

[対処]すでにエージェントの配信が指示されているので、エージェントの配信を指示する必要はない。

### KDEX5083-W

エージェントのインストーラーが経*過時間(分)*分経過しても終了しませんでした。接続先 = *接続先* (ホスト名、または IP アドレス)

[要因]一定の時間を過ぎてもエージェントのインストールが終了しない。

[処理]処理を続行する。

[対処]本メッセージ出力後にエージェントのインストーラが正常終了すると、エージェントは導入さ れるため、特に対処は必要ない。エージェントが導入されない状態が続く場合は、再度、エージェン トの配信を行う。

### KDEX5084-W

ユーザー認証に失敗したため、エージェントの配信に失敗しました。接続先=接続先(ホスト名、ま たは IP アドレス)

[要因]認証情報が設定されていない、または認証情報が正しく設定されていない。

[処理]処理を続行する。

[対処][Active Directory の設定]画面で設定した認証情報を使用して接続先に Administrator 権限 でログオンできるかどうか見直し、エージェントを再配信する。

# KDEX5085-W

管理共有に接続できなかったため、エージェントの配信に失敗しました。接続先=接続先(ホスト名、 または IP アドレス)

[要因]設定された認証情報を使用して管理共有にアクセスできない。

[処理]処理を続行する。

[対処]接続先のコンピュータの管理共有 (ADMIN\$) が有効になっていることを確認する。そのあと、 [Active Directory の設定]画面で設定した認証情報を使用して接続先に Administrator 権限でログ オンできるかどうかを見直し、エージェントを再配信する。

## KDEX5086-W

エージェントを配信するための認証情報が設定されていません。接続先=接続先(ホスト名、または IP アドレス)

[要因]エージェントを配信するための認証情報が設定されていないため、接続先にログオンできない。 [処理]処理を続行する。

[対処]接続先に Administrator 権限でログオンできる認証情報を[Active Directory の設定]画面で 設定したあと、エージェントを再配信する。

# KDEX5100-I

エージェントレスの処理を、サイトサーバで開始しました。接続先=接続先 IP アドレス, 処理種別= エージェントレス処理種別

### KDEX5101-E

エージェントレスの処理を、サイトサーバで開始できませんでした。接続先=接続先 IP アドレス, 処 理種別=エージェントレス処理種別

[要因]サイトサーバのサービス(サイトサーバサービス表示名)が起動していない。

[処理]処理を終了する。

[対処]サイトサーバのサービス(*サイトサーバサービス表示名*)が起動していることを確認し再実行 する。

#### KDEX5102-I

エージェントレスの処理が、サイトサーバで完了しました。接続先=接続先 IP アドレス, 処理種別= エージェントレス処理種別

### KDEX5103-E

エージェントレスの処理要求を、サイトサーバに送信できませんでした。接続先=接続先 IP アドレ ス, 処理種別=エージェントレス*処理種別* 

[要因]次の要因が考えられる。

- (1)サイトサーバのサービス(サイトサーバサービス表示名)が起動していない。
- (2)サイトサーバの負荷が高くなっている。
- (3)ネットワークに異常が発生している。

[処理]処理を終了する。

[対処]ネットワークに異常がないかどうかを確認し、サイトサーバでサイトサーバのサービス(サイ トサーバサービス表示名)が起動していることを確認する。探索、最新の機器情報の取得、エージェ ント配信をしたい場合は、しばらく時間をおいて再実行する。

## KDEX5104-I

ネットワークの探索を開始しました(n 回目)。

## KDEX5199-E

システムエラーが発生しました。 [要因]システム内部で致命的なエラーが発生した。 [処理]探索または、エージェントの配信を終了する。 [対処]管理用サーバの環境が正しく構成され、かつ、正常に動作していることを確認する。それでも 問題が解決しない場合は、トラブルシュート用情報の取得コマンドでトラブルシュート用情報を取得 したあと、サポートサービスへ連絡する。

# KDEX5301-I

Active Directory に接続しました。

# KDEX5302-E

Active Directory との接続に失敗しました。

# KDEX5305-I

JP1/NETM/NM - Manager に接続しました。

# KDEX5306-E

JP1/NETM/NM - Manager との接続に失敗しました。

## KDEX5307-I

サポートサービスサイトに接続しました。

#### KDEX5308-E

サポートサービスサイトとの接続に失敗しました。

# KDEX5309-I

セキュリティポリシーを更新しました。

1. メッセージ

# KDEX5310-E

セキュリティポリシーの更新に失敗しました。

### KDEX5311-I

セキュリティ状態を判定しました。判定日時 = セキュリティ判定日時、安全 = 安全 PC の台数、注 意 = 注*意 PC の台数、*警告 = *警告 PC の台数、*危険 = *危険 PC の台数、*不明 = *不明 PC の台数、*対 象外 = 対象外 PC の台数

### KDEX5314-I

ネットワークへの接続を拒否しました。実施日時=アクション実施日時、対象のコンピュータ台数=対 象のクライアント台数

### KDEX5315-I

ネットワークへの接続を許可しました。実施日時=アクション実施日時、対象のコンピュータ台数=対 象のクライアント台数

### KDEX5316-E

サービス(JP1 ITDM2 Service)でエラーが発生しました。エラーコード = エラーコード (保守コード) [要因]サービス(JP1\_ITDM2\_Service)で致命的なエラーが発生した。

[処理]サービス(JP1 ITDM2 Service)を停止する。

[対処]トラブルシュート用情報の取得コマンドでトラブルシュート用情報を取得したあと、サポート サービスへ連絡する。

## KDEX5317-E

セキュリティ状態の判定に必要な情報が不足しています。ホスト名 = *ホスト名または IP アドレス* [要因]コンピュータにエージェントがインストールされていない。

[処理]セキュリティ状態の判定を中止する。

[対処]表示されたホスト名に該当するコンピュータに、エージェントをインストールする。

### KDEX5319-E

管理者へのメール通知に失敗しました。メールサーバに接続できません。メールサーバのホスト名 = メールサーバのホスト名 、メールサーバのポート番号 = メールサーバのポート番号

[要因]メールサーバの設定画面で設定したホスト名またはポート番号に誤りがある。または、メール サーバが稼働していない。

[処理]メール通知を中止する。

[対処]メールサーバの設定画面で設定したホスト名またはポート番号を確認する。または、メールサー バが稼働しているか確認する。メールサーバに接続できるかを確認する場合は、メールサーバの設定 画面のテストメール機能を使用する。

## KDEX5320-E

管理者へのメール通知に失敗しました。SMTP 認証の情報に誤りがあります。メールサーバのホスト 名 = メールサーバのホスト名、メールサーバのポート番号 = メールサーバのポート番号

[要因]メールサーバの設定画面で設定した SMTP 認証の情報に誤りがある。

[処理]メール通知を中止する。

[対処]メールサーバの設定画面で設定した SMTP 認証の情報を確認する。メールサーバに接続できる かを確認する場合は、メールサーバの設定画面のテストメール機能を使用する。

## KDEX5326-E

サービス(JP1 ITDM2 Service)の開始に失敗しました。ポート番号がすでに使用されています。エ ラーコード = エラーコード(保守コード)、ポート番号 = ポート番号 [要因]ポート番号がすでに使用されている。 [処理]サービス(JP1\_ITDM2\_Service)を停止する。 [対処]ポート番号を変更し、サービス(IP1\_ITDM2\_Service)を再開始する。

## KDEX5335-W

Active Directory サーバからの資産管理項目の取得に失敗しました。取得できない Active Directory の属性名が設定されています。取得に失敗した属性名一覧 = *属性名一覧* [要因]資産管理項目の設定で取得できない Active Directory の属性名が設定されている。 [処理]資産管理項目の取得を中止する。 [対処]資産管理項目の設定を確認する。

## KDEX5336-I

サービス(JP1 ITDM2 Service)を開始しました。

## KDEX5337-E

サービス(JP1 ITDM2 Service)の開始に失敗しました。

# KDEX5338-E

サービス(JP1 ITDM2 Service)の開始に失敗しました。セットアップが完了していません。 [要因]JP1/IT Desktop Management 2 - Manager のセットアップが完了していない。 [処理]サービス(JP1 ITDM2 Service)の開始を中止する。

[対処]JP1/IT Desktop Management 2 - Manager をセットアップしたあと、サービス (JP1\_ITDM2\_Service)を開始する。

## KDEX5339-E

サービス(JP1\_ITDM2\_Service)の開始に失敗しました。エラーコード = エラーコード (保守コード) [要因]サービス(JP1 ITDM2 Service)で、致命的なエラーが発生した。

[処理]サービス(JP1 ITDM2 Service)の開始を中止する。

[対処]トラブルシュート用情報の取得コマンドでトラブルシュート用情報を取得したあと、サポート サービスへ連絡する。

### KDEX5340-I

サービス(JP1\_ITDM2\_Service)を停止しました。

## KDEX5341-E

サービス(JP1\_ITDM2\_Service)でエラーが発生しました。サービス(JP1\_ITDM2\_Service)を停止し ます。

# KDEX5342-E

サービス(JP1\_ITDM2\_Service)でエラーが発生しました。エラーコード = エラーコード (保守コード) [要因]サービス(JP1 ITDM2 Service)で、致命的なエラーが発生した。

[処理]サービス(JP1 ITDM2 Service)を停止する。

[対処]公開メッセージログファイルを確認して、このメッセージの前に出力されているメッセージの 対処に従って要因を取り除き、サービス(JP1 ITDM2 Service)を再起動する。それでも解決しない場 合は、トラブルシュート用情報の取得コマンドでトラブルシュート用情報を取得したあと、サポート サービスへ連絡する。

## KDEX5343-W

利用者へのメッセージ通知に失敗しました。コンピュータにエージェントがインストールされていま せん。ホスト名 = ホスト名または IP アドレス

[要因]コンピュータにエージェントがインストールされていない。

[処理]メッセージ通知を中止する。

[対処]表示されたホスト名に該当するコンピュータに、エージェントをインストールする。

## KDEX5344-W

ネットワークへの接続制御に失敗しました。コンピュータにネットワークインターフェースカードが ありません。ホスト名=ホスト名または IP アドレス

[要因]コンピュータにネットワークインターフェースカードがない。

[処理]ネットワークへの接続制御を中止する。

[対処]ホスト名で示すコンピュータにネットワークインターフェースカードを取り付ける。

## KDEX5346-E

サービス (IP1 ITDM2 Service)の開始に失敗しました。本製品の使用期限を過ぎています。 [要因]本製品の使用期限を過ぎたため、サービス(JP1\_ITDM2\_Service)を開始できませんでした。 [処理]サービス(JP1\_ITDM2\_Service)の開始を中止する。 [対処]本製品のライセンスを購入する。

# KDEX5347-E

サービス(JP1 ITDM2 Service)の開始に失敗しました。セットアップ、データベースマネージャ、ま たはコマンドの実行中です。

[要因]セットアップ、データベースマネージャ、またはコマンドの実行中にサービス

(JP1\_ITDM2\_Service)を開始した。

[処理]サービス(JP1 ITDM2 Service)の開始を中止する。

[対処]実行中のセットアップ、データベースマネージャ、またはコマンドの終了後に、サービス (JP1\_ITDM2\_Service)を開始する。

### KDEX5352-E

管理者へのメール通知に失敗しました。暗号化通信に失敗しました。メールサーバのホスト名 = メー ルサーバのホスト名 、メールサーバのポート番号 = メールサーバのポート番号

[要因]次の要因が考えられる。

- (1)メールサーバに証明書がインストールされていない。
- (2)メールサーバの設定画面で設定した認証方法に誤りがある。
- [処理]メール通知を中止する。
- [対処]
- (1)メールサーバに証明書をインストールする。
- (2)メールサーバの設定画面で設定した認証方法を確認する。
- メールサーバに接続できるか確認する場合は、メールサーバへのテストメールを実施する。

## KDEX5353-I

メールサーバに接続しました。

## KDEX5354-E

メールサーバとの接続に失敗しました。

1. メッセージ

# KDEX5355-E

管理者へのメール通知に失敗しました。 [要因]メール通知で致命的なエラーが発生した。 [処理]メール通知を中止する。 [対処]トラブルシュート用情報の取得コマンドでトラブルシュート用情報を取得したあと、サポート サービスへ連絡する。

# KDEX5359-W

Windows Update 自動実行に失敗しました。コンピュータにエージェントがインストールされてい ません。ホスト名 = ホスト名または IP アドレス [要因]コンピュータにエージェントがインストールされていない。 [処理]Windows Update 自動実行を中止する。 [対処]ホスト名で示すコンピュータにエージェントをインストールする。

# KDEX5360-E

JP1\_ITDM2\_Service でエラーが発生しました。

[要因]データベースで障害が発生した。

[処理]JP1 ITDM2 Service を停止する。

[対処]JP1/IT Desktop Management 2 - Manager を再セットアップする。

# KDEX5361-E

Active Directory サーバとの接続に失敗しました。Active Directory サーバとの接続でエラーが発生 しました。エラーコード = エラーコード 、Active Directory サーバのホスト名 = Active Directory サーバのホスト名 、Active Directory サーバのポート番号 = ポート番号 、ユーザー ID = ユーザー ID、ルート OU = ルート OU

[要因]次の要因が考えられる。

(1)Active Directory の設定画面で設定したホスト名に誤りがある。

(2)Active Directory の設定画面で設定したポート番号に誤りがある。

(3)Active Directory サーバが稼働していない。

[処理]機器情報および組織情報の取得を中止する。

[対処]

(1)Active Directory の設定画面で設定したホスト名の内容を確認する。

(2)Active Directory の設定画面で設定したポート番号の内容を確認する。

(3)Active Directory サーバの稼働状況を確認する。

Active Directory サーバに接続できるかどうか確認する場合は、Active Directory サーバへのテスト 接続を実施する。

Active Directory サーバとの接続に失敗しました。Active Directory サーバとの接続認証に失敗しま した。エラーコード = エラーコード、Active Directory サーバのホスト名 = Active Directory サー バのホスト名、Active Directory サーバのポート番号 = ポート番号、ユーザー ID = ユーザー ID、  $\n *W* - *W* - *W* - *W* - *W* - *W* - *W* - *W* - *W* - *W* - *W* - *W* - *W* - *W* - *W* - *W* - *W* - *W* - *W* - *W* - *W* - *W* - *W* - *W* - *W* - *W* - *W* -$ 

[要因]Active Directory の設定画面で設定したユーザー ID、またはパスワードに誤りがある。 [処理]機器情報および組織情報の取得を中止する。

[対処]Active Directory の設定画面で設定したユーザー ID、およびパスワードを確認する。Active Directory サーバに接続できるかどうか確認する場合は、Active Directory サーバへのテスト接続を 実施する。

# KDEX5363-E

Active Directory サーバとの接続に失敗しました。指定されたドメインが見つかりませんでした。エ ラーコード = エラーコード、Active Directory サーバのホスト名 = Active Directory サーバのホス ト名、Active Directory サーバのポート番号 = ポート番号、ユーザー ID = ユーザー ID、ルート  $OU = \lambda - k \cdot OU$ 

[要因]Active Directory の設定画面で設定したルート OU のドメイン情報に誤りがある。

[処理]機器情報および組織情報の取得を中止する。

[対処]Active Directory の設定画面で設定したルート OU のドメイン情報を確認する。Active Directory サーバに接続できるかどうか確認する場合は、Active Directory サーバへのテスト接続を 実施する。

# KDEX5364-E

Active Directory サーバとの接続に失敗しました。指定されたルート OU が見つかりませんでした。 エラーコード = エラーコード、Active Directory サーバのホスト名 = Active Directory サーバのホ スト名、Active Directory サーバのポート番号 = ポート番号、ユーザー ID = ユーザー ID、ルート  $OU = \mathcal{N} - KOU$ 

[要因]Active Directory の設定画面で設定したルート OU の OU 情報に誤りがある。

[処理]機器情報および組織情報の取得を中止する。

[対処]Active Directory の設定画面で設定したルート OU の OU 情報を確認する。Active Directory サーバに接続できるかどうか確認する場合は、Active Directory サーバへのテスト接続を実施する。

# KDEX5365-E

Active Directory サーバとの接続に失敗しました。暗号化通信に失敗しました。エラーコード = <sup>エ</sup> ラーコード、Active Directory サーバのホスト名 = Active Directory サーバのホスト名、Active Directory サーバのポート番号 = ポート番号、ユーザー ID = ユーザー ID、ルート OU = ルート OU

[要因]次の要因が考えられる。

(1)Active Directory の設定画面で設定したポート番号に誤りがある。 (2)Active Directory サーバに証明書がインストールされていない。 [処理]機器情報および組織情報の取得を中止する。 [対処] (1)Active Directory の設定画面で設定したポート番号を確認する。 (2)Active Directory サーバに証明書がインストールされていることを確認する。 Active Directory サーバに接続できるかどうか確認する場合は、Active Directory サーバへのテスト

接続を実施する。

## KDEX5366-I

Active Directory との同期が完了しました。

## KDEX5367-E

サポートサービスへの接続に失敗しました。サポートサービスの URL、またはプロキシサーバの設定 が不正です。エラーコード = エラーコード(保守コード)

[要因]サポートサービスの設定画面で設定した URL またはプロキシサーバの設定に誤りがある。

[処理]サポートサービスへの接続を中止する。

[対処]サポートサービスの設定画面で、URL およびプロキシサーバの設定を確認する。サポートサー ビスに接続できるかどうかを確認する場合は、サポートサービスへの接続テストを実施する。

### KDEX5368-E

サポートサービスへの接続に失敗しました。サポートサービスのユーザー ID、またはパスワードに誤 りがあります。エラーコード = エラーコード (保守コード)

[要因]サポートサービスの設定画面で設定したユーザー ID、またはパスワードに誤りがある。

[処理]サポートサービスへの接続を中止する。

[対処]サポートサービスの設定画面でサポートサービスのユーザー ID、およびパスワードを確認す る。サポートサービスに接続できるかどうか確認する場合は、サポートサービスへの接続テストを実 施する。

## KDEX5369-E

サポートサービスへの接続に失敗しました。プロキシサーバの設定情報に誤りがあります。エラーコー ド = エラーコード(保守コード)

[要因]サポートサービスの設定画面で設定したプロキシサーバの設定情報に誤りがある。

[処理]サポートサービスへの接続を中止する。

[対処]サポートサービスの設定画面でプロキシサーバの設定情報を確認する。サポートサービスに接 続できるかどうか確認する場合は、サポートサービスへの接続テストを実施する。

# KDEX5370-E

本製品のライセンスの使用期限が過ぎているか、ライセンス情報が不正なため、サービス (JP1\_ITDM2\_Service)を終了します。 [要因]次の要因が考えられる。 (1)本製品のライセンスの使用期限が過ぎている。 (2)本製品のライセンス情報が不正である。 [処理]サービス (IP1\_ITDM2\_Service) を終了する。 [対処] (1)本製品のライセンスを購入する。 (2)トラブルシュート用情報の取得コマンドでトラブルシュート用情報を取得したあと、サポートサー ビスへ連絡する。

# KDEX5371-I

更新プログラム情報を追加しました。

# KDEX5372-E

更新プログラム情報の追加に失敗しました。

## KDEX5373-I

ウィルス対策製品情報を追加しました。

## KDEX5374-E

ウィルス対策製品情報の追加に失敗しました。

## KDEX5375-I

マネージャの動作定義ファイルを更新しました。

# KDEX5376-E

マネージャの動作定義ファイルの更新に失敗しました。

# KDEX5377-I

エージェントのバージョンをアップデートしました。

## KDEX5378-E

エージェントのバージョンのアップデートに失敗しました。

### KDEX5379-I

MS 社のサイトに接続しました。

### KDEX5380-E

MS 社のサイトとの接続に失敗しました。

## KDEX5381-I

更新プログラムがインストールされていないため、セキュリティポリシーの設定に従って、更新プロ グラムをインストールします。タスクの実行状況は、ITDM 互換配布画面で確認できます。タスク名 = タスク名

#### KDEX5382-E

更新プログラムのパッケージ配布タスクでエラーが発生したため、タスクを終了しました。タスク名 = タスク名

[要因] 次の要因が考えられる。

(1)更新プログラムファイルのダウンロードに失敗した。

(2)手動で更新プログラムを追加した際に、更新プログラムファイルを登録していない。

[処理] 更新プログラムのインストールを中止する。

[対処]

(1)サポートサービスの設定画面のプロキシサーバの設定、およびネットワークの状態を確認してか ら、タスクを再実行する。

(2)更新プログラムファイルを登録してから、タスクを再実行する。

#### KDEX5383-I

エージェントの動作定義ファイルを更新しました。

# KDEX5384-E

エージェントの動作定義ファイルの更新に失敗しました。

# KDEX5385-I

サービス (IP1 ITDM Remote Site Service) を開始しました。

# KDEX5386-E

サービス (JP1 ITDM Remote Site Service)の開始に失敗しました。

# KDEX5387-E

サービス (JP1 ITDM Remote Site Service)の開始に失敗しました。セットアップが完了していま せん。 [要因]JP1/IT Desktop Management - Manager のセットアップが完了していない。

[処理]サービス (JP1\_ITDM\_Remote Site Service)の開始を中止する。

[対処]JP1/IT Desktop Management - Manager をセットアップしたあと、サービス

(JP1\_ITDM\_Remote Site Service)を開始する。

# KDEX5388-E

サービス (JP1\_ITDM\_Remote Site Service)の開始に失敗しました。エラーコード=エラーコード (保守コード) [要因]サービス (JP1 ITDM Remote Site Service) で、致命的なエラーが発生した。 [処理]サービス (JP1 ITDM Remote Site Service)の開始を中止する。 [対処]トラブルシュート用情報を取得したあと、サポートサービスへ連絡する。

# KDEX5389-I

サービス (JP1 ITDM Remote Site Service) を停止しました。

# KDEX5390-E

サービス (IP1 ITDM Remote Site Service) でエラーが発生しました。サービス (JP1\_ITDM\_Remote Site Service)を停止します。

# KDEX5391-E

サービス (JP1 ITDM Remote Site Service) でエラーが発生しました。エラーコード=エラーコー ド(保守コード)

[要因]サービス (JP1 ITDM Remote Site Service) で、致命的なエラーが発生した。

[処理]サービス (JP1 ITDM Remote Site Service) を停止する。

[対処]公開メッセージログファイルを確認して、このメッセージの前に出力されているメッセージの 対処に従って要因を取り除き、サービス (IP1 ITDM Remote Site Service) を再起動する。それで も解決しない場合は、トラブルシュート用情報を取得したあと、サポートサービスへ連絡する。

# KDEX5392-E

サービス (JP1 ITDM Remote Site Service) でエラーが発生しました。エラーコード=エラーコー ド(保守コード)

[要因]サービス (IP1\_ITDM\_Remote Site Service)で致命的なエラーが発生した。

[処理]サービス(JP1\_ITDM\_Remote Site Service)を停止する。

[対処]トラブルシュート用情報を取得したあと、サポートサービスへ連絡する。

### KDEX5393-E

サービス(JP1\_ITDM\_Remote Site Service)の開始に失敗しました。ポート番号がすでに使用され ています。エラーコード=エラーコード(保守コード) , ポート番号=ポート番号

[要因]ポート番号がすでに使用されている。

[処理]サービス (JP1 ITDM Remote Site Service) を停止する。

[対処]ポート番号を変更し、サービス (IP1 ITDM Remote Site Service) を再開始する。

# KDEX5394-E

サービス (JP1 ITDM Remote Site Service)の開始に失敗しました。セットアップ、またはコマン ドの実行中です。

[要因]セットアップ、またはコマンドの実行中に、サービス (JP1\_ITDM\_Remote Site Service) を 開始した。

[処理]サービス(JP1\_ITDM\_Remote Site Service)の開始を中止する。

[対処]実行中のセットアップ、またはコマンドの終了後に、サービス (IP1\_ITDM\_Remote Site Service)を開始する。

# KDEX5395-E

サービス (IP1 ITDM2 Service) の開始に失敗しました。本製品のライセンス認証(登録)がされ ていません。 [要因]本製品のライセンス情報が登録されていないため、サービス (JP1\_ITDM2\_Service) を開始で きませんでした。 [処理]サービス (IP1 ITDM2 Service)の開始を中止する。

[対処]本製品のライセンス認証(登録)をする。

#### KDEX5396-I

MDMサーバに接続しました。MDM 設定名=MDM設定名

## KDEX5397-E

MDM サーバとの接続に失敗しました。MDM 設定名=MDM 設定名

1. メッセージ

# KDEX5399-E

サービス (JP1 ITDM2 Service)の開始に失敗しました。サーバ間で共有しているデータフォルダ にアクセスできません。

[要因]次の要因が考えられる。

(1)データベースサーバが停止している。

(2)ネットワーク障害が発生している。

[処理]サービス (IP1 ITDM2 Service)の開始を中止する。

[対処]

(1)データベースサーバを起動したあとで、サービス(JP1\_ITDM2\_Service)を開始する。

(2)ネットワーク障害の要因を取り除いたあとで、サービス(JP1\_ITDM2\_Service)を開始する。

## KDEX5400-E

サービス (JP1 ITDM2 Service) の開始に失敗しました。サーバ間で共有しているデータフォルダ にアクセスできません。

[要因]サーバ間で共有しているデータフォルダに接続するためのユーザー名またはパスワードに誤り がある。

[処理]サービス (IP1 ITDM2 Service)の開始を中止する。

[対処]管理用サーバのセットアップで指定した、サーバ間で共有しているデータフォルダに接続する ためのユーザー名およびパスワードが正しいかを確認して、サービス (JP1\_ITDM2\_Service) を開 始する。

### KDEX5401-E

Active Directory サーバからの機器情報および組織情報の取得に失敗しました。

エラーコード=エラーコード

[要因]Active Directory サーバからの機器情報および組織情報の取得でエラーが発生した。

[処理]機器情報および組織情報の取得を中止する。

[対処]トラブルシュート用情報の取得コマンドでトラブルシュート用情報を取得したあと、サポート サービスへ連絡する。

## KDEX5402-I

スマートデバイスをロックします。

## KDEX5403-E

スマートデバイスのロックに失敗しました。

# KDEX5404-E

スマートデバイスのロックに失敗しました。エラーコード=エラーコード , MDM サーバのホスト名 =MDM サーバのホスト名, MDM サーバのポート番号=MDM サーバのポート番号, プロキシサーバ の IP アドレス=プロキシサーバの IP アドレス, プロキシサーバのポート番号=プロキシサーバのポー ト番号

[要因]次の要因が考えられる。

(1)MDM サーバとの接続に失敗した。

(2)プロキシサーバとの接続に失敗した。

(3)MDM サーバが稼働していない。

[処理]スマートデバイスのロックを中止する。

[対処]

(1)MDM 連携の設定画面で設定した、MDM サーバのホスト名とポート番号を確認する。

(2)MDM 連携の設定画面で設定した、プロキシサーバの IP アドレスとポート番号を確認する。

(3)MDM サーバの稼働状況を確認する。

### KDEX5405-E

スマートデバイスのロックに失敗しました。エラーコード=エラーコード , MDM サーバのユーザー ID=MDM サーバのユーザー ID

[要因]MDM サーバとの接続認証に失敗した。

[処理]スマートデバイスのロックを中止する。

[対処]MDM 連携の設定画面で設定した、MDM サーバのユーザー ID とパスワードを確認する。

## KDEX5406-E

スマートデバイスのロックに失敗しました。エラーコード=エラーコード , プロキシサーバの IP アド レス=プロキシサーバの IP アドレス, プロキシサーバのポート番号=プロキシサーバのポート番号 , プ ロキシサーバのユーザー ID=プロキシサーバのユーザー ID

[要因]プロキシサーバとの接続認証に失敗した。

[処理]スマートデバイスのロックを中止する。

[対処]MDM 連携の設定画面で設定した、プロキシサーバの IP アドレス、ポート番号、ユーザー ID、 パスワードを確認する。

## KDEX5407-E

スマートデバイスのロックに失敗しました。エラーコード=エラーコード [要因]次の要因が考えられる。 (1)MDM システムの管理下に、対象となるスマートデバイスが存在しない。 (2)MDM システムのプロファイルがスマートデバイスから削除されている。 [処理]スマートデバイスのロックを中止する。

[対処]次の確認をしたあとで、MDM サーバからスマートデバイスの機器情報を再取得する。

(1)スマートデバイスが MDM システムの管理対象に設定されているか。

(2)スマートデバイスに MDM システムのプロファイルがインストールされているか。

### KDEX5409-E

スマートデバイスのロックに失敗しました。エラーコード=エラーコード

[要因]MDM 連携でエラーが発生した。

[処理]スマートデバイスのロックを中止する。

[対処]トラブルシュート用情報の取得コマンドでトラブルシュート用情報を取得したあと、サポート サービスへ連絡する。

### KDEX5410-I

スマートデバイスのパスコードをリセットします。

### KDEX5411-E

スマートデバイスのパスコードのリセットに失敗しました。

### KDEX5412-E

スマートデバイスのパスコードのリセットに失敗しました。エラーコード=エラーコード, MDM サー バのホスト名=MDM サーバのホスト名, MDM サーバのポート番号=MDM サーバのポート番号, プ ロキシサーバの IP アドレス=プロキシサーバの IP アドレス, プロキシサーバのポート番号=プロキシ サーバのポート番号

[要因]次の要因が考えられる。

(1)MDM サーバとの接続に失敗した。

(2)プロキシサーバとの接続に失敗した。

(3)MDM サーバが稼働していない。

[処理]スマートデバイスのパスコードのリセットを中止する。

[対処]

(1)MDM 連携の設定画面で設定した、MDM サーバのホスト名とポート番号を確認する。

(2)MDM 連携の設定画面で設定した、プロキシサーバの IP アドレスとポート番号を確認する。 (3)MDM サーバの稼働状況を確認する。

## KDEX5413-E

スマートデバイスのパスコードのリセットに失敗しました。エラーコード=エラーコード, MDM サー バのユーザー ID=MDM サーバのユーザー ID

1. メッセージ

[要因]MDM サーバとの認証に失敗した。

[処理]スマートデバイスのパスコードのリセットを中止する。

[対処]MDM 連携の設定画面で設定した、MDM サーバのユーザー ID とパスワードを確認する。

### KDEX5414-E

スマートデバイスのパスコードのリセットに失敗しました。エラーコード=エラーコード , プロキシ サーバの IP アドレス=プロキシサーバの IP アドレス, プロキシサーバのポート番号=プロキシサーバ のポート番号. プロキシサーバのユーザー ID=プロキシサーバのユーザー ID [要因]プロキシサーバとの接続認証に失敗した。 [処理]スマートデバイスのパスコードのリセットを中止する。 [対処]MDM 連携の設定画面で設定した、プロキシサーバの IP アドレス、ポート番号、ユーザー ID、

パスワードを確認する。

### KDEX5415-E

スマートデバイスのパスコードのリセットに失敗しました。エラーコード=エラーコード [要因]対象となるスマートデバイスが、MDM システムでの管理下に存在しない。 [処理]スマートデバイスのパスコードのリセットを中止する。 [対処]MDM サーバから機器情報を取得する。

### KDEX5417-E

スマートデバイスのパスコードのリセットに失敗しました。エラーコード=エラーコード [要因]MDM 連携でエラーが発生した。 [処理]スマートデバイスのパスコードのリセットを中止する。 [対処]トラブルシュート用情報の取得コマンドでトラブルシュート用情報を取得したあと、サポート サービスへ連絡する。

### KDEX5418-I

スマートデバイスを初期化します。

### KDEX5419-E

スマートデバイスの初期化に失敗しました。

## KDEX5420-E

スマートデバイスの初期化に失敗しました。エラーコード=エラーコード, MDM サーバのホスト名 =MDM サーバのホスト名, MDM サーバのポート番号=MDM サーバのポート番号, プロキシサーバ の IP アドレス=プロキシサーバの IP アドレス, プロキシサーバのポート番号=プロキシサーバのポー ト番号

[要因]次の要因が考えられる。

- (1)MDM サーバとの接続に失敗した。
- (2)プロキシサーバとの接続に失敗した。

(3)MDM サーバが稼働していない。

[処理]スマートデバイスの初期化を中止する。

[対処]

(1)MDM 連携の設定画面で設定した、MDM サーバのホスト名とポート番号を確認する。

(2)MDM 連携の設定画面で設定した、プロキシサーバの IP アドレスとポート番号を確認する。

(3)MDM サーバの稼働状況を確認する。

### KDEX5421-E

スマートデバイスの初期化に失敗しました。エラーコード=エラーコード, MDM サーバのユーザー ID=MDM サーバのユーザー ID

- [要因]MDM サーバとの接続認証に失敗した。
- [処理]スマートデバイスの初期化を中止する。

[対処]MDM 連携の設定画面で設定した、MDM サーバのユーザー ID とパスワードを確認する。

### KDEX5422-E

スマートデバイスの初期化に失敗しました。エラーコード=エラーコード、プロキシサーバのIPアド レス=プロキシサーバの IP アドレス, プロキシサーバのポート番号=プロキシサーバのポート番号 , プ ロキシサーバのユーザー ID=プロキシサーバのユーザー ID

[要因]プロキシサーバとの接続認証に失敗した。

[処理]スマートデバイスの初期化を中止する。

[対処]MDM 連携の設定画面で設定した、プロキシサーバの IP アドレス、ポート番号、ユーザー ID、 パスワードを確認する。

## KDEX5423-E

スマートデバイスの初期化に失敗しました。エラーコード=エラーコード

[要因]次の要因が考えられる。

(1)MDM システムの管理下に、対象となるスマートデバイスが存在しない。

(2)MDM システムのプロファイルがスマートデバイスから削除されている。

[処理]スマートデバイスの初期化を中止する。

[対処]次の確認をしたあとで、MDM サーバからスマートデバイスの機器情報を再取得する。

(1)スマートデバイスが MDM システムの管理対象に設定されているか。

(2)スマートデバイスに MDM システムのプロファイルがインストールされているか。

## KDEX5425-E

スマートデバイスの初期化に失敗しました。エラーコード=エラーコード [要因]MDM 連携でエラーが発生した。 [処理]スマートデバイスの初期化を中止する。

[対処]トラブルシュート用情報の取得コマンドでトラブルシュート用情報を取得したあと、サポート サービスへ連絡する。

### KDEX5426-E

MDM システムとの機器情報の同期に失敗しました。MDM 設定名=MDM 設定名, エラーコード=<sup>エ</sup> ラーコード, MDM サーバのホスト名=MDM サーバのホスト名, MDM サーバのポート番号=MDM サーバのポート番号 , プロキシサーバの IP アドレス=プロキシサーバの IP アドレス , プロキシサーバ のポート番号=プロキシサーバのポート番号

[要因]次の要因が考えられる。

(1)MDM サーバとの接続に失敗した。

(2)プロキシサーバとの接続に失敗した。

(3)MDM サーバが稼働していない。

[処理]MDM システムとの機器情報の同期を中止する。

[対処]

(1)MDM 連携の設定画面で設定した、MDM サーバのホスト名とポート番号を確認する。

(2)MDM 連携の設定画面で設定した、プロキシサーバの IP アドレスとポート番号を確認する。

(3)MDM サーバの稼働状況を確認する。

# KDEX5427-E

MDM システムとの機器情報の同期に失敗しました。MDM 設定名=*MDM 設定名*, エラーコード=*エ* ラーコード , MDM サーバのユーザー ID=MDM サーバのユーザー ID

[要因]MDM サーバとの接続認証に失敗した。

[処理]MDM システムとの機器情報の同期を中止する。

[対処]MDM 連携の設定画面で設定した、MDM サーバのユーザー ID とパスワードを確認する。

#### KDEX5428-E

MDM システムとの機器情報の同期に失敗しました。MDM 設定名=MDM 設定名, エラーコード=エ ラーコード , プロキシサーバの IP アドレス=プロキシサーバの IP アドレス , プロキシサーバのポート 番号=プロキシサーバのポート番号 , プロキシサーバのユーザー ID=プロキシサーバのユーザー ID [要因]プロキシサーバとの接続認証に失敗した。

[処理]MDM システムとの機器情報の同期を中止する。

[対処]MDM 連携の設定画面で設定した、プロキシサーバの IP アドレス、ポート番号、ユーザー ID、 パスワードを確認する。

### KDEX5430-E

MDM システムとの機器情報の同期に失敗しました。エラーコード=エラーコード [要因]MDM 連携でエラーが発生した。 [処理]MDM システムとの機器情報の同期を中止する。 [対処]トラブルシュート用情報の取得コマンドでトラブルシュート用情報を取得したあと、サポート サービスへ連絡する。

# KDEX5431-I

MDM システムとの機器情報の同期が完了しました。MDM 設定名=MDM 設定名

## KDEX5432-I

MDM システムとの機器情報の同期を開始します。MDM 設定名=MDM 設定名

# KDEX5433-E

サービス (IP1 ITDM Remote Site Service)の開始に失敗しました。操作ログの削除コマンド (deletelog)が終了していません。

[要因]操作ログの削除コマンドが終了していない。または、操作ログの削除コマンドが失敗したまま となっている。

[処理]サービス (JP1\_ITDM\_Remote Site Service) の開始を中止する。

[対処]操作ログの削除コマンドを正常に終了させたあと、サービス (JP1\_ITDM\_Remote Site Service)を開始する。

## KDEX5434-E

スマートデバイスの削除に失敗しました。ホスト名=ホスト名, エラーコード=エラーコード [要因]データベースへのアクセスエラーが発生したおそれがある。 [処理]スマートデバイスの削除を中止する。

[対処]設定画面の[機器の探索]−[管理対象機器]で削除したい機器を選択して、削除する。

# KDEX5435-E

サービス (IP1 ITDM2 Service) でエラーが発生しました。サーバ間で共有しているデータフォル ダにアクセスできません。

[要因]次の要因が考えられる。

(1)データベースサーバが停止している。

(2)ネットワーク障害が発生している。

[処理]サービス(JP1\_ITDM2\_Service)の処理を続行する。

[対処]エラーが繰り返し発生する場合は、次の対処をする。

- (1)データベースサーバを起動する。
- (2)ネットワーク障害の要因を取り除く。

### KDEX5436-E

サービス (IP1 ITDM2 Service) でエラーが発生しました。サーバ間で共有しているデータフォル ダにアクセスできません。

[要因]サーバ間で共有しているデータフォルダに接続するためのユーザー名またはパスワードに誤り がある。

[処理]サービス (JP1\_ITDM2\_Service) の処理を続行する。

[対処]エラーが繰り返し発生する場合は、管理用サーバのセットアップで指定した、サーバ間で共有 しているデータフォルダに接続するためのユーザー名およびパスワードが正しいかを確認する。

### KDEX5437-I

SAMAC 辞書の情報を更新しました。

### KDEX5438-E

SAMAC 辞書の情報の、更新に失敗しました。

# KDEX5440-E

MDM システムとの機器情報の同期に失敗しました。MDM 設定名=MDM 設定名, エラーコード=エ ラーコード

[要因]MDM 連携でエラーが発生した。

[処理]MDM システムとの機器情報の同期を中止する。

[対処]トラブルシュート用情報の取得コマンドでトラブルシュート用情報を取得したあと、サポート サービスへ連絡する。

# KDEX5450-E

スマートデバイスのロックに失敗しました。 [要因]MDM サーバのサーバ証明書が無効である。 [処理]スマートデバイスのロックを中止する。

[対処]keytool コマンドを実行して、サーバ証明書がインポートされているかを確認する。インポート されていなかった場合は、keytool コマンドを実行して、サーバ証明書をインポートする。keytool コ マンドについては、マニュアルを参照する。

## KDEX5451-E

スマートデバイスのロックに失敗しました。エラーコード=エラーコード [要因]対象となるスマートデバイスが、MDM システムで管理対象外に設定されています。 [処理]スマートデバイスのロックを中止する。 [対処]MDM システムで対象となるスマートデバイスを管理対象に設定する。

#### KDEX5452-E

スマートデバイスのパスコード解除に失敗しました。 [要因]MDM サーバのサーバ証明書が無効である。 [処理]スマートデバイスのパスコード解除を中止する。 [対処]keytool コマンドを実行して、サーバ証明書がインポートされているかを確認する。インポート されていなかった場合は、keytool コマンドを実行して、サーバ証明書をインポートする。keytool コ マンドについては、マニュアルを参照する。

### KDEX5453-E

スマートデバイスのパスコード解除に失敗しました。エラーコード=エラーコード [要因]対象となるスマートデバイスが、MDM システムで管理対象外に設定されています。 [処理]スマートデバイスのパスコード解除を中止する。 [対処]MDM システムで対象となるスマートデバイスを管理対象に設定する。

## KDEX5454-E

スマートデバイスの初期化に失敗しました。 [要因]MDM サーバのサーバ証明書が無効である。 [処理]スマートデバイスの初期化を中止する。 [対処]keytool コマンドを実行して、サーバ証明書がインポートされているかを確認する。インポート されていなかった場合は、keytool コマンドを実行して、サーバ証明書をインポートする。keytool コ マンドについては、マニュアルを参照する。

## KDEX5455-E

スマートデバイスの初期化に失敗しました。エラーコード=エラーコード [要因]対象となるスマートデバイスが、MDM システムで管理対象外に設定されています。 [処理]スマートデバイスの初期化を中止する。

[対処]MDM システムで対象となるスマートデバイスを管理対象に設定する。

# KDEX5456-E

MDM システムとの機器情報の同期に失敗しました。MDM 設定名=MDM 設定名 [要因]MDM サーバのサーバ証明書が無効である。

[処理]MDM システムとの機器情報の同期を中止する。

[対処]keytool コマンドを実行して、サーバ証明書がインポートされているかを確認する。インポート されていなかった場合は、keytool コマンドを実行して、サーバ証明書をインポートする。

# KDEX5457-E

sdm\_import.properties 定義ファイルへのアクセスエラーが発生しました。

[要因]次の要因が考えられる。

(1)sdm\_import.properties 定義ファイルに対するアクセス権限がない。

(2)I/O エラーが発生した。

(3)sdm\_import.properties 定義ファイルの内容が不正。

[処理]ソフトウェア情報の取り込みは行わず、処理を続行する。

[対処]

(1)sdm\_import.properties 定義ファイルに対するアクセス権限を確認する。

(2)ディスク障害が発生していないことを確認する。

(3)sdm\_import.properties 定義ファイルの内容を確認する。

それでも解決されない場合は、トラブルシュート用情報の取得コマンドでトラブルシュート用情報を 取得したあと、サポートサービスへ連絡する。

# KDEX5458-E

MDM 設定名 サーバのデータベースへのアクセスエラーが発生しました。

[要因]次の要因が考えられる。

(1)連携する JP1/ITDM2 - Smart Device Manager が停止している。

(2)sdm\_import.properties 定義ファイルに管理用サーバからアクセスできないホスト名を指定。

[処理]ソフトウェア情報の取り込みは行わず、処理を続行する。

[対処]

(1)連携する JP1/ITDM2 - Smart Device Manager を開始する。

(2)sdm\_import.properties 定義ファイルに指定したホスト名を確認する。

それでも解決されない場合は、トラブルシュート用情報の取得コマンドでトラブルシュート用情報を 取得したあと、サポートサービスへ連絡する。

# KDEX5460-I

変更履歴の取得処理を開始しました。

## KDEX5461-I

変更履歴の取得処理が完了しました。

# KDEX5462-E

変更履歴の取得に失敗しました。

[要因]変更履歴の取得中に致命的なエラーが発生した。

[処理]変更履歴の取得を中止する。

[対処]トラブルシュート用情報の取得コマンドでトラブルシュート用情報を取得したあと、サポート サービスへ連絡する。

## KDEX5463-E

保存用の変更履歴のファイル出力に失敗しました。 [要因]次の要因が考えられる。 (1)保存用の変更履歴の出力先フォルダに対するアクセス権限がない。 (2)I/O エラーが発生した。 [処理]保存用の変更履歴のファイル出力を中止する。 [対処] (1)保存用の変更履歴の出力先フォルダに対するアクセス権限を確認する。 (2)ディスク障害が発生していないことを確認する。

それでも解決されない場合は、トラブルシュート用情報の取得コマンドでトラブルシュート用情報を 取得したあと、サポートサービスへ連絡する。

# KDEX5464-I

ネットワークへの接続許可の処理を、JP1/NETM/NM - Manager に要求しました。

### KDEX5465-I

ネットワークへの接続拒否の処理を、JP1/NETM/NM - Manager に要求しました。

# KDEX5466-E

ネットワークへの接続許可の処理を、JP1/NETM/NM - Manager に要求できませんでした。 [要因]管理用サーバで JP1/NETM/NM - Manager のサービスが開始されていない。 [処理]ネットワークへの接続許可を中止する。

## KDEX5467-E

ネットワークへの接続拒否の処理を、JP1/NETM/NM - Manager に要求できませんでした。 [要因]管理用サーバで JP1/NETM/NM - Manager のサービスが開始されていない。 [処理]ネットワークへの接続拒否を中止する。 [対処]管理用サーバで JP1/NETM/NM - Manager のサービスを開始する。

## KDEX5468-E

ネットワークへの接続許可の処理を、JP1/NETM/NM - Manager に要求できませんでした。 [要因]管理用サーバに JP1/NETM/NM - Manager がインストールされていない。 [処理]ネットワークへの接続許可を中止する。 [対処]管理用サーバに JP1/NETM/NM - Manager をインストールする。

## KDEX5469-E

ネットワークへの接続拒否の処理を、JP1/NETM/NM - Manager に要求できませんでした。

[要因]管理用サーバに JP1/NETM/NM - Manager がインストールされていない。

[処理]ネットワークへの接続拒否を中止する。

[対処]管理用サーバに JP1/NETM/NM - Manager をインストールする。

# KDEX5470-E

ネットワークへの接続許可の処理を、JP1/NETM/NM - Manager に要求できませんでした。エラー コード=エラーコード(保守コード)

[要因]ネットワークへの接続許可で致命的なエラーが発生した。

[処理]ネットワークへの接続許可を中止する。

[対処]エラーが繰り返し発生する場合は、トラブルシュート用情報の取得コマンドでトラブルシュー ト用情報を取得したあと、サポートサービスへ連絡する。

# KDEX5471-E

ネットワークへの接続拒否の処理を、JP1/NETM/NM - Manager に要求できませんでした。エラー コード=エラーコード(保守コード)

[要因]ネットワークへの接続拒否で致命的なエラーが発生した。

[処理]ネットワークへの接続拒否を中止する。

[対処]エラーが繰り返し発生する場合は、トラブルシュート用情報の取得コマンドでトラブルシュー ト用情報を取得したあと、サポートサービスへ連絡する。

# KDEX5472-I

操作ログの保管が正常に終了しました。

## KDEX5473-E

操作ログの保管でエラーが発生しました。要因および対処の番号=要因および対処の番号

[要因]次の要因が考えられる。

(1)データの処理中に一時的なエラーが発生した。

(2)データフォルダまたはローカルデータフォルダで I/O エラーが発生した。

(3)操作ログの保管先フォルダに接続できない。

(4)操作ログの保管先フォルダへの認証に失敗した。

(5)操作ログの保管先フォルダで I/O エラーが発生した。

(6)操作ログの保管先フォルダが設定されていない。

(7)管理用サーバで、共有フォルダに対する匿名アクセスが制限されているため、操作ログの保管先 フォルダに接続できない。

[処理]操作ログの保管を中止する。

[対処]

(1)エラーが繰り返し発生する場合は、トラブルシュート用情報の取得コマンドでトラブルシュート用 情報を取得したあと、サポートサービスに連絡する。

(2)データフォルダまたはローカルデータフォルダにアクセスできること、および空き容量が不足して いないことを確認する。空き容量が不足している場合は、ディスクの空き容量を増やす。または、セッ トアップで十分な空き容量があるディスク上のフォルダを指定して、管理用サーバを再起動する。

(3)セットアップで指定した操作ログの保管先フォルダが存在し、接続できることを確認する。

(4)セットアップで指定したユーザー名およびパスワードで、操作ログの保管先フォルダに接続できる ことを確認する。

(5)操作ログの保管先フォルダにアクセスできること、および空き容量が不足していないことを確認す る。

(6)セットアップで操作ログの保管先フォルダが設定されていることを確認する。

(7)セットアップで指定した、操作ログの保管先フォルダに接続するためのユーザー名とパスワードに 対応するユーザアカウントを、管理用サーバで作成する。

## KDEX5474-I

操作ログの手動取り込みが正常に終了しました。

# KDEX5475-E

操作ログの手動取り込みでエラーが発生しました。要因および対処の番号=要因および対処の番号 、 詳細情報=詳細情報

[要因]次の要因が考えられる。

1. メッセージ

(1)データの処理中に一時的なエラーが発生した。

(2)データフォルダまたはローカルデータフォルダで I/O エラーが発生した。

(3)操作ログの保管先フォルダに接続できない。

(4)操作ログの保管先フォルダへの認証に失敗した。

(5)操作ログの保管先フォルダで I/O エラーが発生した。

(6)操作ログの保管先フォルダに、保管されたファイルが存在しない。

(7)操作ログの保管先フォルダが設定されていない。

(8)管理用サーバで、共有フォルダに対する匿名アクセスが制限されているため、操作ログの保管先 フォルダに接続できない。

(9)詳細情報に示す操作ログファイルが壊れているため、該当する操作ログファイルをデータベースに 取り込めません。

(10)データベースの拡張中にディスクの空き容量が不足した。

(11)自動取り込みされた操作ログの日数と、手動取り込み済みの操作ログの日数の合計が、操作ログ のデータベース格納最大日数に設定できる上限値を超えた。

[処理]操作ログの手動取り込みを中止する。

[対処]

(1)エラーが繰り返し発生する場合は、トラブルシュート用情報の取得コマンドでトラブルシュート用 情報を取得したあと、サポートサービスに連絡する。

(2)データフォルダまたはローカルデータフォルダにアクセスできること、および空き容量が不足して いないことを確認する。空き容量が不足している場合は、ディスクの空き容量を増やす。または、セッ トアップで十分な空き容量があるディスク上のフォルダを指定して、管理用サーバを再起動する。

(3)セットアップで指定した操作ログの保管先フォルダが存在し、接続できることを確認する。

(4)セットアップで指定したユーザー名およびパスワードで、操作ログの保管先フォルダに接続できる ことを確認する。

(5)操作ログの保管先フォルダにアクセスできること、および空き容量が不足していないことを確認す る。

(6)保管されたファイルをほかのフォルダに退避している場合は、操作ログの保管先フォルダに保管さ れたファイルを戻したあと、操作ログの取り込みを再実行する。

(7)セットアップで操作ログの保管先フォルダが設定されていることを確認する。

(8)セットアップで指定した、操作ログの保管先フォルダに接続するためのユーザー名とパスワードに 対応するユーザアカウントを、管理用サーバで作成する。

(9)詳細情報に表示されている操作ログファイルを削除する。

(10)セットアップを使用してサーバの再構築をしてから、データベースマネージャを使用してデータ ベースをリストアする。

(11)セキュリティ画面の[操作ログ一覧]画面で、手動取り込み済みの不要な操作ログを削除する。

操作ログを定期的にエクスポートする処理が、正常に終了しました。

## KDEX5478-E

操作ログを定期的にエクスポートする処理で、エラーが発生しました。要因および対処の番号=要因 および対処の番号

[要因]次の要因が考えられる。

- (1)データの処理中に一時的なエラーが発生した。
- (2)データフォルダまたはローカルデータフォルダで I/O エラーが発生した。
- (3)操作ログの保管先フォルダに接続できない。
- (4)操作ログの保管先フォルダへの認証に失敗した。
- (5)操作ログの保管先フォルダで I/O エラーが発生した。
- (6)操作ログの保管先フォルダが設定されていない。

(7)管理用サーバで、共有フォルダに対する匿名アクセスが制限されているため、操作ログの保管先 フォルダに接続できない。

[処理]操作ログを定期的にエクスポートする処理を、中止する。

[対処]

(1)エラーが繰り返し発生する場合は、トラブルシュート用情報の取得コマンドでトラブルシュート用 情報を取得したあと、サポートサービスに連絡する。

(2)データフォルダまたはローカルデータフォルダにアクセスできること、および空き容量が不足して いないことを確認する。空き容量が不足している場合は、ディスクの空き容量を増やす。または、セッ トアップで十分な空き容量があるディスク上のフォルダを指定して、管理用サーバを再起動する。

(3)セットアップで指定した操作ログの保管先フォルダが存在し、接続できることを確認する。

(4)セットアップで指定したユーザー名およびパスワードで、操作ログの保管先フォルダに接続できる ことを確認する。

(5)操作ログの保管先フォルダにアクセスできること、および空き容量が不足していないことを確認す る。

(6)セットアップで操作ログの保管先フォルダが設定されていることを確認する。

(7)セットアップで指定した、操作ログの保管先フォルダに接続するためのユーザー名とパスワードに 対応するユーザアカウントを、管理用サーバで作成する。

### KDEX5479-E

操作ログの自動取り込み処理で、エラーが発生しました。要因および対処の番号=要因および対処の 番号

[要因]次の要因が考えられる。

(1)データの処理中に一時的なエラーが発生した。

(2)データフォルダまたはローカルデータフォルダで I/O エラーが発生した。

(3)操作ログの保管先フォルダに接続できない。

(4)操作ログの保管先フォルダへの認証に失敗した。

(5)操作ログの保管先フォルダで I/O エラーが発生した。

(6)操作ログの保管先フォルダが設定されていない。

(7)管理用サーバで、共有フォルダに対する匿名アクセスが制限されているため、操作ログの保管先 フォルダに接続できない。

(8)データベースの拡張中にディスクの空き容量が不足した。

(9)自動取り込みされた操作ログの日数と、手動取り込み済みの操作ログの日数の合計が、操作ログの データベース格納最大日数に設定できる上限値を超えた。

[処理]操作ログの自動取り込み処理を、中止する。

[対処]

(1)エラーが繰り返し発生する場合は、トラブルシュート用情報の取得コマンドでトラブルシュート用 情報を取得したあと、サポートサービスに連絡する。

(2)データフォルダまたはローカルデータフォルダにアクセスできること、および空き容量が不足して いないことを確認する。空き容量が不足している場合は、ディスクの空き容量を増やす。または、セッ トアップで十分な空き容量があるディスク上のフォルダを指定して、管理用サーバを再起動する。

(3)セットアップで指定した操作ログの保管先フォルダが存在し、接続できることを確認する。

(4)セットアップで指定したユーザー名およびパスワードで、操作ログの保管先フォルダに接続できる ことを確認する。

(5)操作ログの保管先フォルダにアクセスできること、および空き容量が不足していないことを確認す る。

(6)セットアップで操作ログの保管先フォルダが設定されていることを確認する。

(7)セットアップで指定した、操作ログの保管先フォルダに接続するためのユーザー名とパスワードに 対応するユーザアカウントを、管理用サーバで作成する。

(8)セットアップを使用してサーバの再構築をしてから、データベースマネージャを使用してデータ ベースをリストアする。

(9)セキュリティ画面の [操作ログ一覧] 画面で、手動取り込み済みの不要な操作ログを削除する。

## KDEX5480-E

操作ログの日付情報の更新で、エラーが発生しました。要因および対処の番号=要因および対処の 番号

[要因]次の要因が考えられる。

(1)データの処理中に一時的なエラーが発生した。

(2)データフォルダまたはローカルデータフォルダで I/O エラーが発生した。

(3)操作ログの保管先フォルダに接続できない。

(4)操作ログの保管先フォルダへの認証に失敗した。

(5)操作ログの保管先フォルダで I/O エラーが発生した。

(6)操作ログの保管先フォルダが設定されていない。

(7)管理用サーバで、共有フォルダに対する匿名アクセスが制限されているため、操作ログの保管先 フォルダに接続できない。

[処理]操作ログの日付情報の更新を中止する。

[対処]

(1)エラーが繰り返し発生する場合は、トラブルシュート用情報の取得コマンドでトラブルシュート用 情報を取得したあと、サポートサービスに連絡する。

- (2)データフォルダまたはローカルデータフォルダにアクセスできること、および空き容量が不足して いないことを確認する。空き容量が不足している場合は、ディスクの空き容量を増やす。または、セッ トアップで十分な空き容量があるディスク上のフォルダを指定して、管理用サーバを再起動する。
- (3)セットアップで指定した操作ログの保管先フォルダが存在し、接続できることを確認する。
- (4)セットアップで指定したユーザー名およびパスワードで、操作ログの保管先フォルダに接続できる ことを確認する。
- (5)操作ログの保管先フォルダにアクセスできること、および空き容量が不足していないことを確認す る。

(6)セットアップで操作ログの保管先フォルダが設定されていることを確認する。

(7)セットアップで指定した、操作ログの保管先フォルダに接続するためのユーザー名とパスワードに 対応するユーザアカウントを、管理用サーバで作成する。

## KDEX5481-E

操作ログのデータベースの拡張に失敗しました。

- [要因]操作ログのデータベースの空き容量がない。
- [処理]操作ログのデータベースの拡張を中止する。

[対処]空き容量を確保して、管理用サーバのサービスを再起動する。空き容量が十分ある場合で、エ ラーが繰り返し発生するときは、トラブルシュート用情報の取得コマンドでトラブルシュート用情報 を取得したあと、サポートサービスへ連絡する。

## KDEX5482-I

操作ログのデータベースの、格納期間を超えた操作ログの削除、およびインデックス情報の再作成を 開始しました。

## KDEX5483-I

操作ログのデータベースの、格納期間を超えた操作ログの削除、およびインデックス情報の再作成が 完了しました。

## KDEX5484-E

操作ログのデータベースの、格納期間を超えた操作ログの削除中、およびインデックス情報の再作成 の処理中にエラーが発生しました。要因および対処の番号=要因および対処の番号
[要因]次の要因が考えられる。

(1)データの処理中に一時的なエラーが発生した。

(2)ローカルデータフォルダで I/O エラーが発生した。

[処理]操作ログのデータベースの、格納期間を超えた操作ログの削除、およびインデックス情報の再 作成を中止する。

[対処]

(1)エラーが繰り返し発生する場合は、トラブルシュート用情報の取得コマンドでトラブルシュート用 情報を取得したあと、サポートサービスに連絡する。

(2)ローカルデータフォルダにアクセスできること、および空き容量が不足していないことを確認す る。空き容量が不足している場合は、ディスクの空き容量を増やす。または、セットアップで十分な 空き容量があるディスク上のフォルダを指定して、管理用サーバを再起動する。

## KDEX5501-I

データベースのメンテナンスを開始しました。

## KDEX5502-I

データベースのメンテナンスが完了しました。

#### KDEX5503-I

レポート作成のための集計を開始しました。 集計処理の対象=*集計データの種別* 

#### KDEX5504-I

レポート作成のための集計が完了しました。 集計処理の対象=集計データの種別

#### KDEX5505-I

機器の自動メンテナンスを開始しました。

#### KDEX5506-I

機器の自動メンテナンスが終了しました。

#### KDEX5507-E

機器の自動メンテナンスでエラーが発生しました。 [要因]サーバのシステム時計が異常である。 [処理]機器の自動メンテナンス処理を中止する。

[対処]サーバのシステム時計を正しく設定する。それでも解決しない場合は、トラブルシュート用情 報の取得コマンドでトラブルシュート用情報を取得したあと、サポートサービスへ連絡する。

#### KDEX5508-I

機器の自動メンテナンスにより機器情報が削除されました。

検出条件種別=検出条件種別、検出条件名=検出条件名、機器種別=機器種別、ホスト名=ホスト名、 IP アドレス=IP アドレス、ホスト識別子=ホスト識別子、MAC アドレス=MAC アドレス、利用者名 =利用者名、最終接続確認日時=最終接続確認日時、重複機器のホスト識別子=重複機器のホスト識 別子

## KDEX5700-W

データベースフォルダ、データフォルダ、操作ログのデータベースフォルダ、または操作ログの保管 先フォルダのディスクの空き容量が少なくなっています。

[要因]ディスクの空き容量が少なくなっている。

[処理]なし。

[対処]ディスクの空き容量を増やす。または、十分な空き容量のあるディスクに変更する。

#### KDEX5701-W

データベースフォルダ、データフォルダ、操作ログのデータベースフォルダ、または操作ログの保管 先フォルダのディスクの空き容量が非常に少なくなっています。ディスクの空き容量が不足すると、 管理用サーバでデータベース障害が発生するおそれがあります。

[要因]ディスクの空き容量が非常に少なくなっている。

[処理]なし。

[対処]ディスクの空き容量を増やす。または、十分な空き容量のあるディスクに変更する。

#### KDEX6110-I

サービス(JP1\_ITDM2\_Agent Control)を開始します。

#### KDEX6111-E

サービス(JP1\_ITDM2\_Agent Control)の開始に失敗しました。

#### KDEX6112-E

サービス(JP1\_ITDM2\_Agent Control)の開始に失敗しました。 [要因]障害によって、サービス(JP1\_ITDM2\_Agent Control)が開始できませんでした。 [処理]サービス(JP1\_ITDM2\_Agent Control)を終了する。

[対処]サービス (IP1 ITDM2 Agent Control) を開始する。それでも開始できない場合は、トラブ ルシュート用情報の取得コマンドでトラブルシュート用情報を取得したあと、サポートサービスへ連 絡する。

# KDEX6113-E

JP1/IT Desktop Management 2 - Manager のセットアップが完了していないため、サービス (JP1\_ITDM2\_Agent Control)の開始に失敗しました。 [要因]JP1/IT Desktop Management 2 - Manager のセットアップが完了していないため、サービス (JP1\_ITDM2\_Agent Control)が開始できませんでした。 [処理]サービス (JP1 ITDM2 Agent Control) を終了する。 [対処]JP1/IT Desktop Management 2 - Manager をセットアップしてから、サービス (JP1\_ITDM2\_Agent Control)を開始する。

# KDEX6114-E

サービス(JP1\_ITDM2\_Agent Control)の開始に失敗しました。本製品の使用期限を過ぎています。 [要因]本製品のライセンスの使用期限を過ぎたため、サービス (IP1\_ITDM2\_Agent Control) を開 始できませんでした。

[処理]サービス(JP1\_ITDM2\_Agent Control)の開始を中止する。

[対処]本製品のライセンスを購入する。

# KDEX6115-E

サービス(JP1\_ITDM2\_Agent Control)の開始に失敗しました。セットアップ、データベースマネー ジャ、またはコマンドの実行中です。 [要因]セットアップ、データベースマネージャ、またはコマンドの実行中にサービス (JP1\_ITDM2\_Agent Control)を開始した。 [処理]サービス (JP1\_ITDM2\_Agent Control) の開始を中止する。 [対処]実行中のセットアップ、データベースマネージャ、またはコマンドの終了後にサービス (JP1\_ITDM2\_Agent Control)を開始する。

# KDEX6116-E

サービス(JP1\_ITDM2\_Agent Control)でエラーが発生しました。 [要因]RD エリアが閉塞した。 [処理]サービス(JP1\_ITDM2\_Agent Control)を停止する。 [対処]*JP1/IT Desktop Management 2 - Manager を*再セットアップする。

## KDEX6117-E

本製品のライセンスの使用期限が過ぎているか、ライセンス情報が不正なため、サービス (JP1\_ITDM2\_Agent Control)を終了します。 [要因]次の要因が考えられる。 (1)本製品のライセンスの使用期限が過ぎている。 (2)本製品のライセンス情報が不正である。 [処理]サービス (JP1\_ITDM2\_Agent Control) を終了する。 [対処] (1)本製品のライセンスを購入する。 (2)トラブルシュート用情報の取得コマンドでトラブルシュート用情報を取得したあと、サポートサー ビスへ連絡する。

## KDEX6118-E

サービス (JP1\_ITDM2\_Agent Control)の開始に失敗しました。本製品のライセンス認証(登録) がされていません。 [要因]本製品のライセンス認証(登録)がされていないため、サービス(JP1\_ITDM2\_Agent Control)を開始できませんでした。 [処理]サービス (JP1 ITDM2 Agent Control) の開始を中止する。 [対処]本製品のライセンス認証(登録)をする。

#### KDEX6119-E

サービス(JP1\_ITDM2\_Agent Control)の開始に失敗しました。 [要因]データベースサーバで、サービス (JP1\_ITDM2\_Agent Control) を開始しようとした。 [処理]サービス (JP1\_ITDM2\_Agent Control)の開始を中止する。 [対処]管理用サーバで、サービス(JP1\_ITDM2\_Agent Control)が開始されていることを確認する。 開始されていない場合は、管理用サーバでサービスを開始する。

## KDEX6120-I

サービス(JP1\_ITDM2\_Agent Control)は正常終了しました。

# KDEX6121-E

サービス (JP1 ITDM2 Agent Control)の停止に失敗しました。

# KDEX6122-E

サービス(JP1\_ITDM2\_Agent Control)の停止に失敗しました。 [要因]障害によって、サービス(JP1\_ITDM2\_Agent Control)を終了できませんでした。 [処理]サービス (JP1 ITDM2 Agent Control) を終了する。 [対処]しばらくたってもサービスが終了しない場合は、トラブルシュート用情報の取得コマンドでト ラブルシュート用情報を取得したあと、サポートサービスへ連絡する。

#### KDEX6131-E

サービス (JP1\_ITDM2\_Agent Control) が異常終了しました。

#### KDEX6132-E

サービス(JP1\_ITDM2\_Agent Control)が異常終了しました。 [要因]障害によって、サービス (JP1\_ITDM2\_Agent Control) が異常終了しました。 [処理]サービス(JP1\_ITDM2\_Agent Control)を終了する。 [対処]サービス (IP1 ITDM2 Agent Control) が停止している場合は開始する。それでも開始でき ない場合は、トラブルシュート用情報の取得コマンドでトラブルシュート用情報を取得したあと、サ ポートサービスへ連絡する。

## KDEX6140-I

利用者ヘメッセージ通知しました。実施日時 = アクション実施日時、通知先 = 通知先のホスト名

#### KDEX6141-I

操作ログ格納領域で容量不足が発生したので、DB の拡張を実施しました。

#### KDEX6151-E

サービス(JP1\_ITDM2\_Agent Control)の開始に失敗しました。サーバ間で共有しているデータフォ ルダにアクセスできません。

[要因]次の要因が考えられる。

(1)データベースサーバが停止している。

(2)ネットワーク障害が発生している。

[処理]サービス(JP1\_ITDM2\_Agent Control)の開始を中止する。

[対処]

(1)データベースサーバを起動したあとで、サービス(JP1\_ITDM2\_Agent Control)を開始する。

(2)ネットワーク障害の要因を取り除いたあとで、サービス(JP1\_ITDM2\_Agent Control)を開始する。

#### KDEX6152-E

サービス(JP1\_ITDM2\_Agent Control)の開始に失敗しました。サーバ間で共有しているデータフォ ルダにアクセスできません。

[要因]サーバ間で共有しているデータフォルダに接続するためのユーザー名またはパスワードに誤り がある。

[処理]サービス(JP1\_ITDM2\_Agent Control)の開始を中止する。

[対処]管理用サーバのセットアップで指定した、サーバ間で共有しているデータフォルダに接続する ためのユーザー名およびパスワードが正しいかを確認して、サービス(JP1\_ITDM2\_Agent Control) を開始する。

#### KDEX6153-E

サービス (JP1 ITDM2 Agent Control)の開始に失敗しました。ポート番号がすでに使用されてい ます。エラーコード=エラーコード (Windows ソケット), ポート番号=ポート番号 [要因]ポート番号がすでに使用されている。 [処理]サービス(JP1\_ITDM2\_Agent Control)の開始を停止する。 [対処]ポート番号を変更し、サービス(JP1 ITDM2 Agent Control)を再開始する。

## KDEX6211-E

サービス (JP1\_ITDM2\_Agent Control)の監査ログの初期化処理で異常が発生しました。 [要因]障害によって、サービス (JP1\_ITDM2\_Agent Control) の監査ログの初期化処理で異常が発 生しました。

[処理]なし。

[対処]サービス (JP1 ITDM2 Agent Control) を再起動する。それでも現象が発生する場合は、ト ラブルシュート用情報の取得コマンドでトラブルシュート用情報を取得したあと、サポートサービス へ連絡する。

## KDEX6221-E

サービス(JP1\_ITDM2\_Agent Control)の監査ログの出力処理で異常が発生しました。

[要因]障害によって、サービス(JP1\_ITDM2\_Agent Control)の監査ログの出力処理で異常が発生 しました。

[処理]なし。

[対処]サービス(JP1\_ITDM2\_Agent Control)を再起動する。それでも現象が発生する場合は、ト ラブルシュート用情報の取得コマンドでトラブルシュート用情報を取得したあと、サポートサービス へ連絡する。

## KDEX6411-I

管理者が実行するタスクが完了しました。タスク名 = タスク名称、エラーノード数 = エラーノー ド数

## KDEX6412-E

パッケージ配布タスクがエラー終了しました。対象コンピュータ名=対象エージェントホスト名、タ スク名=タスク名称 [要因]エラー要因 [処理]インストールを中止する。 [対処]対処

## KDEX6413-E

アンインストールタスクがエラー終了しました。対象コンピュータ名=対象エージェントホスト名 、 タスク名=タスク名称 [要因]エラー要因 [処理]アンインストールを中止する。

[対処]対処

## KDEX6511-E

JP1/IM へのイベント通知でエラーが発生しました。 エラーコード=エラーコード [要因]データベースへのアクセスでエラーが発生した。 [処理]JP1/IM へのイベント通知を中止する。 [対処]サービス (IP1\_ITDM2\_DB Service) が開始されているかを確認し、停止している場合は開始 する。それでも解決できない場合は、トラブルシュート用情報の取得コマンドでトラブルシュート用 情報を取得したあと、サポートサービスへ連絡する。

# KDEX8000-E

コマンドの実行に失敗しました。引数の指定に誤りがあります。コマンド名=コマンド名 [要因]引数の指定に誤りがある。 [処理]コマンドの実行を中止する。

[対処]引数を見直してコマンドを再実行する。

## KDEX8001-E

コマンドの実行に失敗しました。実行権限がありません。コマンド名=コマンド名 [要因]Administrator 権限のないユーザーでコマンドを実行した。 [処理]コマンドの実行を中止する。 [対処]Administrator 権限を持つユーザーでコマンドを再実行する。

## KDEX8002-E

コマンドの実行に失敗しました。セットアップ中、またはほかのコマンドの実行中です。コマンド名 =コマンド名

[要因]セットアップ中、またはほかのコマンドの実行中に、コマンドを実行した。

[処理]コマンドの実行を中止する。

[対処]実行中のセットアップ、またはほかのコマンドの終了後に、コマンドを再実行する。

#### KDEX8003-I

操作ログのデータベースの再構築を開始しました。

#### KDEX8004-E

コマンドの実行に失敗しました。セットアップが完了していません。コマンド名=コマンド名 [要因]JP1/IT Desktop Management - Remote Site Server のセットアップが完了していない。 [処理]コマンドの実行を中止する。

[対処]JP1/IT Desktop Management - Remote Site Server をセットアップしたあと、コマンドを再 実行する。

## KDEX8005-E

コマンドの実行に失敗しました。コマンド名=コマンド名、エラーコード=エラーコード(保守コード) [要因]コマンドで致命的なエラーが発生した。

[処理]コマンドの実行を中止する。

[対処]トラブルシュート用情報の取得コマンドでトラブルシュート用情報を取得したあと、サポート サービスへ連絡する。

#### KDEX8006-E

コマンドの実行に失敗しました。データベースへのアクセスエラーが発生しました。詳細情報=DBMS のメッセージ, コマンド名=コマンド名

[要因]サービス (IP1 ITDM2 DB Service) が停止しているか、詳細情報に表示している障害が発生 している。

[処理]コマンドの実行を中止する。

[対処]サービス (JP1\_ITDM2\_DB Service) を開始するか、詳細情報の障害を取り除いてコマンドを 再実行する。それでも解決できない場合は、トラブルシュート用情報の取得コマンドでトラブルシュー ト用情報を取得したあと、サポートサービスへ連絡する。

## KDEX8007-I

操作ログの移動が正常終了しました。

## KDEX8008-E

コマンドの実行に失敗しました。ファイルへのアクセスエラーが発生しました。コマンド名=コマン ド名 [要因]次の要因が考えられる。 (1)指定したフォルダに対するアクセス権限がない。 (2)指定したフォルダのハードディスクの空き容量が不足している。 (3)I/O エラーが発生した。 [処理]コマンドの実行を中止する。 [対処] (1)指定したフォルダに対するアクセス権限を確認する。 (2)指定したフォルダのハードディスクの空き容量を増やす。または十分な空き容量があるディスク上 のフォルダを指定する。 (3)ディスク障害が発生していないことを確認する。 それでも解決できない場合は、トラブルシュート用情報の取得コマンドでトラブルシュート用情報を

取得したあと、サポートサービスへ連絡する。

#### KDEX8009-E

コマンドの実行に失敗しました。フォルダの指定が不正です。コマンド名=コマンド名

[要因]次の要因が考えられる。

(1)移動元フォルダに、使用中の操作ログフォルダ、または操作ログが存在しないフォルダを指定して いる。

(2)移動先フォルダが空ではない。

[処理]コマンドの実行を中止する。

[対処]指定したフォルダを見直して、コマンドを再実行する。それでも実行できない場合は、トラブ ルシュート用情報の取得コマンドでトラブルシュート用情報を取得したあと、サポートサービスへ連 絡する。

#### KDEX8010-I

操作ログの保管が完了しました。

#### KDEX8011-W

操作ログ保管先フォルダの、ディスクの空き容量が少なくなっています。ディスクの空き容量を増や すか、十分な空き容量のあるディスクを指定してください。

#### KDEX8012-W

操作ログ保管先フォルダのディスクの空き容量が非常に少なくなっているため、操作ログの保管を停 止しました。ディスク空き容量を増やすか、十分な空き容量のあるディスクに変更してください。

#### KDEX8013-W

操作ログのデータベースの空き容量が少なくなっています。

#### KDEX8014-W

操作ログのデータベースの空き容量が非常に少なくなっているため、操作ログの保管を停止しました。

## KDEX8015-I

操作ログのデータベースで容量不足が発生したため、データベースの拡張を実施しました。

#### KDEX8016-I

コマンドの実行を中止しました。コマンド名=コマンド名

## KDEX8017-W

コンテンツ格納フォルダのディスクの空き容量が少なくなっています。ディスク空き容量を増やすか、 十分な空き容量のあるディスクに変更してください。

#### KDEX8018-W

コンテンツ格納フォルダのディスクの空き容量が非常に少なくなっているため、サイトサーバへのコ ンテンツのダウンロードを停止しました。ディスクの空き容量を増やすか、十分な空き容量のあるディ スクに変更してください。

## KDEX8019-E

コマンドの実行に失敗しました。サービス (JP1\_ITDM\_Remote Site Service) の停止に失敗しまし た。コマンド名=コマンド名

[要因]サービス (IP1\_ITDM\_Remote Site Service)の開始処理中または停止処理中に、コマンドを 実行した。

[処理]コマンドの実行を中止する。

[対処]トラブルシュート用情報の取得コマンドでトラブルシュート用情報を取得したあと、サポート サービスへ連絡する。

## KDEX8020-E

コマンドの実行に失敗しました。管理用サーバへの接続に失敗しました。コマンド名=コマンド名 [要因]次の要因が考えられる。 (1)管理用サーバのサービスが起動していない。 (2)管理用サーバとのネットワークで障害が発生している。 [処理]コマンドの実行を中止する。 [対処] (1)startservice コマンドを実行して管理用サーバのサービスを起動したあと、コマンドを再実行する。 (2)ネットワーク障害の要因を取り除いたあと、コマンドを再実行する。

#### KDEX8021-I

操作ログを管理しているエージェントの一覧を、管理用サーバに通知しました。

#### KDEX8022-W

操作ログのデータベースの再構築は正常に開始しましたが、サービス(JP1\_ITDM\_Remote Site Service)を開始できませんでした。コマンド名=コマンド名

[要因]コマンドで致命的なエラーが発生した。

[処理]コマンドの実行を中止する。

[対処]トラブルシュート用情報の取得コマンドでトラブルシュート用情報を取得したあと、サポート サービスへ連絡する。

#### KDEX8023-W

操作ログの移動が正常に終了しましたが、移動元フォルダの削除に失敗しました。コマンド名=コマ ンド名

[要因]移動元フォルダ内のファイルが使用されている。

[処理]コマンドの実行を中止する。

[対処]移動元フォルダを使用しているアプリケーションを停止したあと、移動元フォルダを削除する。

#### KDEX8024-W

操作ログの移動は正常に終了しましたが、サービス (JP1\_ITDM\_Remote Site Service) を開始でき ませんでした。コマンド名=コマンド名

[要因]コマンドで致命的なエラーが発生した。

[処理]コマンドの実行を中止する。

[対処]トラブルシュート用情報の取得コマンドでトラブルシュート用情報を取得したあと、サポート サービスへ連絡する。

## KDEX8025-I

サイトサーバの通信サービスを開始しました。

#### KDEX8026-E

サイトサーバの通信サービスの開始に失敗しました。

#### KDEX8027-I

サイトサーバの通信サービスを停止しました。

#### KDEX8028-E

サイトサーバの通信サービスで、データベースへのアクセスエラーが発生しました。詳細情報=DBMS のメッセージ

[要因]サービス(JP1\_ITDM\_DB Service)が開始されていないか、詳細情報に表示している障害が発 生している。

[処理]サイトサーバの通信サービスを再起動する。

[対処]サービス (JP1\_ITDM\_DB Service)の状態を確認し、停止している場合は開始するか詳細情報 に表示されている障害を取り除いて、サービス(IP1\_ITDM\_Remote Site Service)を再起動する。 それでも解決できない場合は、サイトサーバ上でトラブルシュート用情報の取得コマンドを実行して トラブルシュート用情報を取得したあと、サポートサービスへ連絡する。

#### KDEX8029-E

サイトサーバの通信サービスで、エラーが発生しました。エラーコード=内部エラーコード [要因]内部エラーが発生した。

[処理]サイトサーバの通信サービスを再起動する。

[対処]サイトサーバ上でトラブルシュート用情報の取得コマンドを実行してトラブルシュート用情報 を取得したあと、サポートサービスへ連絡する。

#### KDEX8030-E

操作ログのデータベースの再構築に失敗しました。

#### KDEX8031-I

操作ログの削除は正常に終了しました。削除前の操作ログの件数=件数, 削除後の操作ログの件数= 件数

## KDEX8032-W

操作ログの削除は正常に終了しましたが、サービス (JP1 ITDM Remote Site Service) を開始でき ませんでした。コマンド名=コマンド名

[要因]コマンドで致命的なエラーが発生した。

[処理]コマンドの実行を中止する。

[対処]トラブルシュート用情報の取得コマンドでトラブルシュート用情報を取得したあと、サポート サービスへ連絡する。

KDEX8033-E

コマンドの実行に失敗しました。作業用フォルダの空き容量が不足しています。コマンド名=コマン ド名 , 必要容量=作業用フォルダに必要な容量

[要因]次の要因が考えられる。

(1)指定したフォルダのディスクの空き容量が不足している。

(2)作業用フォルダを指定していない場合、データフォルダのディスクの空き容量が不足している。

[処理]コマンドの実行を中止する。

[対処]ディスクの空き容量を増やすか、または十分な空き容量があるディスク上のフォルダを指定し て、コマンドを再実行する。それでも解決できない場合は、トラブルシュート用情報の取得コマンド でトラブルシュート用情報を取得したあと、サポートサービスへ連絡する。

#### KDEX8034-E

操作ログの削除に失敗しました。

#### KDEX8035-W

削除対象の操作ログが存在しません。

#### KDEX8036-E

コマンドの実行に失敗しました。日付の指定が不正です。コマンド名=コマンド名

[要因]存在しない日付を指定した。

[処理]コマンドの実行を中止する。

[対処]指定した日付を見直して、コマンドを再実行する。それでも解決できない場合は、トラブル シュート用情報の取得コマンドでトラブルシュート用情報を取得したあと、サポートサービスへ連絡 する。

## KDEX8037-E

コマンドの実行に失敗しました。フォルダの指定が不正です。コマンド名=コマンド名 [要因]次の要因が考えられる。

1. メッセージ

(1)フォルダを絶対パスで指定していない。

(2)フォルダに、120 バイトを超えるパスが指定されている。

(3)フォルダに、入力できる半角文字(A-Z、a-z、0-9、#、@、¥、コロン(:)、ピリオド(.)、空 白、丸括弧)以外の文字が含まれている。

(4)ローカルディスク以外のフォルダが指定されている。

[処理]コマンドの実行を中止する。

[対処]指定したフォルダを見直して、コマンドを再実行する。それでも解決できない場合は、トラブ ルシュート用情報の取得コマンドでトラブルシュート用情報を取得したあと、サポートサービスへ連 絡する。

#### KDEX8038-E

コマンドの実行に失敗しました。サイトサーバが操作ログを管理しているエージェントの一覧を、管 理用サーバに通知できませんでした。コマンド名=コマンド名

[要因]次の要因が考えられる。

(1)管理用サーバのサービスが起動していない。

(2)管理用サーバとのネットワークで障害が発生している。

[処理]コマンドの実行を中止する。

[対処]

(1)startservice コマンドを実行して管理用サーバのサービスを起動したあと、コマンドを再実行する。 (2)ネットワーク障害の要因を取り除いたあと、コマンドを再実行する。 それでも解決できない場合 は、トラブルシュート用情報の取得コマンドでトラブルシュート用情報を取得したあと、サポートサー ビスへ連絡する。

#### KDEX8039-E

コマンドの実行に失敗しました。コマンド名=コマンド名

[要因]操作ログの削除コマンドが終了していないか、操作ログの削除コマンドが失敗したままとなっ ている。

[処理]コマンドの実行を中止する。

[対処]操作ログの削除コマンドを正常に終了させたあと、コマンドを再実行する。

## KDEX9000-I

サービス(JP1\_ITDM2\_Relay Manager Service)を開始します。

## KDEX9001-I

サービス (JP1 ITDM2 Relay Manager Service) は正常終了しました。

## KDEX9002-E

サービス (JP1 ITDM2 Relay Manager Service)の開始に失敗しました。ポート番号がすでに使用 されています。エラーコード=エラーコード、ポート番号=ポート番号

[要因]ポート番号がすでに使用されている。

[処理]サービス(IP1\_ITDM2\_Relay Manager Service)の開始を停止する。

[対処]ポート番号を変更し、サービス(JP1 ITDM2 Relay Manager Service)を再開始する。

#### KDEX9003-E

サービス(JP1\_ITDM2\_Relay Manager Service)の開始に失敗しました。エラーコード=エラー コード

[要因]障害によって、サービス(JP1\_ITDM2\_Relay Manager Service)が開始できませんでした。 [処理]サービス (JP1\_ITDM2\_Relay Manager Service) の開始を停止する。

[対処]管理用サーバを再起動した後に、サービス (JP1\_ITDM2\_Relay Manager Service)が停止し ている場合はサービス(JP1\_ITDM2\_Relay Manager Service)を開始する。それでも開始できない 場合は、トラブルシュート用情報の取得コマンドでトラブルシュート用情報を取得したあと、サポー トサービスへ連絡する。

## KDEX9004-E

サービス (JP1\_ITDM2\_Relay Manager Service)が異常終了しました。

[要因]障害によって、サービス (JP1\_ITDM2\_Relay Manager Service) が異常終了しました。

[処理]サービス(JP1\_ITDM2\_Relay Manager Service)を終了する。

[対処]管理用サーバを再起動した後に、サービス (JP1\_ITDM2\_Relay Manager Service)が停止し ている場合はサービス (JP1\_ITDM2\_Relay Manager Service) を開始する。それでも開始できない 場合は、トラブルシュート用情報の取得コマンドでトラブルシュート用情報を取得したあと、サポー トサービスへ連絡する。

## KDEX9005-E

サービス(JP1\_ITDM2\_Relay Manager Service)の開始に失敗しました。

#### KDEX9006-E

JP1/IT Desktop Management 2 - Manager のセットアップが完了していないため、サービス (JP1\_ITDM2\_Relay Manager Service)の開始に失敗しました。

[要因]JP1/IT Desktop Management 2 - Manager のセットアップが完了していないため、サービス (JP1\_ITDM2\_Relay Manager Service)が開始できませんでした。

[処理]サービス(JP1\_ITDM2\_Relay Manager Service)を終了する。

[対処]JP1/IT Desktop Management 2 - Manager をセットアップしてから、サービス (JP1\_ITDM2\_Relay Manager Service)を開始する。

# KDEX9007-E

サービス(JP1\_ITDM2\_Relay Manager Service)の開始に失敗しました。セットアップ、データ ベースマネージャ、またはコマンドの実行中です。 [要因]セットアップ、データベースマネージャ、またはコマンドの実行中にサービス (JP1\_ITDM2\_Relay Manager Service)を開始した。 [処理]サービス (JP1\_ITDM2\_Relay Manager Service) の開始を中止する。 [対処]実行中のセットアップ、データベースマネージャ、またはコマンドの終了後にサービス (JP1\_ITDM2\_Relay Manager Service)を開始する。

# KDEX9008-E

サービス (JP1 ITDM2 Relay Manager Service)が異常終了しました。

## KDEX9100-I

機器の管理元への経路が変更されました。同じホスト識別子の機器の経路が繰り返し変更されている 場合は、探索の設定または MDM 連携の設定が、複数の管理用サーバで重複しているおそれがありま す。

ホスト識別子=ホスト識別子、変更前の経路=変更前の経路、変更後の経路=変更後の経路

注 このメッセージは、「JP1/IT Desktop Management 2 - Manager のインストール先フォルダ¥log ¥JDNSTRC<sup>n</sup> .LOG」に出力されます。

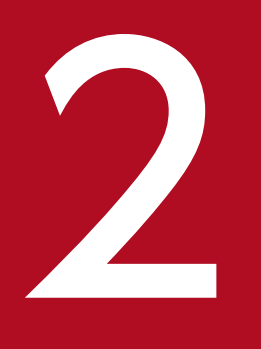

# 2 イベントログメッセージ

ここでは、イベントログメッセージを一覧で説明します。イベントログメッセージとは、JP1/IT Desktop Management 2 が Windows のイベントビューアーに出力するメッセージです。イベ ントビューアーの [ソース]欄が [JP1ITDM2 (DMM)]、[JP1ITDM2 (DMU)] および [JP1ITDM2 (DMC)] のイベントが、JP1/IT Desktop Management 2 が出力したメッセージ です。

# 2.1 イベントログメッセージの説明形式

JP1/IT Desktop Management 2 が出力するイベントログメッセージは、イベント ID、種別およびメッ セージから構成されています。このマニュアルでは、イベントログメッセージを次の形式で説明します。

イベントID<種別> メッセージの内容 要因 対処

各項目の意味を次に示します。

イベント ID

イベントログメッセージの ID です。

種別

メッセージの種別です。出力される種別を次に示します。

- Information
- Warning
- Error

メッセージの内容

出力されるメッセージの内容です。

要因

メッセージが出力される要因、およびメッセージ中の変数の説明です。

対処

要因への対処方法です。

以降の節で使用している変数の意味を次の表に示します。

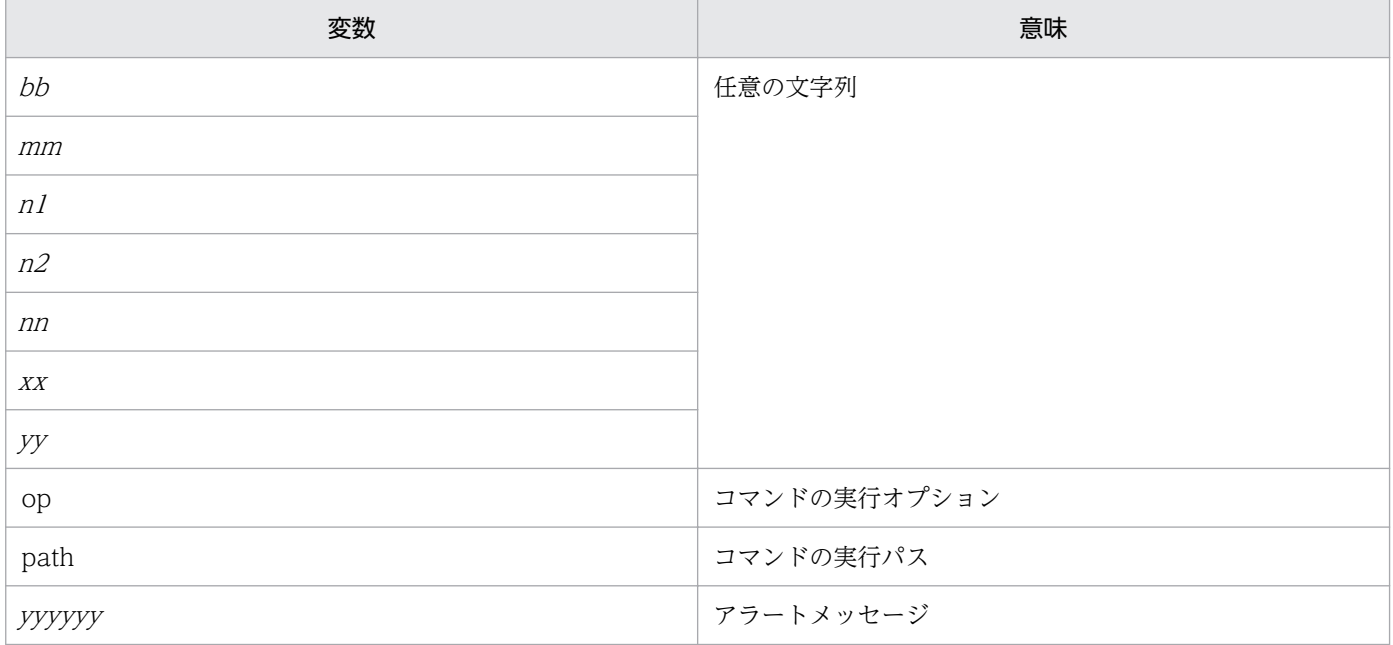

<sup>2.</sup> イベントログメッセージ

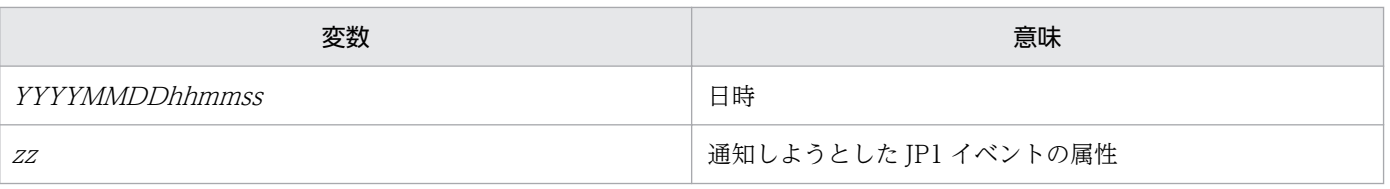

<sup>2.</sup> イベントログメッセージ

# 2.2 管理用サーバが出力するイベントログメッセージ一覧

## 0 <Error>

Windows への要求処理でエラーが発生しました.Request: xx, Error: yy

#### 1 <Frror>

path op 指定された入力ファイルが存在しません

## 2 <Error>

path op パッケージの作成,または内部ファイルの作成に失敗しました. JP1/ITDM2 のログファイルを確認してください. パッケージングするファイル/ディレクトリを指定したパスを確認してください, またはパッケージング対象のファイル/ディレクトリ数を減らしてください. 詳細情報:xx

## 3 <Error>

xx 入力データが不正です.

## 4 <Frror>

path op ファイルの読み込みに失敗しました

## 5 <Error>

path op サーバ接続エラー

# $6$  <Frror>

xx ファイル転送エラー.

## 7 <Error>

path op ファイル書き込みに失敗しました

#### $10$  <Frror>

xx 既にサーバに同じパッケージが登録されています.

### 11 <Error>

xx サーバに接続できません.

path op 環境不正

## 13 <Error>

path op システムエラー

## 98 <Error>

path op 登録数オーバー又は内部処理不整合

## 99 <Frror>

path op 例外事象が発生しました: xx コマンド処理は失敗しました

## 100 <Error>

path op パッケージを登録しましたがパラメタファイルの更新に失敗しました

# 101 <Error>

path op xx を解凍できませんでした.終了します

## 102 <Error>

path op 収集するファイルの有効な定義がありません

## 103 <Error>

path op 動作環境が不正です

# $104$  <Frror>

path op 該当するデータはありません

# 105 <Error>

path op DLL のロード失敗のためパッケージ内容を出力できません

#### 106 <Error>

path op パッケージ内容の出力に失敗しました.パッケージの管理ファイルに異常が無いか又はメモリ や HD の空き容量などに問題が無いか確認してください.

path op ODBC 環境設定が不正です

## 108 <Error>

path op マネージャのバージョンが不正です

#### 109 <Error>

path op クエリー生成失敗

## $112$  <Frror>

path op 該当するデータが多すぎるため出力できません

#### 113 <Error>

path op レジストリ情報の取得に失敗しました

#### 114 <Error>

path op 一時ファイルのオープンに失敗しました

### 115 <Error>

path op 引数の数が足りません.コマンドフォーマットを確認してください

## 116 <Error>

path op /par 引数が 2 重に指定されています.コマンドフォーマットを確認してください

## 117 <Error>

path op /csv 引数が 2 重に指定されています.コマンドフォーマットを確認してください

## 118 <Error>

path op /o 引数が 2 重に指定されています.コマンドフォーマットを確認してください

#### 119 <Error>

path op 結果出力ファイル名の指定が不正です.コマンドフォーマットを確認してください

path op /i 引数が 2 重に指定されています.コマンドフォーマットを確認してください

#### 121 <Error>

path op パラメタファイル名の指定が不正です.コマンドフォーマットを確認してください

#### 122 <Error>

path op テンプレートキーが2重に指定されています.または、不正な引数が指定されています.コマ ンドフォーマットを確認してください

#### 123 <Error>

path op テンプレートキーが不正です.または、不正な引数が指定されています.コマンドフォーマッ トを確認してください

#### 124 <Error>

path op 結果出力ファイル名の長さが長すぎます.コマンドフォーマットを確認してください

#### 125 <Error>

path op パラメタファイル名の長さが長すぎます.コマンドフォーマットを確認してください

## 126 <Frror>

path op /par 引数で指定できないテンプレートキーを設定しています.コマンドフォーマットを確認 してください

## 127 <Error>

path op 結果出力ファイル名の指定がありません.コマンドフォーマットを確認してください

## 128 <Error>

path op 結果出力ファイル名の指定がありません.コマンドフォーマットを確認してください

# 129 <Error>

path op パラメタファイル名の指定がありません.コマンドフォーマットを確認してください

path op パラメタファイル名の指定がありません.コマンドフォーマットを確認してください

## 131 <Error>

path op パッケージの復元に失敗しました: xx

#### 132 <Error>

インポートに失敗しました:xx

## 133 <Error>

path op パッケージ又はキャビネットのバックアップに失敗しました: xx

## 134 <Error>

path op xx.pkg, xx.xml, xx.dpf の中に不正なファイルがありパッケージの復元ができませんで した

## 135 <Error>

path op 外部プログラムの起動に失敗しました:  $xx$ 

#### 136 <Error>

path op 最大実行期間として指定した時間が経過しました.監視していたジョブは終了しませんでし た.: xx

## 137 <Error>

path op 入力データが不正です: xx

### 138 <Error>

path op パッケージのバックアップ中にエラーが発生しました: xx

## $139$   $<$ Frror $>$

パラメタファイルで指定した項目名称(xx)で指定したラベルは既に入力済みの他の項目で使われて います

 $\mathcal{N}$ ラメタファイルで指定した項目名称(xx)で既に存在する上位管理項目または共通管理項目を更新 しようとしています.上位管理項目または共通管理項目は更新できません

#### 141 <Error>

パラメタファイルで指定した項目名称 (xx) で insert パラメタの指定がありますが, select パラメタ の指定がありません.insert パラメタの指定は select パラメタの指定も必要です

#### $142$  <Frror>

パラメタの指定が重複しています.もしくは括弧の外にパラメタが指定されています. : xx

## $143$  <Frror>

項目名称のパラメタ (item) の指定で使用できない文字(半角の¥/\*"':;, &タブ文字)が使われて いるか、指定可能な文字数 64 文字をオーバーしています. 指定した値: xx

## 144 <Error>

ラベルのパラメタ (label) の指定で使用できない文字 (半角の¥/\*"':;, &タブ文字) が使われてい るか、指定可能な文字数 64 文字をオーバーしています. 指定した値: xx

#### 145 <Error>

コメントのパラメタ (comment) の指定で使用できない文字(半角の¥/\*"':;, &タブ文字)が使わ れているか, 指定可能な文字数 255 文字をオーバーしています. 指定した値: xx

#### 146 <Error>

必須入力を指定するパラメタ (require) の指定で使用できない文字(Y(y)または N(n)以外)が 使われているか、または指定方法に誤りがあります. 指定した値: xx

## 147 <Error>

選択入力を指定するパラメタ (insert) の指定で使用できない文字(Y(y)または N(n)以外)が 使われているか、または指定方法に誤りがあります. 指定した値: xx

## 148 <Frror>

パラメタファイルに不正なパラメタが指定されています. :xx

選択項目の指定のパラメタ (select) が括弧の外に指定されています. :  $xx$ 

#### 150 <Error>

パラメタファイルで指定した項目名称 (xx) の選択項目の指定のパラメタ (select) で使用できない 文字(半角の¥/\*"':;,&タブ文字)が使われているか,または指定方法に誤りがあります.

#### 151 <Error>

パラメタファイルで指定した項目名称 $(xx)$ の選択項目の指定のパラメタ(select)で 201 文字以上 の選択項目が指定されています.

#### 152 <Error>

 $\ell^2$ ラメタファイルで指定した項目名称 $(xx)$ の選択項目の指定のパラメタについて、上限サイズ(select の場合は 51254 バイト, selectable の場合は, upper\_select との合計値で 102509 バイト) を超え る選択項目が指定されています.

#### 153 <Error>

パラメタファイルで指定した項目名称 (xx) の選択項目の指定のパラメタ (select) で重複する選択 項目が指定されています.

#### $154$  <Frror>

パラメタファイルのフォーマットに誤りがあります.「L.行番号」の指す当該行もしくは当該行以前の 行にフォーマット不正が無いかを確認してください. : xx

# 155 <Error>

 $\mathcal{N}$ ラメタファイルで項目名称(item)の指定がされていません. 項目名称の指定は必須です. : xx

## 156 <Error>

パラメタファイルで項目名称(item)の指定がされていない箇所があります. 「L.行番号」の指す当該 行もしくは当該行以前の行の指定内容を確認してください. 項目名称の指定は必須です. : xx

## 157 <Frror>

項目数が上限の 255 に達しています. 既存の項目数を確認してください. 項目数が上限に達していない 場合は当該項目のパラメタの内容に誤りがあるので内容を確認してください. 追加に失敗した項目名  $m:xx$ 

USER\_INVENTORY タグが 2 重に指定されています. パラメタファイルで USER\_INVENTORY タ グは 1回しか指定できません. : XX

#### 159 <Error>

ファイルのオープンに失敗しました. ファイルの状態を確認してください. : xx

## 160 <Error>

ファイルの読み込みに失敗しました. ファイルの状態を確認してください. :xx

## 161 <Error>

ファイルの書き込みに失敗しました. ファイルの状態を確認してください. : xx

## 162 <Error>

path op CSV ファイルデータに誤りがあります.「L.行番号」の指す当該行のデータ内容を確認して ください. :xx

## 163 <Error>

path op CSV ファイル形式不正 :  $xx$ 

## 166 <Frror>

上位項目パラメタ (upper\_item) に指定された項目がありません.項目名称: xx

## 167 <Error>

path op 指定したポリシーがありません : xx

### 168 <Error>

階層化項目として選択入力以外の項目が指定されました.階層化項目の項目設定は選択入力でなければ なりません.項目名称:xx

## 169 <Error>

関連づけのパラメタ(upper\_select または selectable)の設定に誤りがあります.「L.行番号」の指 す当該行の指定内容を確認してください. :xx

関連づけのパラメタ (upper\_select または selectable) の指定で使用できない文字 (半角の¥/\*"':;, &タブ文字)が使われています. 指定した値: xx

## 171 <Error>

関連づけのパラメタ (upper select または selectable) に、文字数の上限 200 を超えた選択項目が あります.項目名称:xx

## 172 <Error>

項目数が上限の 255 を超えました.項目名称:xx

## 173 <Error>

関連づけのパラメタ(upper\_select または selectable)の設定で重複値が指定されました.項目名称: xx

## 175 <Error>

xx CSV ファイルヘッダデータ不正 : yy

# 176 <Error>

選択可能項目のパラメタ (selectable) が不正な位置で設定されています. [L.行番号] の指す当該行 の設定内容を確認してください. : XX

## 177 <Frror>

上位項目のパラメタ (upper\_item) の指定で使用できない文字(半角の¥/\*"':;, &タブ文字)が使 われているか,設定文字数が上限の 64 を超えています.パラメタ内容を確認してください.指定した 値:xx

## 178 <Error>

select パラメタ, upper\_select, または selectable パラメタが指定されていません.パラメタ内容を 確認してください.項目名称:xx

## 179 <Frror>

選択項目パラメタ (select) に指定されていない値が選択可能項目パラメタ (selectable) に指定され ています.パラメタ内容を確認してください.項目名称:xx

すでに下位項目が存在する上位項目(xx)に対して新たに下位項目を関連づけようとしました.

#### 181 <Error>

項目数が上限の 255 を超えたか, 階層化項目の階層数が上限の 10 を超えました.既存の項目数, 階層 数. およびパラメタの内容を確認してください.項目名称: XX

#### 183 <Error>

必須パラメタ (require) に指定した値が上位項目の設定値と異なります.項目名称: xx

## 184 <Error>

最上位項目,または中間位項目の選択項目を追加または削除しようとしました.インポートによる最上 位項目および中間位項目の選択項目の追加および削除はできません.select パラメタの内容を確認して ください.項目名称:xx

## 185 <Error>

上位項目の関連づけられていない選択項目,または存在しない選択項目に対して下位項目の選択項目 を関連づけようとしました.上位選択項目パラメタ (upper select) の内容を確認してください.項目名  $\frac{1}{K}$ :  $_{XX}$ 

#### 186 <Frror>

最上位項目,または中間位項目の項目の関連づけを変更しようとしました.最上位項目,および中位項 目の項目の関連づけは変更できません.項目名称:xx

## 187 <Frror>

最上位項目,または中間位項目の選択項目の関連づけ内容を変更しようとしました.インポートによる 最上位項目および中間位項目の選択項目の関連づけ内容の変更はできません.upper\_select パラメタ, および selectable パラメタの内容を確認してください.項目名称: xx

#### 188 <Frror>

path op ID ジョブのすべてのあて先を監視することはできません.

## 189 <Error>

path op 他のプロセスがデータベースを更新中です.しばらく待って再実行してください.

path op 指定されたジョブ[xx]が見つかりませんでした.

## 191 <Error>

path op 簡易データベース環境で、監視コードにジョブ実行状態が指定されました.

#### 192 <Error>

path op 監視時間間隔に、最大実行期間より大きな値が指定されました.

# 195 <Error>

xx 自動メンテナンスのポリシー条件として設定されている項目を変更しようとしました.先にポリシー に設定されているユーザインベントリ項目を削除してください.項目名称 : yy

# 1000 <Error>

path op サーバ上の管理ファイルがみつかりません

#### 1003 <Error>

path op サーバで内部矛盾が発生しました

#### 1004 <Error>

path op 他のプロセスが資源を使用しています

## 1006 <Error>

path op サーバで未定義の値が指定されました

## 1007 <Error>

path op サーバで定義可能な値域ではない値が指定されました

## 1008 <Frror>

path op ジョブ定義名称, ジョブの宛先またはパッケージが重複指定されました

#### 1009 <Error>

path op ジョブ作成が未完です

path op 指定された値がサーバに見つかりませんでした

## 1011 <Error>

path op ディスク容量不足

## 1014 <Error>

path op サーバに定義されていない値が指定されました

## 1016 <Frror>

path op システムコールエラー

## 1017 <Error>

path op コマンド内部矛盾(サーバアクセスシーケンス不正)

# 1018 <Error>

path op サーバに接続できません.稼動状態と設定を確認してください.

### 1019 <Error>

path op サーバに接続できません.ホスト名が不正です.

## 1020 <Error>

path op ソケット(メモリ)が不足しています

## 1021 <Frror>

path op サーバが稼動していません

# 1024 <Error>

path op サーバ接続が失敗しました.稼動状態と設定を確認してください.

#### 1025 <Error>

path op インストールコンポーネントにバージョン不整合があります

path op サーバ環境不整合.稼動状態と設定を確認してください.

#### 1032 <Error>

path op あて先指定がないためジョブ定義編集に失敗しました

#### 1033 <Error>

path op 有効なパッケージ指定がないためジョブ定義編集に失敗しました

## 1035 <Error>

path op 使用できないあて先が指定されました

## 1036 <Error>

path op コマンドに有効なあて先が 1 つも入力されていません

# 1037 <Error>

path op コマンドに無効なパッケージが指定されています

## 1038 <Error>

path op コマンド入力に有効なパッケージ定義がありません

## 1040 <Error>

path op 指定されたジョブは、再実行条件を満たさないため再実行されませんでした

## 1045 <Error>

path op 使用できないあて先またはパッケージがあります

## 1048 <Error>

path op システム定義がありません.

#### 1051 <Error>

path op 変更/削除対象が存在しません

path op キャビネットが一杯です

## 1053 <Error>

他のプロセスがデータベースを更新中です

#### 1054 <Error>

path op RDB サーバへの接続数が最大同時接続数を超えました

## 1055 <Error>

path op RDB サーバへのアクセスでエラーが発生しました.

## 1056 <Error>

xx パスワードが不正です.

## 1057 <Error>

path op RDB サーバ名称不正またはサーバ停止中です.

## 1058 <Error>

path op RDB が破壊されているか存在しません.

# 1060 <Error>

path op RDB との接続が解除されました.

# 1061 <Frror>

path op データベースへのアクセス権がありません.

# 1063 <Error>

path op ログイン名またはパスワードが不正です.

#### 1064 <Error>

path op ODBC ドライバのバージョンが不正です.

path op ソフトウェア稼働監視履歴をデータベースに格納する設定ではありません.

## 1068 <Error>

path op 指定された退避ディレクトリは存在しない、またはアクセスできません:返避ディレクト リ名

#### 1069 <Error>

path op 指定されたディレクトリは退避ディレクトリではない、またはアクセスできません:退避ディ レクトリ名

## 1070 <Information>

path op コマンド処理は正常終了しました.

## 1071 <Warning>

xx サーバの停止要求を受信した為,コマンド処理を中断しました.

## 1072 <Warning>

path op 解除要求を受信した為,コマンド処理を中断しました.

## 1073 <Frror>

path op コンピュータグループが作成(継承)されていません.

## 1074 <Error>

path op 指定したグループが存在しない、または使用できない文字が含まれているか最大長を超えて います.

## 1086 <Error>

path op 他のプロセスが処理中のため、オフラインマシン情報ファイル(xx)の入力処理はスキップし ました.

## 1500 <Frror>

xx 指定されたジョブは存在しない,または他プロセスで処理中のため実行状況を取得できませんでし た: yy .

path op メモリ確保失敗

## 2002 <Error>

path op コマンド入力形式に不正があります

## 2003 <Error>

path op コマンド入力値が見つからないあるいは値が不正です

# 2004 <Error>

path op サーバへの接続に失敗しました.稼動状態と設定を確認してください

## 2005 <Error>

path op 出力ファイルをオープンできません

## 2006 <Error>

path op コマンドライン文法不正

## 2007 <Error>

path op コマンドライン文法不正 : xx

## 2008 <Error>

path op パラメタファイル,またはマップファイルの解析でエラーが発生しました. : xx

## 2009 <Error>

path op コマンドが二重起動されたので処理を中断します. :  $xx$ 

## 2014 <Error>

path op システムエラー :  $xx$ 

#### 2016 <Error>

path op 引き当てキーの変更を検知したため、処理を中断しました.

path op ユーザによるログオフを検知したため、処理を中断しました : xx

#### 2022 <Error>

分割対象のファイルサイズが分割サイズ以下です. ファイル名=ファイル名

#### 要因

/splitfilesize オプションに分割対象ファイルサイズより大きい値が指定されています。

#### 対処

分割サイズを分割対象ファイルサイズより小さくしてください。

#### 2023 <Error>

分割ファイルの出力時にエラーが発生しました. ファイル名=ファイル名

#### 要因

分割ファイルの出力時にエラーが発生しました。

#### 対処

/tempdir 引数で指定したフォルダの有無やアクセス権,空き容量を確認してください。

## 5007 <Error>

移行中に RDB のアクセスに失敗しました.

#### 7018 <Error>

自ホスト名の取得に失敗しました. 自ホスト名の長さが制限を超えています.

#### 要因

自ホスト名が 65 文字以上で設定されています。

#### 対処

自ホスト名を 64 文字以下で設定し直してください。

#### 10000 <Error>

RDBMS への最大接続数を越えました.

#### 10004 <Error>

RDBMS との通信でエラーが発生しました.
RDBMS へのアクセスでタイミングエラーが発生しました.

#### 10008 <Error>

データベースフォーマットが一致していません.

#### 10009 <Error>

RDBMSへのログインに失敗しました。データソース名称:xx

## 10010 <Error>

指定されたデータソース名称に誤りがあります。データソース名称:xx

#### 10011 <Error>

トランザクションログが一杯のため RDBMS へのアクセスに失敗しました.

#### 10012 <Error>

データベースの容量が不足しているため RDBMS へのアクセスに失敗しました.

#### 10101 <Error>

システムエラーが発生しました.

#### 10106 <Error>

ファイルのクローズに失敗しました.

#### 11002 <Error>

ファイル転送サーバでシステムエラーが発生しました.

## 11003 <Error>

ファイル転送サーバで処理矛盾が発生しました.

#### 11004 <Error>

ファイル転送サーバへの処理要求シーケンスが不正です.

ファイル転送サーバへの処理要求が不正です.

#### 11006 <Error>

配布管理サーバ起動中にメモリ不足が発生しました.

#### 要因

メモリ不足のため、システムが不安定な状態になっているおそれがあります。

#### 対処

メモリ不足を解消してから、JP1\_ITDM2\_Agent Control サービスを再起動してください。

#### 11007 <Error>

ファイル転送サーバでディレクトリの作成に失敗しました.

## 11010 <Error>

例外が発生しました.

#### 11011 <Error>

指定したファイルはありません.

#### 11012 <Error>

指定したファイルは不正です.

#### 11017 <Error>

管理ファイルにファイル障害が発生しました.

#### 11020 <Error>

動作環境の設定が不正です.

#### 要因

セットアップの設定が誤っているおそれがあります。

#### 対処

管理用サーバのセットアップから[リモートインストールマネージャを使用した配布のセットアップ] ダイアログを開き、「サーバカスタマイズオプション]パネルの設定を確認してください。

資源格納庫が破壊されています.

#### 要因

JP1/IT Desktop Management 2 のパッケージ格納ディレクトリが破壊されているおそれがあります。 対処

メンテナンスウィザードの「修正」を選択して、 JP1/IT Desktop Management 2 を再インストール してください。パッケージ格納ディレクトリが、修復および初期化されます。

## 11023 <Error>

xx から不正な差分指令ファイルを受信しました.

## 11024 <Error>

xx から不正な状態通知ファイルを受信しました.

## 11025 <Error>

xx から不正な機器情報ファイルを受信しました.

## 11026 <Warning>

エージェント(xx)のファイル(yy)は不正です.

## 11027 <Warning>

xx からホスト名が不正なyy ファイルを受信しました.

## 11028 <Warning>

不正なホスト名のxx から接続要求がありました.

## 11030 <Warning>

システム構成にあて先ホスト(ホスト:xx, タイプ:yy)が存在しないため、システム構成に結果を反映 できません.

## 11031 <Warning>

下位システム (xx) からのファイル (ファイル名:yy, サイズ:nn バイト)のアップロード要求にエラー を返しました.ファイルは下位システムから再送されます.

ファイル名に次の文字列が設定されます。

- CD000000:ジョブ実行状況情報
- N0000000:システム構成情報
- IDxxxxxx:ID 情報
- Fxxxxxxx:リモートコレクトジョブ情報
- Gxxxxxxx:リモートコレクトファイル
- S0000000:インストールパッケージ情報
- IV000000:システム情報

## 11032 <Warning>

下位システム (xx) からのファイル (ファイル名:yy, サイズ:nn バイト)のアップロード要求に対す る結果応答の送信に失敗しました.ファイルは下位システムから再送されます.

ファイル名に次の文字列が設定されます。

- CD000000:ジョブ実行状況情報
- N0000000:システム構成情報
- IDxxxxxx:ID 情報
- Fxxxxxxx:リモートコレクトジョブ情報
- Gxxxxxxx:リモートコレクトファイル
- S0000000:インストールパッケージ情報
- IV000000:システム情報

## 12013 <Error>

資源管理ファイルアクセスサーバの動作環境が破壊されています.

#### 要因

JP1/IT Desktop Management 2 のキャビネット情報格納ディレクトリが破壊されているおそれがあ ります。

#### 対処

メンテナンスウィザードの「修正」を選択して、JP1/IT Desktop Management 2 を再インストール してください。キャビネット情報格納ディレクトリが、修復および初期化されます。

## 12014 <Error>

資源属性ファイルアクセスサーバの動作環境が破壊されています.

要因

JP1/IT Desktop Management 2 のパッケージ情報格納ディレクトリが破壊されているおそれがあり ます。

対処

メンテナンスウィザードの「修正」を選択して、JP1/IT Desktop Management 2 を再インストール してください。パッケージ情報格納ディレクトリが、修復および初期化されます。

## 12015 <Error>

実行管理ファイルアクセスサーバの動作環境が破壊されています.

#### 要因

JP1/IT Desktop Management 2 のジョブ詳細情報格納ディレクトリが破壊されているおそれがあり ます。

#### 対処

メンテナンスウィザードの「修正」を選択して、JP1/IT Desktop Management 2 を再インストール してください。ジョブ詳細情報格納ディレクトリが、修復および初期化されます。

## 12016 <Error>

資源状態ファイルアクセスサーバの動作環境が破壊されています.

#### 要因

JP1/IT Desktop Management 2 のインストールパッケージ情報格納ディレクトリが破壊されている おそれがあります。

#### 対処

メンテナンスウィザードの「修正」を選択して、JP1/IT Desktop Management 2 を再インストール してください。インストールパッケージ情報格納ディレクトリが、修復および初期化されます。

## 12017 <Error>

資源管理ファイルアクセスサーバの動作環境の生成に失敗しました.

#### 要因

メモリ不足のため、システムが不安定な状態になっているおそれがあります。

対処

メモリ不足を解消してから、JP1 ITDM2 Agent Control サービスを再起動してください。

## 12018 <Error>

資源属性ファイルアクセスサーバの動作環境の生成に失敗しました.

要因

メモリ不足のため、システムが不安定な状態になっているおそれがあります。

対処

メモリ不足を解消してから、JP1\_ITDM2\_Agent Control サービスを再起動してください。

#### 12019 <Error>

実行管理ファイルアクセスサーバの動作環境の生成に失敗しました.

要因

メモリ不足のため、システムが不安定な状態になっているおそれがあります。

対処

メモリ不足を解消してから、JP1\_ITDM2\_Agent Control サービスを再起動してください。

#### 12020 <Error>

資源状態ファイルアクセスサーバの動作環境の生成に失敗しました.

要因

メモリ不足のため、システムが不安定な状態になっているおそれがあります。

対処

メモリ不足を解消してから、JP1 ITDM2 Agent Control サービスを再起動してください。

#### 12032 <Error>

管理ファイルが満杯でこれ以上書き込みができません.

#### 12033 <Error>

管理ファイル索引の生成に失敗しました.

## 12034 <Frror>

管理ファイルの交代キー索引の生成に失敗しました.

## 12035 <Error>

索引へのキー登録に失敗しました.

## 12036 <Error>

索引への文字登録に失敗しました.

索引の分割に失敗しました.

## 12038 <Information>

システム中断中の為,ダウンロード要求を拒否しました.

## 13003 <Information>

配布管理サーバが起動しました.

## 13004 <Information>

配布管理サーバが終了しました.

#### 14004 <Error>

起動処理中にシステムエラーが発生しました.

#### 要因

メモリ不足のため、システムが不安定な状態になっているおそれがあります。

#### 対処

メモリ不足を解消してから、JP1\_ITDM2\_Agent Control サービスを再起動してください。

#### 14010 <Error>

JP1/ITDM2 - Manager への接続要求が不正です.

## 14018 <Frror>

接続先ホスト名が設定されていません.

#### 14033 <Information>

サーバは接続拒否状態のため,接続を拒否しました.

## 14035 <Information>

サーバは接続可能状態にします.

## 14036 <Information>

NETM<sup>\*</sup>Cm2/NNM のシンボル追加に失敗しました。Node=xx, Label=vy.

JP1/ITDM2 - Manager のプロセスがダウンしました.

#### 要因

JP1/IT Desktop Management 2 が異常を検知しました。JP1/IT Desktop Management 2 - Manager のサービス (JP1\_ITDM2\_Agent Control)が停止しているおそれがあります。

#### 対処

JP1\_ITDM2\_Agent Control サービスを再起動してください。

## 14039 <Frror>

JP1/IM Server または Agent がインストールされていません.

## 14040 <Error>

JP1/IM イベントサーバへのイベント通知に失敗しました.

## 14081 <Error>

監査ログの出力でエラーが発生しました

## 14082 <Information>

新しい監査ログファイルが生成されました。

## 16001 <Warning>

指定した条件に該当する機器情報は存在しません.

## 16002 <Error>

機器情報検索中にエラーが発生しました.

## 16003 <Error>

xx の機器情報が不正です.

## 16004 <Information>

xx の機器情報更新を中断します.

機器情報処理中にシステムエラーが発生しました.

#### 16006 <Error>

システムエラーが発生しました.

#### 18000 <Error>

サービス:netmdmclt/udp が定義されていません.

## 18001 <Error>

自ホスト名の取得に失敗しました.自ホストの定義が行われていない可能性があります.

## 18002 <Error>

ソケットの取得に失敗しました.

## 18003 <Error>

配布先xx を認識できません.

## 18004 <Error>

xx への配布起動要求に失敗しました.

#### 18005 <Error>

配布起動サーバの起動に失敗しました.

## 18006 <Frror>

xx の配布起動処理でエラーが発生しました.

## 18008 <Information>

配布起動サーバを開始しました.

#### 18010 <Error>

電文サイズが不正です.

サービス:netmdmclt/tcp が定義されていません.

#### 19001 <Information>

ジョブスケジュールサーバが起動しました.

#### 19002 <Information>

ジョブスケジュールサーバが終了しました.

## 19003 <Warning>

xx が存在しないためにスケジュール実行できないため、スケジュール情報を削除しました.ジョブ定 義名:yy,ジョブ番号:nn,スケジュール実行日時:mm., ジョブ番号:, スケジュール実行日時:

#### 19100 <Information>

リモートインストールマネージャを使用した配布機能の流量制御が有効です。

#### 19101 <Information>

リモートインストールマネージャを使用した配布機能の流量制御が無効です。

#### 要因

次の要因が考えられます。

- コンフィグレーションファイル(jdn\_rim\_distr\_bwc.conf)のオープンに失敗した
- コンフィグレーションファイルに BandwidthCtrl セクションが見つからない
- BandwidthCtrl セクションに Function キーが見つからない
- BandwidthCtrl セクションが Function=ON ではない
- 有効な SettingN セクションがない

#### 対処

- コンフィグレーションファイルが存在することを確認してください。
- コンフィグレーションファイルに BandwidthCtrl セクションがあり、Function=ON であること を確認してください。
- SettingN セクションが正しいことを確認してください。

## 19102 <Information>

流量制御設定 Section=セクション名, MinIP=MinIP の値, MaxIP=MaxIP の値, MaxTransSpeedKbps=MaxTransSpeedKbpsの値

#### 要因

有効な流量制御の設定情報が表示されます。設定したセクション SettingN の情報が表示されない場合 は、次の要因が考えられます。

- コンフィグレーションファイル (jdn rim distr\_bwc.conf) に、表示されないセクション SettingN が見つからない
- 表示されないセクション SettingN に MinIP キー、MaxIP キー、MaxTransSpeedKbps キーのど れかが見つからない
- 表示されないセクション SettingN の MinIP キーまたは MaxIP キーが 0.0.0.0〜255.255.255.255 の範囲内の値でない
- 表示されないセクション SettingN が「MinIP キーの値 ≦ MaxIP キーの値」でない
- 表示されないセクション SettingN の MaxTransSpeedKbps キーが 32〜8,388,608 の範囲の値で ない

対処

- コンフィグレーションファイルに、表示されないセクション SettingN があることを確認してくだ さい。
- 表示されないセクション SettingN に MinIP キー、MaxIP キー、MaxTransSpeedKbps キーのす べてが存在することを確認してください。
- 表示されないセクション SettingN の MinIP キー、MaxIP キーの値は 0.0.0.0〜255.255.255.255 の範囲であり、「MinIP キーの値 ≦ MaxIP キーの値」であることを確認してください。
- 表示されないセクション SettingN の MaxTransSpeedKbps キーが 32〜8,388,608 の範囲である ことを確認してください。
- 注 セクション名は SettingN の形式で表示されます。

## 19200 <Error>

通信エラーまたは環境不正のため、JP1認証に失敗しました。code = エラーコード, function = 処 理・関数

要因

次の要因が考えられます。

- 管理用サーバと認証サーバ間の通信障害で、認証サーバに接続できなかった
- JP1/Base の API の DLL のロードに失敗した(管理用サーバに JP1/Base がセットアップされてい ない場合など)

• 管理用サーバのセットアップで指定したクラスタ環境の論理ホスト名が正しくない

対処

- 認証サーバが稼働していること、ネットワーク障害が発生していないこと、および管理用サーバで 認証サーバの設定が正しいことを確認し、障害を取り除いてからログインし直してください。
- 管理用サーバに、サポート対象のバージョンの JP1/Base がインストールされていることを確認し てください。
- 管理用サーバのセットアップで、正しいクラスタ環境の論理ホスト名が設定されていることを確認 してください。
- 注 エラーコードと処理・関数は、次のように表示されます。
- 通信エラーの場合 エラーコード :JP1/Base の API のエラーコード 処理・関数 :JP1/Base の API の関数名
- JP1/Base の DLL のロードに失敗した場合 エラーコード :WINAPI の GetLastError のエラーコード 処理・関数 :LoadLibrary

## 20000 <Error>

次の処理でエラーが発生しました. エラー原因: xx , 付加情報: yy .

要因

ネットワーク環境が不正であるか、通信障害が発生したおそれがあります。

xx:ソケットエラーのエラーコード

yy:エラーが発生した関数名

対処

ネットワーク環境または通信設定の問題を解消してから、JP1\_ITDM2\_Agent Control サービスを再 起動してください。

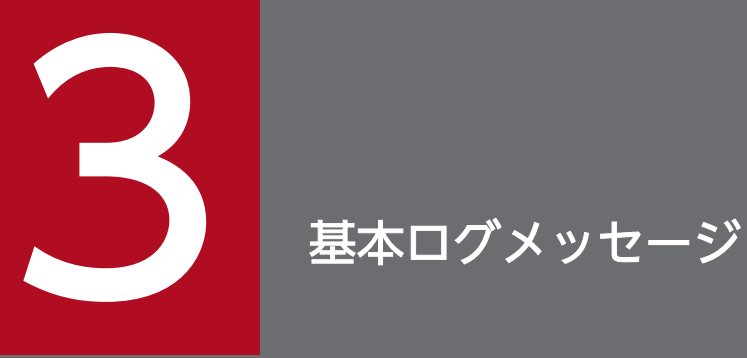

ここでは、基本ログメッセージを一覧で説明します。基本ログメッセージとは、エージェントの 動作に関する基本的なログメッセージです。エージェントの場合はJP1/IT Desktop Management 2 - Agent のインストール先フォルダ¥log¥USER\_CLT.LOG、管理用中継サーバ 用のエージェントの場合はJP1/IT Desktop Management 2 - Manager のインストール先フォ ルダ¥mgr¥log¥USER\_CLT.LOG、およびJP1/IT Desktop Management 2 - Manager のイン ストール先フォルダ¥mgr¥LOG\_S¥USER\_CLT.LOG に出力されます。

# 3.1 基本ログ (USER\_CLT.LOG ファイル) の形式

基本ログメッセージが出力される、USER\_CLT.LOG ファイルの形式を次に示します。

行番号 最新のメッセージ記録位置

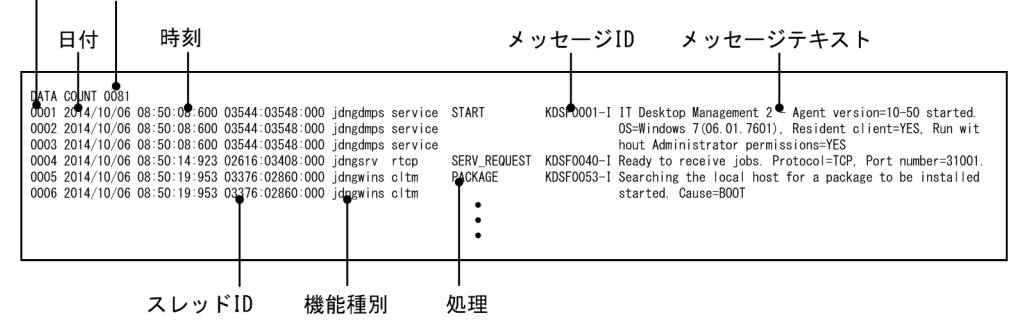

USER CLT.LOG ファイルの 1 行目には、最新のメッセージが記録された行の番号が出力され、各メッ セージは 2 行目以降に出力されます。日付、時刻、メッセージ ID、およびメッセージテキストを参照し、 エージェントの動作を確認してください。2行目以降は、項目によって出力位置(カラム)が固定されて います。各項目の出力位置は、次のとおりです。

Windows Server 2003 または Windows XP の場合

行番号:0〜3 カラム 日付:6〜15 カラム 時刻(時:分:秒:ミリ秒):17〜28 カラム スレッド ID:30〜41 カラム 機能種別:43〜50 カラム 処理:52〜67 カラム メッセージ ID:69〜78 カラム メッセージテキスト:80〜189 カラム Windows Server 2016、Windows 10、Windows 8.1、Windows 8、Windows Server 2012、 Windows 7、Windows Server 2008、または Windows Vista の場合 日付:5〜14 カラム

行番号:0〜3 カラム

時刻(時:分:秒:ミリ秒):16〜27 カラム

スレッド ID:29〜52 カラム

機能種別:54〜61 カラム

処理:63〜78 カラム

メッセージ ID:80〜89 カラム

メッセージテキスト:91〜189 カラム

# 3.2 基本ログメッセージの説明形式

このマニュアルでは、基本ログメッセージを次に示す形式で説明します。

基本ログメッセージID メッセージの内容 要因 対処

各項目の意味を次に示します。

基本ログメッセージ ID

基本ログメッセージの ID です。メッセージ ID の末尾の英字は、メッセージの種別を示しています。 英字の意味を次に示します。

- I:情報メッセージ
- W:警告メッセージ
- E:エラーメッセージ

メッセージの内容

出力されるメッセージの内容です。波括弧 ({ }) で囲まれた個所は、ストローク (|) で区切られた項 目のうちのどれかが出力されます。また、角括弧([ ])で囲まれた個所は、出力される場合とされない 場合があります。

要因

メッセージが出力された要因、およびメッセージ中の変数の説明です。

メッセージ中の「指令番号」とは、ジョブの詳細な処理単位を表すユニークな番号です。「指令番号」 が合致した複数メッセージは、同一の処理に関するログを示しています。例えば、1 つのジョブで 2 つ のパッケージを配布した場合、パッケージごとに、ジョブの受信や成功を示すメッセージが出力されま す。このとき、メッセージ中のジョブ番号は同じですが、「指令番号」はパッケージごとにユニークと なっています。片方のパッケージに関する受信や成功を調べたい場合は、「指令番号」が合致した一連 のメッセージを参照してください。

また、メッセージ中の「保守情報」は、問い合わせ時に必要な情報です。ユーザーが保守情報の内容を 調査する必要はありません。

対処

要因への対処方法の説明です。対処が不要なメッセージの場合は記載していません。

# 3.3 エージェントが出力する基本ログメッセージ一覧

## KDSF0001-I

xxxxxxxx version=vvrrss started. OS=oooooooo , Resident client=YES, Run without Administrator permissions=YES

#### 要因

次に示す状態で、製品xxxxxxxx が起動しました。 xxxxxxxx :製品名 vvrrss :バージョン/リビジョン oooooooo :OS の名称およびバージョン

## KDSF0003-E

A process pppppppp failed to start in xxxxxxxx version=vvrrss. OS=00000000, {Win32| Socket|Runtime} error, Code=mm [: nnnnnn] [, zzzzzzzz]

## 要因

プロセスの起動に失敗しました。 pppppppp :起動に失敗したプロセスの名称 xxxxxxxx :製品名 vvrrss :バージョン oooooooo :OS の名称およびバージョン {Win32|Socket|Runtime}:エラーの種別 Win32:Win32 API エラー Socket:ソケットエラー Runtime:C 言語のランタイムエラー mm :エラーコード nnnnnn :エラーコード [mm]の説明 (日本語で出力されます) zzzzzzzz :保守情報

## 対処

コンピュータを再起動してください。

## KDSF0010-I

uuuuuuuu (SessionID=sss) logged on. User permission={Administrator|Ordinary user}

#### 要因

ユーザがログオンしました。

3. 基本ログメッセージ

uuuuuuuu :ログオンユーザ名

sss :セッション ID(OS が Windows Vista 以降の場合に出力されます) {Administrator|Ordinary user}:ログオンユーザの権限 Administrator: Administrator 権限 Ordinary user:一般ユーザ権限

## KDSF0020-I

A {logoff|shutdown} request was issued from OS[,SessionID=sss ].

#### 要因

OS から、ログオフまたはシャットダウン要求がありました。

{logoff|shutdown}:OS からの要求内容

logoff:ログオフ

shutdown:シャットダウン

sss: セッション ID (OS が Windows Vista 以降の場合に出力されます)

なお、OS が Windows Server 2016、Windows 10、Windows 8.1、Windows 8、または Windows Server 2012 の場合は、シャットダウンのメッセージは出力されません。

## KDSF0030-I

xxxxxxxx terminated normally.

#### 要因

製品 XXXXXXXX が正常終了しました。 xxxxxxxx :製品名

## KDSF0031-W

A process down was detected in xxxxxxxx. Process name=pppppppp

## 要因

プロセスダウンを検知しました。

xxxxxxxx :製品名

pppppppp :対象のプロセス名

## 対処

コンピュータを再起動してください。

なお、この現象が多発する場合は、システム管理者にお問い合わせください。

## KDSF0032-W

The process *pppppppp* was forcibly terminated by a timeout.

#### 要因

製品の終了処理中に、一定時間内に終了しないプロセスが存在したため、プロセスを強制終了しました。 pppppppp :対象のプロセス名

## KDSF0040-I

Ready to receive jobs. Protocol=TCP, Port number=yyyyyyyy

## 要因

ジョブの受信準備が完了しました。 yyyyyyyy :使用するポート番号(10 進数)

## KDSF0041-E

Preparation for receiving jobs failed. {Win32|Socket|Runtime} error, Code=mm [: nnnnnn] [, zzzzzzzz ]

#### 要因

ジョブの受信準備が失敗しました。

{Win32|Socket|Runtime}:エラーの種別

Win32:Win32 API エラー

Socket:ソケットエラー

Runtime:C 言語のランタイムエラー

mm :エラーコード

nnnnnn :エラーコード「mm」の説明 (日本語で出力されます)

zzzzzzzz :保守情報

#### 対処

コンピュータを再起動してください。再起動後も再現する場合は、エラーコードの説明を参考に環境を 見直してください。

## KDSF0042-I

A job execution request was received from xxxxxxxx (yyy.yyy.yyy.yyy, zzzzzz). Protocol=TCP, ID key for operations=0xnn

#### 要因

次に示す状態で、上位システムからジョブの実行要求を受信しました。

xxxxxxxx :上位システムのホスト名 yyy .yyy .yyy .yyy :上位システムの IP アドレス zzzzzz :上位システムの製品種別 netmdm: Manager netmdmw:中継システム 0xnn :上位システムの運用キー 0x01:ホスト名 0x02:IP アドレス

## KDSF0050-I

Polling to *xxxxxxxx* (yyyyyyyy) started.

## 要因

ポーリングを開始しました。

xxxxxxxx :ポーリング先のホスト名または IP アドレス

yyyyyyyy :ポーリング先の製品種別

netmdm: Manager

netmdmw:中継システム

## KDSF0051-I

Polling to xxxxxxxx (yyyyyyyy) from hhhhhhhh (iii .iii .iii .iii .iii .ddddddd) is completed. ID key for operations=0xnn

#### 要因

ポーリングが完了しました。

xxxxxxxx :ポーリング先のホスト名または IP アドレス

yyyyyyyyy :ポーリング先の製品種別

netmdm: Manager netmdmw:中継システム

hhhhhhhh :ローカルホスト名

iii .iii .iii : ローカルホストの IP アドレス

dddddddd : ローカルホストのホスト識別子

0xnn:上位システムの運用キー

0x03:ホスト名

0x04:IP アドレス

0xff:運用キーの情報が不正

## KDSF0052-W

Polling to *xxxxxxxx* (yyyyyyyy) from hhhhhhhh (iii .iii .iii .iii .dddddddd) failed. ID key for operations=0xnn, {Win32|Socket|Runtime|Protocol} error, Code=mm [: nnnnnn] [, zzzzzzzz]

#### 要因

エラーのため、ポーリングが失敗しました(一時的なエラーも含みます)。

xxxxxxxx :ポーリング先のホスト名または IP アドレス

yyyyyyyy :ポーリング先の製品種別

netmdm: Manager

netmdmw:中継システム

hhhhhhhh : ローカルホスト名

iii iii iii iii : ローカルホストの IP アドレス

dddddddd : ローカルホストのホスト識別子

0xnn :上位システムの運用キー

0x03:ホスト名

0x04:IP アドレス

0xff:運用キーの情報が不正

{Win32|Socket|Runtime|Protocol}:エラーの種別

Win32:Win32 API エラー

Socket:ソケットエラー

Runtime:C 言語のランタイムエラー

Protocol:プロトコルエラー

mm :エラーコード

nnnnnn :エラーコード「mm」の説明 (日本語で出力されます)

zzzzzzzz :保守情報

#### 対処

ポーリング先のホスト名または IP アドレスと製品種別の設定に間違いがないか確認してください。設 定に間違いがなければ、ポーリング先の上位システムが起動しているか確認してください。

## KDSF0053-I

Searching the local host for a package to be installed started. Cause={BOOT|SCHEDULE}

#### 要因

ローカルホスト内にダウンロードされた、インストール予定のパッケージの検索を開始しました。 Cause={BOOT|SCHEDULE}:検索のタイミングと内容

BOOT:システム起動時に、システム起動時インストールの対象となるパッケージを検索する

SCHEDULE:インストール日時が指定されたパッケージを受信していた場合、指定されたインス トール日時に対象パッケージを検索する

## KDSF0054-I

Searching the local host for a package to be installed was completed.

## 要因

ローカルホスト内にダウンロードされた、インストール予定のパッケージの検索が完了しました。

## KDSF0055-W

A fatal error occurred during job processing.

## 要因

ジョブの処理中に致命的なエラーが発生しました。

## 対処

OS を再起動してください。

## KDSF0060-I

A job was received. Job type=yyyyyyyy, Job number=jjjjjjjj, Instruction number=cccccccc, Installation timing=zzzzzzzz (0xaa +0xbb), Replace existing package={YES|NO}, Installation date/time=ttttttttttttt {, Installation mode={BG|GUI}, Package information= $d_{cc}$ , pppppp, vvvv ssss, Package name=nnnnnnnnn, ffffffff |Software to be Searched=sssssssss [, File system to be Searched=xxxxxxxx]}

## 要因

ジョブを受信しました。ジョブ実行中に配布管理システム側でジョブを削除したことによって、エー ジェントがジョブの削除指示を受信した場合も、このメッセージが出力されます。

## yyyyyyyy :ジョブ種別

Install package:「パッケージのインストール」ジョブ

Get system information from computer (UNIX) : 「コンピュータ (UNIX) のシステム情報の取 得」ジョブ

Get software information from computer (UNIX) : 「コンピュータ (UNIX) のソフトウェア情 報の取得」ジョブ

Collect files from client:「リモートコレクト」ジョブ

Send package, allow client to choose:「クライアントユーザによるインストール」ジョブ

Delete job:ジョブの削除指示(配布管理システム側でジョブを削除したとき、クライアントに送 信されるジョブの削除指示です。ジョブではありません)

jjjjjjjj :ジョブ番号

```
3. 基本ログメッセージ
```
cccccccc :指令番号

zzzzzzzz :実行タイミング

Normal installation:通常インストール

Install when system starts:システム起動時インストール

- Install when system stops:システム停止時インストール
- Oxaa+Oxbb :実行タイミングに関する保守情報
- Replace existing package={YES|NO}:「同じパッケージがあったら上書き」の指定の有無

YES:同じパッケージがあったら上書きする

NO:同じパッケージがあったら上書きしない

tttttttttttt :インストール日時(年月日時分)

次に示す情報は、「パッケージのインストール」ジョブまたは「クライアントユーザによるインストー ル」ジョブの場合に出力されます。

{BG|GUI} :インストールモード

BG:バックグラウンドインストールモード

GUI:GUI インストールモード

d.cc.pppppp.vvvv.ssss: パッケージの情報

- · d: パッケージャの種別
- C: UNIX のパッケージャ(資源登録システム)から登録したパッケージ
- D:Windows のパッケージャから登録したパッケージ
- ・cc :キャビネット識別 ID
- · pppppp : パッケージ識別 ID
- ・vvvv :バージョン/リビジョン
- ・ssss :世代番号
- nnnnnnnn :パッケージ名
- ffffffff : パッケージの保守情報

次に示す情報は、「コンピュータ (UNIX) のソフトウェア情報の取得」ジョブの場合に出力されます。 ssssssss:検索対象ソフトウェア

- ・Software installed by remote install:リモートインストールしたソフトウェア
- ・All software:すべてのソフトウェア

次に示す情報は、「検索対象ソフトウェア」が「All software」の場合に出力されます。

xxxxxxxx:検索対象のファイルシステム

- ・Local file systems:ローカル
- ・Local file systems and Network file systems:ローカルとネットワーク

## KDSF0061-I

The local host reported to the managing server that the status of a job on the local host has changed. Instruction number=ccccccccc, Maintenance code=kkkkkkkkkkkkkk [: ssssssss]

#### 要因

ローカルホスト側でジョブのステータスが変更されたことを、配布管理システムに通知しました。 cccccccc :指令番号 kkkkkkkkkkkkkkk : 保守コード (リモートインストールマネージャと同じ) ssssssss :保守コードの説明(日本語で出力されます)

## KDSF0070-I

Downloading a file by unicasting was started. *fffffff*, Unicasting from hhhhhhhhh

## 要因

ユニキャスト配布によるファイルのダウンロードを開始しました。 ffffffff :保守情報

hhhhhhhh :上位システム(ユニキャスト配布元)のホスト名または IP アドレス

## KDSF0071-I

Downloading a file by multicasting was started. *fffffff*, Multicasting from *hhhhhhhh* (multicast address=*iii.iii.iii.iii*)

#### 要因

マルチキャスト配布によるファイルのダウンロードを開始しました。

ffffffff :保守情報

hhhhhhhh :上位システム(マルチキャスト配布元)のホスト名または IP アドレス iii.iii.iii.iii :上位システム(マルチキャスト配布元)で設定しているマルチキャストアドレス

## KDSF0072-I

The file was normally downloaded by unicasting. *fffffff*, Size=*yyyyyyyy* bytes, Unicasting from hhhhhhhh

## 要因

ユニキャスト配布によるファイルのダウンロードが成功しました。 ffffffff :保守情報 yyyyyyyy :ダウンロードしたファイルのサイズ(単位:バイト) hhhhhhhh :上位システム(ユニキャスト配布元)のホスト名または IP アドレス

## KDSF0073-I

The file was normally downloaded by multicasting. *fffffff*, Size=yyyyyyyy bytes, Multicasting from hhhhhhhh (multicast address=iii.iii.iii.iii)

## 要因

マルチキャスト配布によるファイルのダウンロードが成功しました。 ffffffff :保守情報 yyyyyyyy :ダウンロードしたファイルのサイズ(単位:バイト) hhhhhhhh :上位システム(マルチキャスト配布元)のホスト名または IP アドレス iii.iii.iii.iii : 上位システム (マルチキャスト配布元) で設定しているマルチキャストアドレス

## KDSF0074-W

An error occurred in downloading a file by unicasting. *fffffff*, Unicasting from *hhhhhhhh*, {Win32|Socket|Runtime|Protocol} error, Code=mm [: nnnnnn ][, zzzzzzzz ]

## 要因

ユニキャスト配布によるファイルのダウンロードが失敗しました。

ffffffff :保守情報

hhhhhhhh :上位システム(ユニキャスト配布元)のホスト名または IP アドレス

{Win32|Socket|Runtime|Protocol}:エラーの種別

Win32:Win32 API エラー

Socket:ソケットエラー

Runtime:C 言語のランタイムエラー

Protocol:プロトコルエラー

mm :エラーコード

nnnnnn :エラーコード「mm」の説明(日本語で出力されます)

zzzzzzzz :保守情報

対処

通常は、ユーザが対処する必要はありません。管理用中継サーバの場合は、5 秒間隔で 5 回、中継シス テムおよびエージェントの場合は、エージェント設定の[通信設定]−[エラー発生時のリトライ設 定]に設定した内容に従って、自動的にリトライします。リトライアウトした場合は、次回ポーリング 時に再度リトライします。

ただし、新規導入時にこの現象が多発する場合は、ネットワーク環境に問題があるおそれがあります。 その場合は、ネットワーク環境の設定を見直してください。

## KDSF0075-W

An error occurred in downloading a file by multicasting. {Win32|Socket|Runtime|Protocol} error, Code=mm [: nnnnnn] [, zzzzzzzz]

#### 要因

マルチキャスト配布によるファイルのダウンロードが失敗しました。

{Win32|Socket|Runtime|Protocol}:エラーの種別

Win32:Win32 API エラー

Socket:ソケットエラー

Runtime:C 言語のランタイムエラー

Protocol: IP1/NETM/DMプロトコルエラー

mm :エラーコード

nnnnnn :エラーコード「mm」の説明(日本語で出力されます)

zzzzzzzz :保守情報

## 対処

通常は、ユーザが対処する必要はありません。製品が自動的にリトライし、リトライアウトした場合 は、ユニキャスト配布で再度リトライします。

ただし、新規導入時にこの現象が多発する場合は、ネットワーク環境に問題があるおそれがあります。 その場合は、ネットワーク環境の設定を見直してください。

## KDSF0076-W

Downloading by multicasting terminated abnormally. This package will be downloaded by unicasting. *ffffffff*, Multicasting from *hhhhhhhh* (multicast address=*iii .iii .iii*)

## 要因

マルチキャスト配布によるパッケージのダウンロードが、正常に完了しませんでした。このパッケージ は、ユニキャストでダウンロードします。

ffffffff :保守情報

hhhhhhhh : 上位システム (マルチキャスト配布元)のホスト名または IP アドレス

iii.iii.iii.iii :上位システム(マルチキャスト配布元)で設定しているマルチキャストアドレス

#### 対処

複数のエージェントでこのメッセージが頻繁に出力される場合は、マルチキャスト配布元の設定で、 ジョブのパケットサイズを小さく設定してください。

## KDSF0077-W

The multicast address does not match between the higher system and client. This package will be downloaded by unicasting. Multcasting from hhhhhhhh, Local multicast address=//////////////

要因

ローカルホストに設定したマルチキャストアドレスが、上位システム(マルチキャスト配布元)のもの と異なっています。このパッケージは、ユニキャストでダウンロードします。 hhhhhhhh :上位システム(マルチキャスト配布元)のホスト名または IP アドレス lll .lll .lll .lll :ローカルホストに設定しているマルチキャストアドレス

対処

マルチポーリング環境の場合で、マルチキャスト配布元が通常の接続先として設定している上位システ ムでない場合は、このメッセージを無視してください。通常の接続先として設定している上位システム の場合は、上位システムとエージェントで使用するマルチキャストアドレスが一致するように設定して ください。

## KDSF0080-I

Uploading to hhhhhhhh was started. *fffffff*, Size=yyyyyyyy bytes

#### 要因

ファイルのアップロードを開始しました。 hhhhhhhh :アップロード先のホスト名または IP アドレス ffffffff :保守情報 yyyyyyyy :アップロードするファイルのサイズ(単位:バイト)

## KDSF0081-I

The file was normally uploaded to hhhhhhhh. ffffffff, Size=yyyyyyyy bytes

#### 要因

ファイルのアップロードが成功しました。 hhhhhhhh :アップロード先のホスト名または IP アドレス ffffffff :保守情報 yyyyyyyy :アップロードしたファイルのサイズ(単位:バイト)

## KDSF0082-W

An error occurred in uploading to *hhhhhhhh, ffffffff*, {Win32|Socket|Runtime|Protocol} error, Code=mm [: nnnnnn] [, zzzzzzzz]

要因

ファイルのアップロードが失敗しました。

hhhhhhhh :アップロード先のホスト名または IP アドレス

ffffffff :保守情報

{Win32|Socket|Runtime|Protocol}:エラーの種別

Win32:Win32 API エラー

Socket:ソケットエラー

Runtime:C 言語のランタイムエラー

Protocol:プロトコルエラー

mm :エラーコード

nnnnnn :エラーコード「mm」の説明 (日本語で出力されます)

zzzzzzzz :保守情報

#### 対処

通常は、ユーザが対処する必要はありません。管理用中継サーバの場合は、300 秒間隔で 10 回、中継 システムおよびエージェントの場合は、エージェント設定の[通信設定]−[未送信の処理結果ファイ ル]に設定した内容に従って、自動的にリトライします。リトライアウトした場合は、次回ポーリング 時に再度リトライします。

ただし、新規導入時にこの現象が多発する場合は、ネットワーク環境に問題があるおそれがあります。 その場合は、ネットワーク環境の設定を見直してください。

## KDSF0090-I

A job started. Job type=jijjjjjj, Job number=xxxxxxxx, Instruction number=yyyyyyyyy, Package information=d .cc .pppppp .vvvv ssss, Package name=nnnnnnnn, ffffffff

## 要因

ジョブの実行を開始しました。

*jijijiji* :ジョブ種別

Install package:「パッケージのインストール」ジョブ

Collect files from client:「リモートコレクト」ジョブ

Send package, allow client to choose:「クライアントユーザによるインストール」ジョブ

xxxxxxxx :ジョブ番号

yyyyyyyy :指令番号

次に示す情報は、「パッケージのインストール」ジョブまたは「クライアントユーザによるインストー ル」ジョブの場合に出力されます。

d.cc.pppppp.vvvv ssss: パッケージの情報

•  $d$  : パッケージャの種別

C: UNIX のパッケージャ(資源登録システム)から登録したパッケージ

D:Windows のパッケージャから登録したパッケージ

- $cc$ : キャビネット識別 ID
- pppppp : パッケージ識別 ID
- vvvv :バージョン/リビジョン
- ssss :世代番号

nnnnnnnn :パッケージ名 ffffffff : パッケージの保守情報

## KDSF0091-I

The job is completed. Job type=*jjjjjjjj*, Job Number=xxxxxxxx, Instruction number=yyyyyyyy[, Package information=d .cc .pppppp.vvvv ssss, Package name=nnnnnnnn, ffffffff, Installation path=zzzzzzzz ]

#### 要因

ジョブの実行に成功しました。

jijjjjjjjjj : ジョブ種別

Install package:「パッケージのインストール」ジョブ

Collect files from client:「リモートコレクト」ジョブ

Send package, allow client to choose:「クライアントユーザによるインストール」ジョブ

xxxxxxxx :ジョブ番号

yyyyyyyy :指令番号

次に示す情報は、「パッケージのインストール」ジョブまたは「クライアントユーザによるインストー ル」ジョブの場合に出力されます。

d.cc.pppppp.vvvv ssss: : パッケージの情報

- ・d:パッケージャの種別
- C: UNIX のパッケージャ(資源登録システム)から登録したパッケージ
- D:Windows のパッケージャから登録したパッケージ
- ・cc :キャビネット識別 ID
- ・pppppp :パッケージ識別 ID
- ・vvvv :バージョン/リビジョン
- ・ssss :世代番号

nnnnnnnn :パッケージ名

#### ffffffff :パッケージの保守情報

zzzzzzzz :インストール先パス名(ただし、日立プログラムプロダクトにデフォルトインストール先 を指定してインストールした場合は、正確な値は表示されません)

## KDSF0092-E

An error occurred in a job. Job type= $jjjjjj$ , Job number= $xxxxxxx$ , Instruction number=yyyyyyyy, [Package information=d.cc.pppppp.vvvv.ssss, Package name=nnnnnnnn, ffffffff, Installation path=iiiiiiii, ]Cause={The installer *cccccccc*, Code=0xdd, zzzzzzzz | An external program *aaaaaaaa*, Code=0xdd, zzzzzzzz | An error occurred in unarchiving or archiving a file, eeeeeeee error, Code=mm [: nnnnnn] [, zzzzzzzz] An installation conditions error occurred: *ppppppp, zzzzzzzz*}. Maintenance code=kkkkkkkkkkkkkk [: ssssssss]

#### 要因

ジョブの実行に失敗しました。

*jjjjjjjjj* :ジョブ種別

Install package:「パッケージのインストール」ジョブ

Collect files from client:「リモートコレクト」ジョブ

Send package, allow client to choose:「クライアントユーザによるインストール」ジョブ

xxxxxxxx :ジョブ番号

yyyyyyyy :指令番号

[Package information=d.cc.pppppp.vvvv.ssss, Package name=nnnnnnnn, ffffffff, Installation  $path = iiiiiiiii$ ,  $\vert$ 

この部分は、「パッケージのインストール」ジョブまたは「クライアントユーザによるインストー ル」ジョブの場合に出力されます。

d.cc.pppppp.vvvv ssss: パッケージの情報

· d: パッケージャの種別

C: UNIX のパッケージャ(資源登録システム)から登録したパッケージ

D:Windows のパッケージャから登録したパッケージ

・cc :キャビネット識別 ID

· pppppp : パッケージ識別 ID

・vvvv :バージョン/リビジョン

・ssss :世代番号

nnnnnnnn :パッケージ名

ffffffff :パッケージの保守情報

iiiiiiii :インストール先パス名(ただし、日立プログラムプロダクトにデフォルトインストール先を 指定してインストールした場合は、正確な値は表示されません)

Cause:実行に失敗した原因。次の 4 種類のどれかが出力されます。

· The installer *cccccccc*, Code=0xdd, zzzzzzzz

日立プログラムプロダクトまたは他社ソフトウェアの、インストーラが原因で実行に失敗しました。 cccccccc :インストーラに起きた現象

・was not started because of an error:インストーラの起動失敗

・resulted in an error:インストーラのエラー終了

・terminated by a timeout:インストーラがタイムアウトによって終了

0xdd :エラーコード

zzzzzzzz :保守情報

· An external program aaaaaaaa, Code=0xdd, zzzzzzzzz 外部プログラムが原因で実行に失敗しました。

aaaaaaaa : 外部プログラムに起きた現象

・was not started because of an error:外部プログラムの起動失敗

・resulted in an error:外部プログラムのエラー終了

・terminated by a timeout:外部プログラムがタイムアウトによって終了

0xdd :エラーコード

zzzzzzzz :保守情報

· An error occurred in unarchiving or archiving a file, eeeeeeee error, Code=mm [: nnnnnn] [, zzzzzzzz ]

ファイルの展開またはアーカイブのエラーが原因で実行に失敗しました。

eeeeeeee :エラーの種別

Win32:Win32 API エラー

Socket:ソケットエラー

Runtime:C 言語のランタイムエラー

mm :エラーコード

nnnnnn :エラーコード [mm] の説明 (日本語で出力されます)

zzzzzzzz :保守情報

· An installation conditions error occurred: *pppppppp*, zzzzzzzz

インストール条件のエラーが原因で実行に失敗しました。

pppppppp :エラーとなったインストール条件(システム条件またはソフトウェア条件)

zzzzzzzz :保守情報

kkkkkkkkkkkkkk : 保守コード (リモートインストールマネージャと同じ)

ssssssss :保守コードの説明(日本語で出力されます)

#### 対処

ssssssss に出力される保守コードの説明を参照して対処してください。また、Cause=に出力されるエ ラー原因に対応して、次の対処をしてください。

- Cause=The installer *cccccccc*, Code=0xdd, zzzzzzzz の場合 ssssssss に特に説明が出力されない場合は、Code=0xdd が返却される原因を、日立プログラムプ ロダクトまたは他社ソフトウェアのドキュメントで確認する。
- Cause=An external program *aaaaaaaa*, Code=0xdd, zzzzzzzz の場合

ssssssssssssss に特に説明が出力されない場合は、Code=0xdd が返却される原因を、外部プログラムの ドキュメントで確認するか、外部プログラムの作成元に問い合わせる。

- Cause=An error occurred in unarchiving or archiving a file, *eeeeeeee* error, Code=mm[: nnnnnn][,zzzzzzzzz]の場合 nnnnnn に出力されるエラーコードの説明を参照して対処する。
- Cause=An installation conditions error occurred: pppppppp, zzzzzzzz の場合 pppppppp に出力されるインストール条件が妥当であるか確認する。

## KDSF0093-I

Job number=xxxxxxxx, Instruction number=yyyyyyyy, Program path=zzzzzzzzz. The installer started. Package information=d cc pppppp .vvvv ssss, Package name=nnnnnnnn, Timeout=mm

## 要因

インストーラが起動しました。 xxxxxxxx :ジョブ番号 yyyyyyyy :指令番号 zzzzzzzz :起動したプログラムのパス名 d.cc.pppppp.vvvv ssss: : パッケージの情報

- **•** · d: パッケージャの種別 C: UNIX のパッケージャ (資源登録システム)から登録したパッケージ D:Windows のパッケージャから登録したパッケージ
- $cc$ : キャビネット識別 ID
- pppppp : パッケージ識別 ID
- vvvv :バージョン/リビジョン
- ssss :世代番号

nnnnnnnn :パッケージ名

mm :監視時間(単位:秒)。「0」の場合、無限に監視する設定を示します。

## KDSF0094-I

Job number=xxxxxxxx, Instruction number=yyyyyyyy, Program path=zzzzzzzzz. The external program started. Timing=tttttttt, Monitor=wwwwwwww, Result notification=eeeeeeee, Error action={Abort|Continue}, Timeout=mm

## 要因

外部プログラムが起動しました。 xxxxxxxx :ジョブ番号

yyyyyyyy :指令番号

zzzzzzzz :起動したプログラムのパス名

ttttttttttt : 外部プログラム起動のタイミング Before installation:インストール直前 After installation:インストール直後

Installation error:インストールエラー時

wwwwwwww :外部プログラムの監視時間設定の有無と、監視時間経過時の取り扱い No timeout:監視時間を設定しないで、無限に外部プログラムの応答を待つ Error after timeout:設定した監視時間を経過したらエラーにする Continue after timeout:設定した監視時間を経過してもエラーにしない eeeeeeee: 外部プログラム処理結果の取得方法

Windows:外部プログラムの Windows Message で通知する Return code:外部プログラムの終了コードで通知する

{Abort|Continue}:処理結果エラー時の取り扱い

Abort:エラーとして処理を中断する

Continue:エラーにしないで処理を続行する

mm :外部プログラム監視時間(単位:秒)。「0」の場合、無限に監視する設定を示します。

#### KDSF0095-I

Job number=xxxxxxxx, Instruction number=yyyyyyyy, Program path=zzzzzzzzz. The {installer|external program} terminated normally.

#### 要因

インストーラまたは外部プログラムが正常終了しました。 xxxxxxxx :ジョブ番号 yyyyyyyy :指令番号 zzzzzzzz :正常終了したプログラムのパス名 {installer|external program}:正常終了したプログラムの種類 installer:インストーラ external program:外部プログラム

#### KDSF0096-W

Job number=xxxxxxxx, Instruction number=yyyyyyyy, Program path=pppppppp. The {installer|external program} {was not started because of an error. eeeeeeee error, Code=mm [: nnnnnn][, zzzzzzzz]|resulted in an error. Return code=0xzz, Extend return code=0xccccccccc terminated by a timeout}.

#### 要因

インストーラまたは外部プログラムが異常終了またはタイムアウトしました。

xxxxxxxx :ジョブ番号

yyyyyyyy :指令番号

pppppppp :外部プログラムのパス名

{installer|external program}:終了したプログラムの種類

installer:インストーラ

external program:外部プログラム

{was not started because of an error. eeeeeeee error, Code=mm [: nnnnnn ][, zzzzzzzz ]|resulted in an error. Return code=0xzz |, Extend return code=0xccccccccc | terminated by a timeout}: 終 了原因。次の 3 種類のどれかが出力されます。

• was not started because of an error. *eeeeeeee* error, Code=mm [: nnnnnn] [, zzzzzzzz] 起動に失敗しました。

eeeeeeee :エラーの種別 Win32:Win32 API エラー Socket:ソケットエラー Runtime:C 言語のランタイムエラー Protocol:プロトコルエラー mm :エラーコード nnnnnn :エラーコード「mm」の説明 (日本語で出力されます) *zzzzzzzz* :保守情報

- resulted in an error. Return code=0xzz, Extend return code=0xcccccccc エラーによって終了しました。 Oxzz : 外部プログラムが返却したリターンコード (1 バイト表示) Oxccccccccc : 外部プログラムが返却したリターンコード (4 バイト表示)
- terminated by a timeout タイムアウトによって終了しました。

## 対処

終了した原因に対応して次の対処をしてください。

- 起動に失敗した場合 外部プログラムのパス名が誤っていないか確認する。
- エラーによって終了した場合 出力されたリターンコードを返却する条件を確認する。
- タイムアウトによって終了した場合 監視時間の設定に誤りがないか確認する。また、外部プログラムが監視時間内に終了しない原因を 確認する。

```
3. 基本ログメッセージ
```
## KDSF0100-I

The automatic registration of *hhhhhhhh (iii .iii .iii .iii* .*ddddddd*) to the managing server started. Old managing server:  $v/v/v/v \rightarrow N$ ew managing server:  $xxxxxxxx$ 

## 要因

配布管理システムが管理するシステム構成情報へ、ローカルホストの自動登録を開始しました。

hhhhhhhh : ローカルホスト名

iii .iii .iii : ローカルホストの IP アドレス

dddddddd : ローカルホストのホスト識別子

vvvvvvvv :旧登録先のホスト名または IP アドレス※。新規にシステム構成情報へローカルホストを 登録する場合は、アスタリスク(\*)が出力されます。

xxxxxxxx :登録先のホスト名または IP アドレス※

注※

ローカルホストの IP アドレスやホスト名を変更した場合など、配布管理システムが変更されない場 合もこのメッセージは出力されます。その場合、Old managing server と New managing server には同じ値が出力されます。

## KDSF0101-I

The automatic registration of *hhhhhhhh (iii iii iii .iii .iii* .dddddddd) to the managing server was completed. Old managing server: *vvvvvvvv* -> New managing server: *xxxxxxxx* 

要因

配布管理システムが管理するシステム構成情報へ、ローカルホストの自動登録が完了しました。

hhhhhhhh : ローカルホスト名

iii iii iii iii : ローカルホストの IP アドレス

dddddddd : ローカルホストのホスト識別子

vvvvvvvv :旧登録先のホスト名または IP アドレス※。新規にシステム構成情報へローカルホストを 登録する場合は、アスタリスク(\*)が出力されます。

xxxxxxxx :登録先のホスト名または IP アドレス※

注※

ローカルホストの IP アドレスやホスト名を変更した場合など、配布管理システムが変更されない場 合もこのメッセージは出力されます。その場合、Old managing server と New managing server には同じ値が出力されます。

## KDSF0102-W

The automatic registration of *hhhhhhhh (iii iii iii .iii*, *dddddddd*) to the managing server failed. Old managing server: *vvvvvvvv* -> New managing server: *xxxxxxxx*, {Win32|Socket| Runtime|Protocol} error, Code=mm [: nnnnnn] [, zzzzzzzz]

#### 要因

配布管理システムが管理するシステム構成情報への、ローカルホストの自動登録が失敗しました。

hhhhhhhh : ローカルホスト名

iii iii iii iii : ローカルホストの IP アドレス

dddddddd : ローカルホストのホスト識別子

vvvvvvvv :旧登録先のホスト名または IP アドレス※。新規にシステム構成情報へローカルホストを 登録しようとした場合は、アスタリスク(\*)が出力されます。

xxxxxxxx :登録先のホスト名または IP アドレス※

{Win32|Socket|Runtime|Protocol}:エラーの種別

Win32:Win32 API エラー

Socket:ソケットエラー

Runtime:C 言語のランタイムエラー

Protocol:プロトコルエラー

mm :エラーコード

nnnnnn :エラーコード「mm」の説明(日本語で出力されます)

zzzzzzzz :保守情報

注※

ローカルホストの IP アドレスやホスト名を変更した場合など、配布管理システムが変更されない場 合もこのメッセージは出力されます。その場合、Old managing server と New managing server には同じ値が出力されます。

対処

次回ポーリング時にリトライします。システム起動時にポーリングするよう設定している場合は、OS を再起動してください。

リトライしても自動登録に失敗する場合は、エラーコードの説明を確認してください。

## KDSF0103-I

Inventory information was reported because a system modification was detected.

#### 要因

システムの変更を検知したので、機器情報を通知しました。

## KDSF0110-I

ID group processing started. ID group=xxxxxxxx, Operation={ADD|EXECUTE|DELETE}, ID-management relay computer=hhhhhhhh (iiiiiiiii)

## 要因

ID 関連の処理を開始しました。

xxxxxxxx :対象 ID 名

{ADD|EXECUTE|DELETE}:処理の種類

ADD:対象 ID へのローカルホストの登録

EXECUTE:対象 ID あてに実行された ID ジョブの実行要求(ID へローカルホストを登録すると きに、自動的に起こる動作です。ID 管理元中継にすでに保存されている ID ジョブを実行するよう 要求します)

DELETE:対象 ID からのローカルホストの削除

hhhhhhhh :ID 管理元中継

iiiiiiii :ID 管理元中継の製品種別

netmdm:Manager netmdmw:中継システム

## KDSF0111-I

ID group processing was completed. ID group= $xxxxxxx$ , Operation={ADD|EXECUTE] DELETE}, ID-management relay computer=hhhhhhhh (iiiiiiiii)

## 要因

ID 関連の処理が完了しました。

xxxxxxxx :対象 ID 名

{ADD|EXECUTE|DELETE}:処理の種類

ADD:対象 ID へのローカルホストの登録

EXECUTE: 対象 ID あてに実行された ID ジョブの実行要求 (ID ヘローカルホストを登録すると きに、自動的に起こる動作です。ID 管理元中継にすでに保存されている ID ジョブを実行するよう 要求します)

DELETE:対象 ID からのローカルホストの削除

## hhhhhhhh :ID 管理元中継

iiiiiiii :ID 管理元中継の製品種別

netmdm: Manager

netmdmw:中継システム
### KDSF0112-E

An error occurred in IP group processing. ID group=xxxxxxxx, Operation={ADD EXECUTE} DELETE}, ID-management relay computer=hhhhhhhh (iiiiiiii), {Win32|Socket|Runtime| Protocol} error, Code=mm [: nnnnnn] [, zzzzzzzz]

#### 要因

ID 関連の操作がエラーとなりました。

xxxxxxxx :対象 ID 名

{ADD|EXECUTE|DELETE}:処理の種類

ADD:対象 ID へのローカルホストの登録

EXECUTE: 対象 ID あてに実行された ID ジョブの実行要求 (ID ヘローカルホストを登録すると きに、自動的に起こる動作です。ID 管理元中継にすでに保存されている ID ジョブを実行するよう 要求します)

DELETE:対象 ID からのローカルホストの削除

hhhhhhhh :ID 管理元中継

iiiiiiii :ID 管理元中継の製品種別

netmdm:Manager

netmdmw:中継システム

{Win32|Socket|Runtime|Protocol}:エラーの種別

Win32:Win32 API エラー

Socket:ソケットエラー

Runtime:C 言語のランタイムエラー

Protocol:プロトコルエラー

mm :エラーコード

nnnnnn :エラーコード [mm] の説明 (日本語で出力されます)

zzzzzzzz :保守情報

#### 対処

エラーコードの説明を参照し、ID 管理元中継の指定が誤っていないか、または通信障害が発生してい ないかを確認してください。

### KDSF0120-I

Packaging started. Package information=D.cc.pppppppp.vvvv ssss, Save to=hhhhhhhh (iiiiiiii)

#### 要因

パッケージングを開始しました。

#### 3. 基本ログメッセージ

D.cc.pppppp.vvvv ssss: : パッケージの情報

・D:パッケージャの種別です。Windows のパッケージャから登録したパッケージを表す「D」が 常に出力されます。

- ・cc :キャビネット識別 ID
- · pppppp : パッケージ識別 ID
- ・vvvv :バージョン/リビジョン
- ・ssss :世代番号

hhhhhhhh :パッケージ登録先の配布管理システムのホスト名または IP アドレス

iiiiiiii :パッケージ登録先の配布管理システムの製品種別

netmdm:Manager

netmdmw:中継システム

### KDSF0121-I

Packaging terminated normally. Package information=D.cc.pppppppp.vvvv ssss, Save to=hhhhhhhh (iiiiiiii)

### 要因

パッケージングが成功しました。

D.cc.pppppp.vvvv ssss: パッケージの情報

・D:パッケージャの種別です。Windows のパッケージャから登録したパッケージを表す「D」が 常に出力されます。

- ・cc :キャビネット識別 ID
- · pppppp : パッケージ識別 ID
- ・vvvv :バージョン/リビジョン
- ・ssss :世代番号

hhhhhhhh :パッケージ登録先の配布管理システムのホスト名または IP アドレス

iiiiiiii :パッケージ登録先の配布管理システムの製品種別

netmdm:Manager

netmdmw:中継システム

### KDSF0122-E

Packaging failed. Package information=D.cc.pppppppp.vvvv.ssss, Save to=hhhhhhhh (iiiiiiii), {Win32|Socket|Runtime|Protocol} error, Code=mm [: nnnnnn ][, zzzzzzzz ]

### 要因

パッケージングが失敗しました。

D.cc.pppppp.vvvv.ssss: パッケージの情報

・D:パッケージャの種別です。Windows のパッケージャから登録しようとしたパッケージを表 す「D」が常に出力されます。

- ・cc :キャビネット識別 ID
- · pppppp : パッケージ識別 ID
- ・vvvv :バージョン/リビジョン
- ・ssss :世代番号

hhhhhhhh :パッケージ登録先の配布管理システムのホスト名または IP アドレス

iiiiiiii :パッケージ登録先の配布管理システムの製品種別

netmdm:Manager

netmdmw:中継システム

{Win32|Socket|Runtime|Protocol}:エラーの種別

Win32:Win32 API エラー

Socket:ソケットエラー

Runtime:C 言語のランタイムエラー

Protocol:プロトコルエラー

mm :エラーコード

nnnnnn :エラーコード [mm]の説明 (日本語で出力されます)

*zzzzzzzz* :保守情報

対処

配布管理システムのホスト名または IP アドレスが誤っていないか、また、通信障害が発生していない かを確認してください。

### KDSF0123-E

Creation of the package failed. (information = TablNum[xxxxxxxx], limit = [65535])

#### 要因

対応情報の合計値※が上限値「65535」を超過したため、パッケージの作成に失敗しました。

xxxxxxxx :対応情報数

注※ 対応情報とは、パッケージ対象の固有の情報です。次の情報に+4 した値が対応情報の合計値と なります。

パッケージ対象のフォルダまたはファイルの総数

パッケージ対象のフォルダまたはファイルのショートファイルの総数

対処

対象情報の合計値が上限値 (65,535) 以下になるように、パッケージの対象を減らして再実行してく ださい。

### KDSF0130-E

An error occurred in a process *pppppppp*. {Win32|Socket|Runtime} error, Code=mm [:  $nnnnnn$ ] $[, zzzzzzzz]$ 

### 要因

プロセス pppppppp でエラーが発生しました。 pppppppp :対象プロセス名 {Win32|Socket|Runtime}:エラーの種別 Win32:Win32 API エラー Socket:ソケットエラー Runtime:C 言語のランタイムエラー mm :エラーコード

nnnnnn :エラーコード「mm」の説明(日本語で出力されます)

zzzzzzzz :保守情報

### 対処

エラーコードの説明を確認し、対応する処置をしてください。

### KDSF0140-E

An application exception occurred in process *pppppppp*.

#### 要因

プロセスpppppppp でアプリケーション例外が発生しました。 pppppppp :対象プロセス名

### 対処

必要に応じて、弊社に調査を依頼してください。なお、調査を依頼する場合は DUMP.LOG を採取し てください。

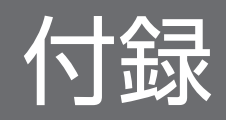

## 付録 A 参考情報

ここでは、JP1/IT Desktop Management 2 を使用する上での参考情報について説明します。

## 付録 A.1 各バージョンの変更内容

### (1) 11-51 の変更内容

### (a) 資料番号(3021-3-B58-40)の変更内容

- 次の ID のメッセージを追加した。 KDEX4127-E、KDEX4128-I、KDEX4129-W、KDEX4130-W、KDEX4131-E、KDEX4132-W、 KDEX4133-E、KDEX4473-I、KDEX4474-I
- 次のイベントログを追加した。 2022、2023

## (2) 11-50 の変更内容

### (a) 資料番号(3021-3-B58-30)の変更内容

• 次の ID のメッセージを追加した。 KDEX3381-E、KDEX3382-E、KDEX3383-E、KDEX3384-I、KDEX3385-E、KDEX3386-E、 KDEX3389-I、KDEX4451-E、KDEX4460-I、KDEX4461-I、KDEX4462-W、KDEX4463-E、 KDEX4464-E、KDEX4465-W、KDEX4466-E、KDEX4467-E、KDEX4468-E、KDEX4469-E、 KDEX4470-E、KDEX4471-E

## (3) 11-10 の変更内容

### (a) 資料番号(3021-3-B58-20)の変更内容

- Windows Server 2016 を次の製品の適用 OS に追加した。
	- JP1/IT Desktop Management 2 Manager
	- JP1/IT Desktop Management 2 Agent
	- JP1/IT Desktop Management 2 Network Monitor
	- JP1/IT Desktop Management 2 Asset Console
	- Remote Install Manager
- 次の ID のメッセージを追加した。 KDEX3369-I、KDEX3370-I、KDEX3371-E、KDEX3372-E、KDEX3374-I、KDEX3375-I、 KDEX3377-I、KDEX3378-E、KDEX3379-E

• 次のイベントログメッセージを追加した。 19200

## (4) 11-01 の変更内容

### (a) 資料番号(3021-3-B58-10)の変更内容

- 対象製品に JP1/IT Desktop Management 2 Operations Director を追加した。
- Windows 10 を JP1/IT Desktop Management 2 Network Monitor の適用 OS に追加した。
- 次の ID のメッセージを追加した。 KDEX3356-I、KDEX3357-E、KDEX3358-I、KDEX3359-E、KDEX3362-I、KDEX3363-E、 KDEX4440-I、 KDEX4441-E、KDEX4442-E、KDEX4443-E、KDEX4445-E、KDEX4446-E、 KDEX4447-E、KDEX4448-E、KDEX4449-E、KDEX4450-E、KDEX5457-E、KDEX5458-E、 KDEX5505-I、KDEX5506-I、KDEX5507-E、KDEX5508-I、KDEX9005-E、KDEX9006-E、 KDEX9007-E、KDEX9008-E
- 次の ID のメッセージを変更した KDEX9003-E
- 次のイベントログメッセージを追加した。 7018、11030、11031、11032、19100、19101、19102、20000

## (5) 11-00 の変更内容

### (a) 資料番号(3021-3-B58)の変更内容

• 次の ID のメッセージを追加した。

KDEX1084-E、KDEX1505-E、KDEX1506-E、KDEX1508-E、KDEX1514-E、KDEX1607-Q、 KDEX1608-W、KDEX1609-W、KDEX2009-I、KDEX2010-E、KDEX2011-I、KDEX2012-E、 KDEX3252-I、KDEX3253-I、KDEX3344-I、KDEX3345-E、KDEX4025-E、KDEX4029-E、 KDEX4032-E、KDEX4383-Q、KDEX4384-Q、KDEX4397-E、KDEX4404-I、KDEX4405-E、 KDEX4406-E、KDEX4407-E、KDEX4408-I、KDEX4409-I、KDEX4410-E、KDEX4411-E、 KDEX4412-E、KDEX4413-E、KDEX4414-E、KDEX4415-E、KDEX4416-E、KDEX4417-E、 KDEX4418-E、KDEX4419-E、KDEX4420-E、KDEX4421-E、KDEX4430-E、KDEX9000-I、 KDEX9001-I、KDEX9002-E、KDEX9003-E、KDEX9004-E、KDEX9100-I

- 次の ID のメッセージを変更した。 KDEX1595-I、KDEX2001-I、KDEX2002-E、KDEX4065-E、KDEX4124-E、KDEX4210-Q、 KDEX4211-Q、KDSF0110-I、KDSF0111-I、KDSF0112-E
- 構成変更に関する公開メッセージログファイル「JDNSTRC<sup>n</sup> .LOG」を追加した。
- (資料番号 (3021-3-378) からだけの変更内容) 次の ID のメッセージを追加した。 KDEX5437-I、KDEX5438-E

## (6) 10-50 の変更内容

### (a) 資料番号(3021-3-284、3021-3-378)の変更内容

- 管理用サーバが出力するイベントログメッセージ (イベント ID:0∼19003) を追加した。
- 中継システムが出力するイベントログメッセージ(イベント ID:0〜19003)を追加した。
- エージェントが出力するイベントログメッセージ (イベント ID:0∼20000) を追加した。
- エージェントが出力する基本ログメッセージ(メッセージ ID:KDSF0001-I〜KDSF0140-E)を追加 した。
- 次の ID のメッセージを追加した。

KDEX1079-W、KDEX1080-W、KDEX1081-W、KDEX1082-W、KDEX1083-W、KDEX1599- E、KDEX1600-Q、KDEX1601-Q、KDEX1602-Q、KDEX1603-E、KDEX1604-W、 KDEX1605-W、KDEX1606-W、KDEX3308-I、KDEX3309-E、KDEX3333-I、KDEX3334-E、 KDEX3338-I、KDEX5472-I、KDEX5473-E、KDEX5474-I、KDEX5475-E、KDEX5477-I、 KDEX5478-E、KDEX5479-E、KDEX5480-E、KDEX5481-E、KDEX5482-I、KDEX5483-I、 KDEX5484-E、KDEX5501-I、KDEX5502-I、KDEX5503-I、KDEX5504-I、KDEX6153-E

• 次の ID のメッセージを変更した。

KDEX1526-I、KDEX1527-I、KDEX1528-E、KDEX1529-E、KDEX1530-E、KDEX1533-W、 KDEX1547-E、KDEX1579-E、KDEX1584-E、KDEX1587-Q、KDEX1588-Q、KDEX1589-Q、 KDEX1598-E、KDEX4003-E、KDEX4010-E、KDEX4011-I、KDEX4012-I、KDEX4014-W、 KDEX4015-I、KDEX4017-W、KDEX4020-E、KDEX4021-E、KDEX4022-W、KDEX4023-E、 KDEX4053-W、KDEX4054-W、KDEX4071-E、KDEX4072-E、KDEX4073-I、KDEX4083-E、 KDEX4104-E、KDEX4105-E、KDEX4204-E、KDEX4210-Q、KDEX4220-E、KDEX4232-E、 KDEX4403-E、KDEX5014-W、KDEX5064-W、KDEX5316-E、KDEX5326-E、KDEX5336-I、 KDEX5337-E、KDEX5338-E、KDEX5339-E、KDEX5340-I、KDEX5341-E、KDEX5342-E、 KDEX5346-E、KDEX5347-E、KDEX5360-E、KDEX5370-E、KDEX5395-E、KDEX5399-E、 KDEX5400-E、KDEX5434-E、KDEX5435-E、KDEX5436-E、KDEX6110-I、KDEX6111-E、 KDEX6112-E、KDEX6113-E、KDEX6114-E、KDEX6115-E、KDEX6116-E、KDEX6117-E、 KDEX6118-E、KDEX6119-E、KDEX6120-I、KDEX6121-E、KDEX6122-E、KDEX6131-E、 KDEX6132-E、KDEX6151-E、KDEX6152-E、KDEX6211-E、KDEX6221-E、KDEX6511-E、 KDEX8004-E、KDEX8006-E

• 次の ID のメッセージを削除した。 KDEX4074-E、KDEX4075-E、KDEX4076-E

# © 株式会社 日立製作所

〒 100‒8280 東京都千代田区丸の内一丁目 6 番 6 号